# **Modul pH 2700i(X)** Bedienungsanleitung

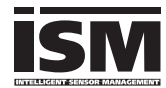

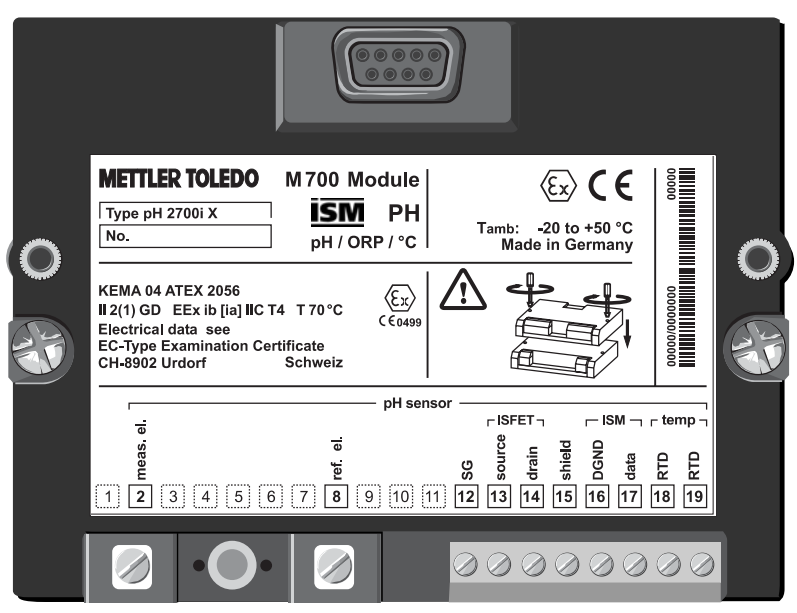

Bestellnummer: 52 121 276

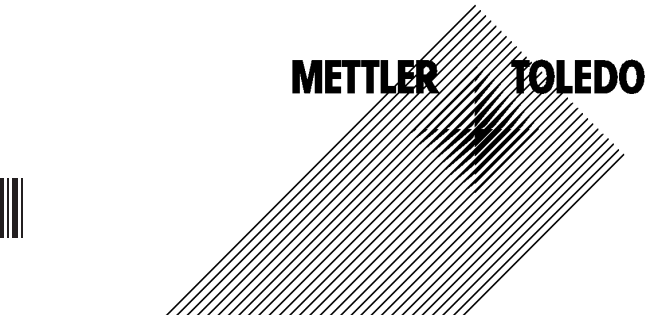

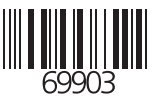

#### **Gewährleistung**

Innerhalb von 1 Jahr ab Lieferung auftretende Mängel werden bei freier Anlieferung im Werk kostenlos behoben.<br>©2005

Änderungen vorbehalten

#### **Rücksendung im Garantiefall**

Bitte kontaktieren Sie Ihre nächste Mettler-Toledo Vertretung. Senden Sie das Gerät gereinigt an die Ihnen genannte Adresse. Bei Kontakt mit Prozeßmedium ist das Gerät vor dem Versand zu dekontaminieren/ desinfizieren. Legen Sie der Sendung in diesem Fall eine entsprechende Erklärung bei, um eine mögliche Gefährdung der Service-Mitarbeiter zu vermeiden.

#### **Entsorgung**

Die landesspezifischen gesetzlichen Vorschriften für die Entsorgung von "Elektro/Elektronik-Altgeräten"sind anzuwenden.

#### **Warenzeichen**

In dieser Bedienungsanleitung werden nachfolgend aufgeführte eingetragene Warenzeichen ohne nochmalige spezielle Auszeichnung verwendet

Calimatic Sensocheck Sensoface **ServiceScope** VariPower

SMARTMEDIA® eingetragenes Warenzeichen der Toshiba Corp., Japan

InPro® eingetragenes Warenzeichen der Mettler-Toledo GmbH, Schweiz

Mettler-Toledo GmbH, Process Analytics, Industrie Nord, CH-8902 Urdorf, Tel. +41 (44) 736 22 11 Fax +41 (44) 736 26 36 Subject to technical changes. Mettler-Toledo GmbH, 09/05. Printed in Germany.

#### Mettler-Toledo GmbH

**Process Analytics** 

Adresse | Im Hackacker 15 (Industrie Nord), CH-8902 Urdorf, Schweiz<br>Briefadresse | Postfach, CH-8902 Urdorf<br>| Telefon | 01-736 22 11<br>| Telefox | 01-736 26 36 The Territor Committee of the State of Territor (Acc. 0835-370501-21-90)<br>Bank Credit Suisse First Boston, Zürich (Acc. 0835-370501-21-90)

 $C \in$ 

#### **Declaration of conformity** Konformitätserklärung Déclaration de conformité

| We/ Wir/Nous                                          | Mettler-Toledo GmbH, Process Analytics                                                                               |
|-------------------------------------------------------|----------------------------------------------------------------------------------------------------|
|                                                       | Im Hackacker 15                                                                                                    |
|                                                       | 8902 Urdorf                                                                                                    |
|                                                       | Switzerland                                                                                                    |
|                                                       | declare under our sole responsibility that the product,                                                              |
|                                                       | erklären in alleiniger Verantwortung, dass dieses Produkt,                                                           |
|                                                       | déclarons sous notre seule responsabilité que le produit,                                                            |
| <b>Description</b><br><b>Beschreibung/Description</b> | pH 2700i                                                                                                    |
|                                                       | to which this declaration relates is in conformity with the following standard(s) or<br>other normative document(s). |
|                                                       | auf welches sich diese Erklärung bezieht, mit der/den folgenden Norm(en) oder<br>Richtlinie(n) übereinstimmt.        |
|                                                       | auguel se réfère cette déclaration est conforme à la (aux) norme(s) ou au(x)<br>document(s) normative(s).            |
|                                                       |                                                                                                    |
| <b>EMC Directive/</b>                                 |                                                                                                    |
| <b>EMV-Richtlinie/</b>                                |                                                                                                    |
| Directive concernant la CEM                           | 89/336/EWG                                                                                                    |
| Low-voltage directive/                                |                                                                                                    |
| Niederspannungs-Richtlinie/                           |                                                                                                    |
| <b>Directive basse tension</b>                        | 73/23/EWG                                                                                                    |
|                                                       |                                                                                                    |
| Place and Date of issue/                              |                                                                                                    |
| Ausstellungsort/ - Datum<br>Lieu et date d'émission   | Urdorf, September 15, 2005                                                                                           |
|                                                       |                                                                                                    |
| Mettler-Toledo GmbH, Process Analytics                |                                                                                                    |
|                                                       |                                                                                                    |
| 21                                                    |                                                                                                    |
|                                                       |                                                                                                    |

**Waldemar Rauch** General Manager PO Urdorf

Thomas Hösli Head of Operations and R&D

Norm/ Standard/ Standard

EN 61326 / VDE 0843 Teil 20 EN 61010-1 / VDE 0411 Teil 1

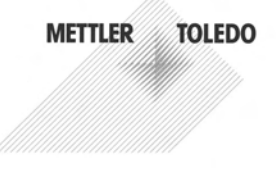

CE\_M700\_Modul\_pH\_2700i.doc

Sitz der Gesellschaft Mettler-Toledo GmbH, Im Langacher, CH-8606 Greifensee

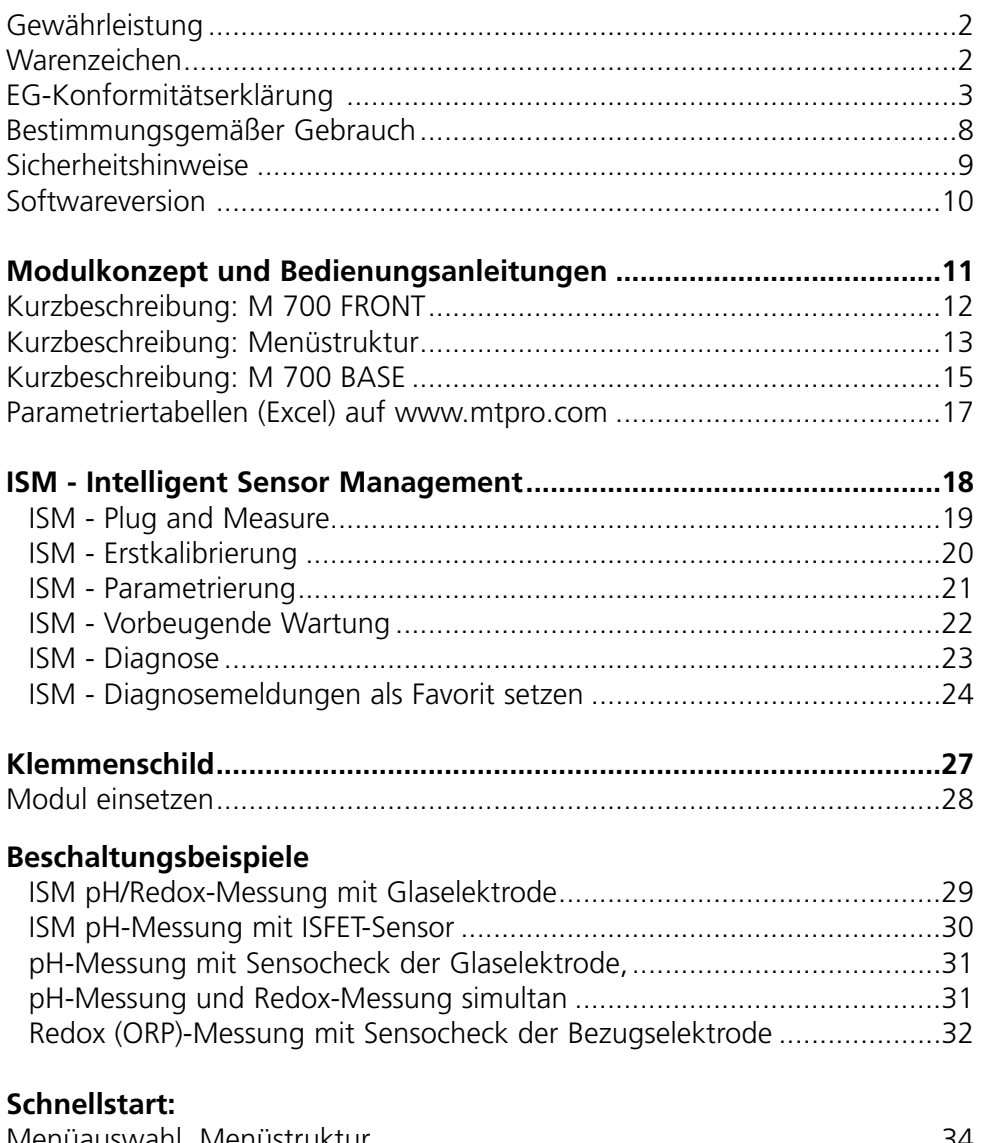

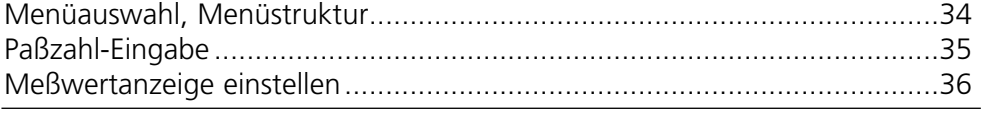

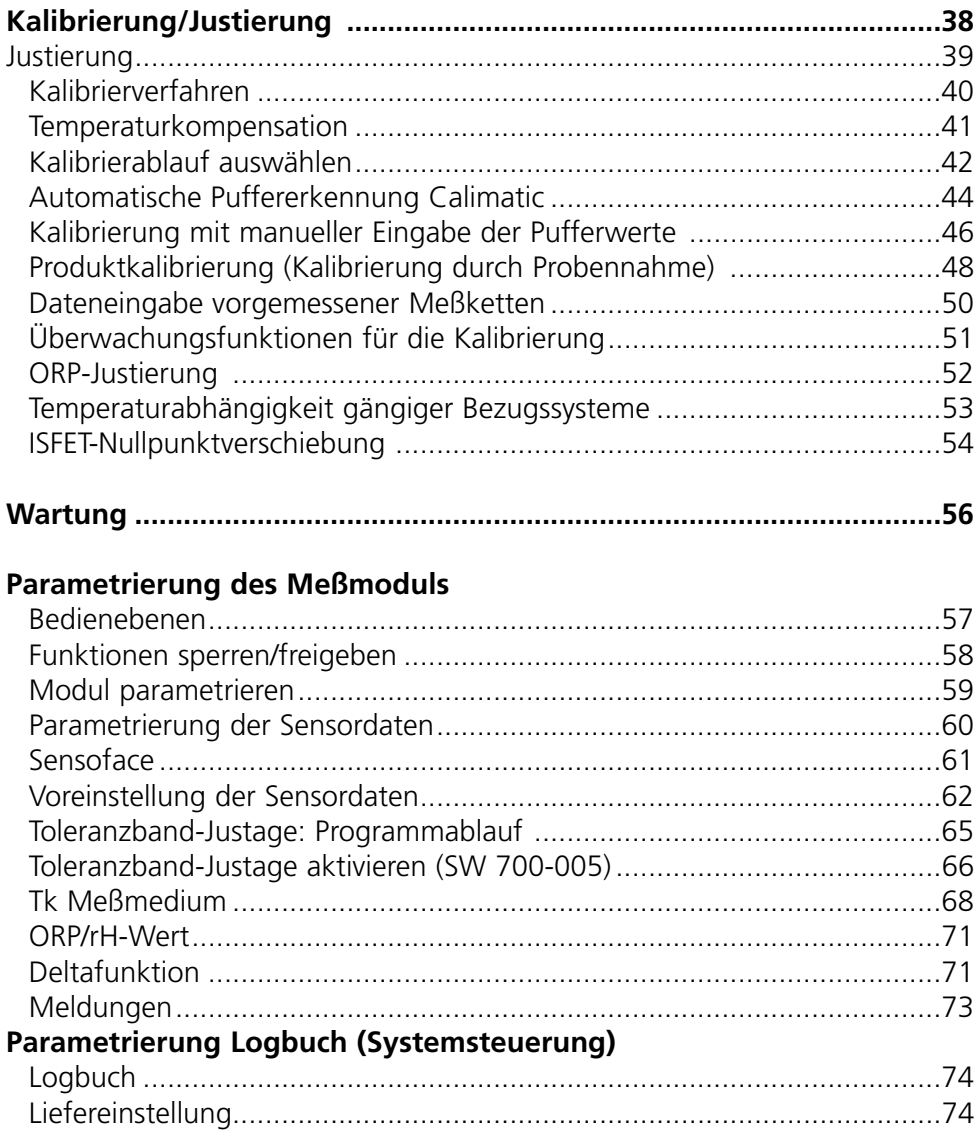

#### **Parametrierung der Systemsteuerung und der Ausgänge (BASE)**

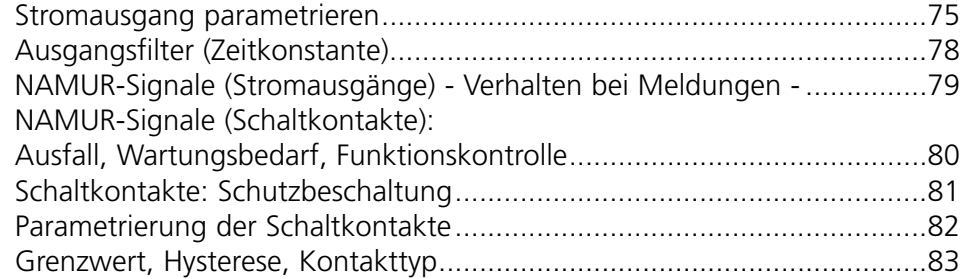

#### **Parametrierung der Eingänge OK1, OK2 (BASE)**

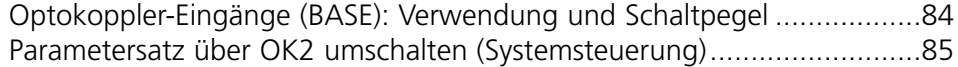

#### **Calculation Blocks (Systemsteuerung)**

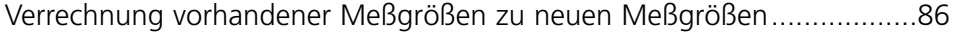

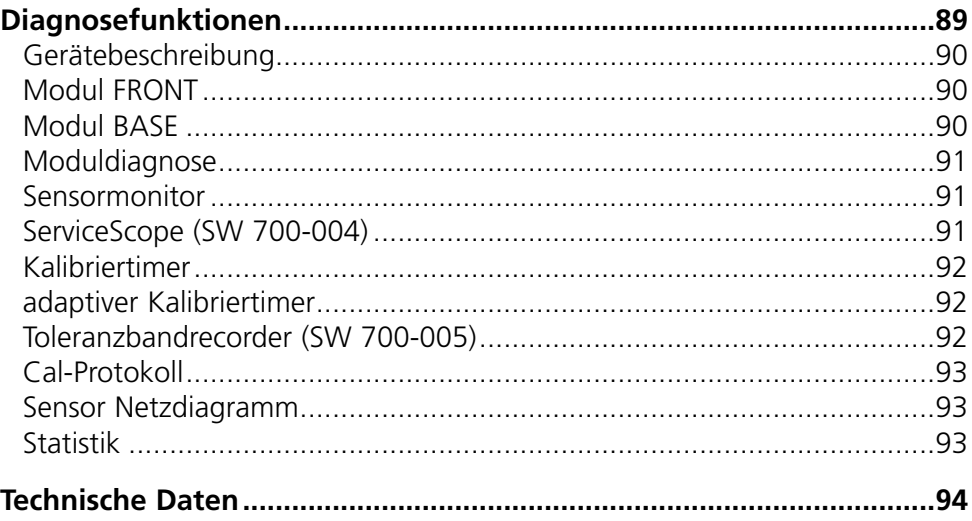

## **Inhaltsverzeichnis**

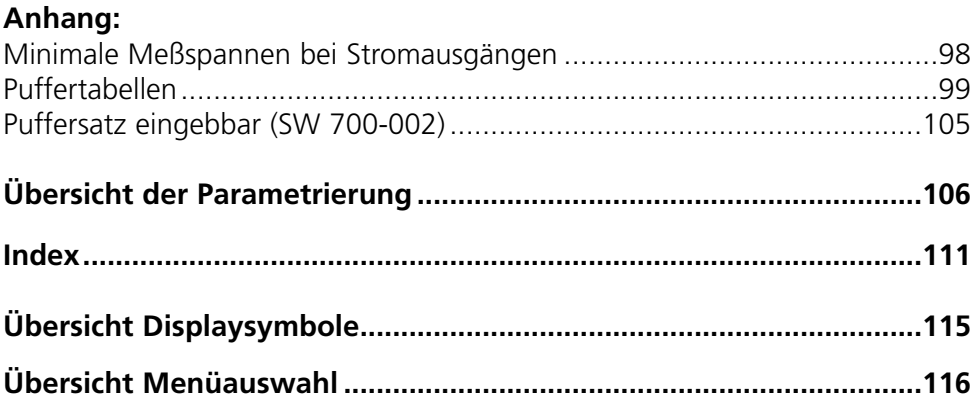

Das Modul dient zur simultanen Messung von pH-Wert, Redoxspannung und Temperatur mit Glaselektroden, ISFET-Sensoren oder Sensoren mit ISM-Technologie (Intelligent Sensor Management). Der Einsatz von ISFET-Sensoren ist eine Zusatzfunktion, die über separat anzufordernde TAN freigeschaltet werden kann.

Das Modul pH 2700iX ist für Bereiche vorgesehen, die explosionsgefährdet sind und für die Betriebsmittel der Gruppe II, Gerätekategorie 2(1), Gas/Staub erforderlich sind.

### **Konformität mit FDA 21 CFR Part 11**

Die US-amerikanische Gesundheitsbehörde FDA (Food and Drug Administration) regelt in der Richtlinie "Title 21 Code of Federal Regulations, 21 CFR Part 11, Electronic Records; Electronic Signatures" die Erzeugung und Verarbeitung von elektronischen Dokumenten im Rahmen pharmazeutischer Entwicklung und Produktion. Daraus lassen sich Anforderungen an Meßgeräte ableiten, die in diesen Bereichen eingesetzt werden. Das modulare Analysenmeßsystem der Serie M 700(X) erfüllt die Anforderungen gemäß FDA 21 CFR Part 11 durch folgende Geräteeigenschaften:

#### **Electronic Signature**

Der Zugriff auf die Gerätefunktionen wird geregelt und begrenzt durch die Benutzeridentifikation und individuell einstellbare Zugriffscodes – "Paßzahlen". Eine unbefugte Veränderung der Geräteeinstellungen bzw. Manipulation der Meßergebnisse kann damit verhindert werden. Ein geeigneter Umgang mit diesen Paßzahlen ermöglicht ihren Einsatz als elektronische Unterschrift.

#### **Audit Trail Log**

Jede Veränderung der Geräteeinstellung kann automatisch auf der SmartMedia-Card im Audit Trail Log aufgezeichnet und dokumentiert werden. Die Aufzeichnung kann verschlüsselt erfolgen.

#### **Achtung!**

Das Modul darf nicht geöffnet werden. Falls eine Reparatur erforderlich wird, muß das Modul ins Werk eingeschickt werden.

Sollte sich aus den Angaben in der Bedienungsanleitung keine eindeutige Beurteilung bezüglich des sicheren Einsatzes ergeben, ist die Zulässigkeit des Einsatzes des Gerätes mit dem Hersteller abzustimmen.

### **Bei der Installation unbedingt beachten:**

- Vor Moduleinsatz oder Modulaustausch Hilfsenergie ausschalten.
- Signaleingänge der Module gegen elektrostatische Aufladung schützen.
- Vor Inbetriebnahme ist die Zulässigkeit der Zusammenschaltung mit anderen Betriebsmitteln zu überprüfen.
- Auf korrekte Schirmung achten: Die Schirmung muß sich zur Vermeidung von Störeinflüssen vollständig unterhalb der Schirmkappe befinden.

#### **Einsatz im explosionsgefährdeten Bereich: Modul pH 2700iX**

Beim Einsatz des M 700 Moduls Typ pH 2700iX müssen die Bestimmungen für elektrische Anlagen in explosionsgefährdeten Bereichen (EN 60079-14) beachtet werden. Bei Errichtung außerhalb des Geltungsbereiches der Richtlinie 94/9/EG sind die dort gültigen Bestimmungen zu beachten. Das Modul wurde unter Einhaltung der geltenden Europäischen Normen und Richtlinien entwickelt und gefertigt.

Die Einhaltung der harmonisierten Europäischen Normen für den Einsatz in explosionsgefährdeten Bereichen wird durch die EG–Baumusterprüfbescheinigung bestätigt. Die Einhaltung der Europäischen Richtlinien und Normen wird durch die EG–Konformitätserklärung bestätigt.

Eine besondere direkte Gefährdung durch den Einsatz des Betriebsmittels ergibt sich bei Einsatz in dem vorgegebenen Umgebungsbereich nicht.

### **Softwareversion**

Modul pH 2700i(X)

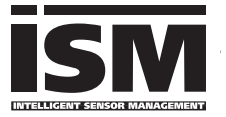

#### **Gerätesoftware M 700(X)**

Das Modul pH 2700i wird ab Softwareversion 6.2 unterstützt Das Modul pH 2700iX wird ab Softwareversion 6.2 unterstützt

### **Modulsoftware pH 2700i(X)**<br>Softwareversion 1.0 17.10.2005

pH-Modul mit ISM-Funktionalität.

#### **Aktuelle Gerätesoftware/Modulsoftware abfragen**

Wenn sich das Gerät im Meßmodus befindet: Drücken der Taste **menu**, Wechsel zum Diagnosemenü.

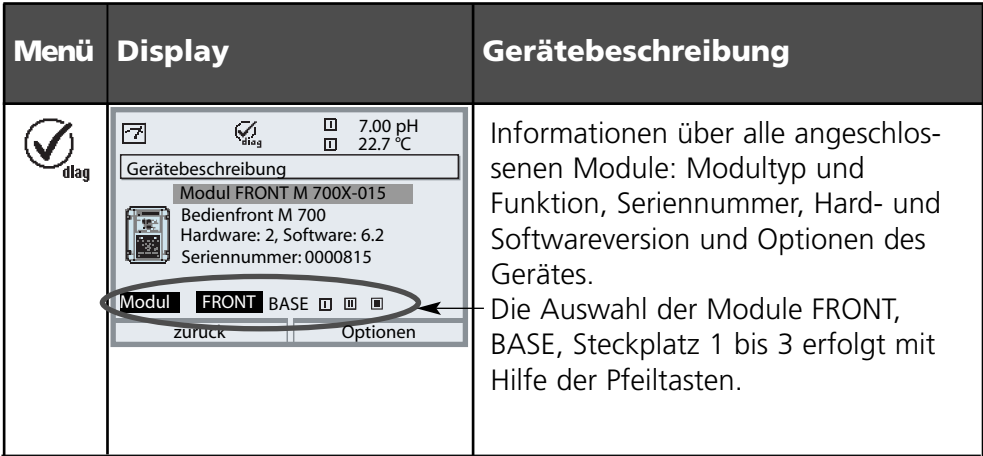

### **Modulkonzept und Bedienungsanleitungen**

Die Bedienungsanleitungen Grundgerät, Meßmodul, Zusatzfunktionen.

Das M 700(X) ist ein ausbaufähiges modulares Analysenmeßsystem. Das Grundgerät (M 700 FRONT und BASE) verfügt über drei Steckplätze, die vom Anwender mit einer beliebigen Kombination aus Meß- oder Kommunikationsmodulen bestückt werden können. Durch Zusatzfunktionen kann die Softwarefunktionalität des Gerätes erweitert werden. Zusatzfunktionen sind gesondert zu bestellen und werden mit einer gerätebezogenen TAN zur Freischaltung ausgeliefert.

#### **Modulares Analysenmeßsystem M 700(X)**

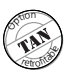

#### **Zusatzfunktionen**

Aktivierung durch gerätebezogene TAN Übersicht siehe www.mtpro.com

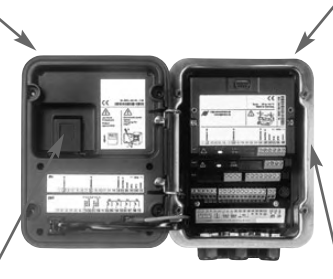

#### **Meßmodule**

- pH/ORP/Temperatur (auch ISM)
- 02/Temperatur (auch ISM)
- Leitfähigkeit induktiv/Temperatur
- Leitfähigkeit konduktiv/Temperatur

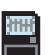

#### **SmartMedia-Card**

Datenaufzeichnung Übersicht siehe www.mtpro.com

**3 Modulsteckplätze** zur beliebigen Kombination von Meß- und Kommunikationsmodulen

#### **Kommunikationsmodule**

- Out (zusätzliche Schalt- und Stromausgänge)
- PID (Analog- und Digitalregler)
- Profibus PA

- **• Die Bedienungsanleitung zum M 700(X)** beschreibt Installation, Inbetriebnahme und grundsätzliche Bedienung des Grundgerätes.
- **• Die Bedienungsanleitung zum Meß- bzw. Kommunikationsmodul** beschreibt alle Funktionen, die zur Inbetriebnahme und zum Arbeiten mit dem speziellen Meß- bzw. Kommunikationsmodul erforderlich sind.
- **• Zusatzfunktionen** werden mit einer Funktionsbeschreibung ausgeliefert.

# **Kurzbeschreibung: M 700 FRONT**

M 700

Modulares Hard- und Software-Konzept für die Flüssigkeitsanalyse.

M 700

Enter

#### *4 unverlierbare Schrauben*

团

☺

**METTLER TOLEDO** 

*zum Öffnen des Gerätes (Achtung! Beim Schließen auf anliegende Dichtung zwischen FRONT und BASE achten, nicht verunreinigen!)*

 $10.54$  ms/cm

 $7.00$ ்н

□ man 25.1 °C Ausg I1 4.37 mA

Meni

#### *Transflektives LC-Grafikdisplay*

*(240 x 160 Punkte) weiß hinterleuchtet, hochauflösend und kontraststark.*

#### *Meßwertanzeige*

*Einstellung siehe Seite 36*

#### *Anzeigebedienoberfläche*

*in Klartext-Menütechnik nach NAMUR-Empfehlungen. Menütexte umschaltbar in den Sprachen: Deutsch, Englisch, Französisch, Italienisch, Schwedisch und Spanisch. Intuitiv erlernbare Menülogik, angelehnt an Windows-Standards.*

*Nebenanzeigen siehe Seite 24*

#### *2 Softkeys*

*mit kontextabhängiger Funktionalität.*

#### *rote LED*

*signalisiert Ausfall (an) bzw. Wartungsbedarf/Funktionskontrolle (blinken) entsprechend NE 44.*

#### *grüne LED Spannungsversorgung i.O.*

*Bedienfeld*

*3 Funktionstasten (menu, meas, enter) sowie 4 Pfeiltasten zur Menüauswahl und Dateneingabe*

Meas

*5 selbstdichtende Kabelverschraubungen M20 x 1.5 für die Zuführung von Spannungsversorgung und Signallzuleitungen*

# **Kurzbeschreibung: Menüstruktur**

Die Grundfunktionen: Kalibrierung, Wartung, Parametrierung, Diagnose

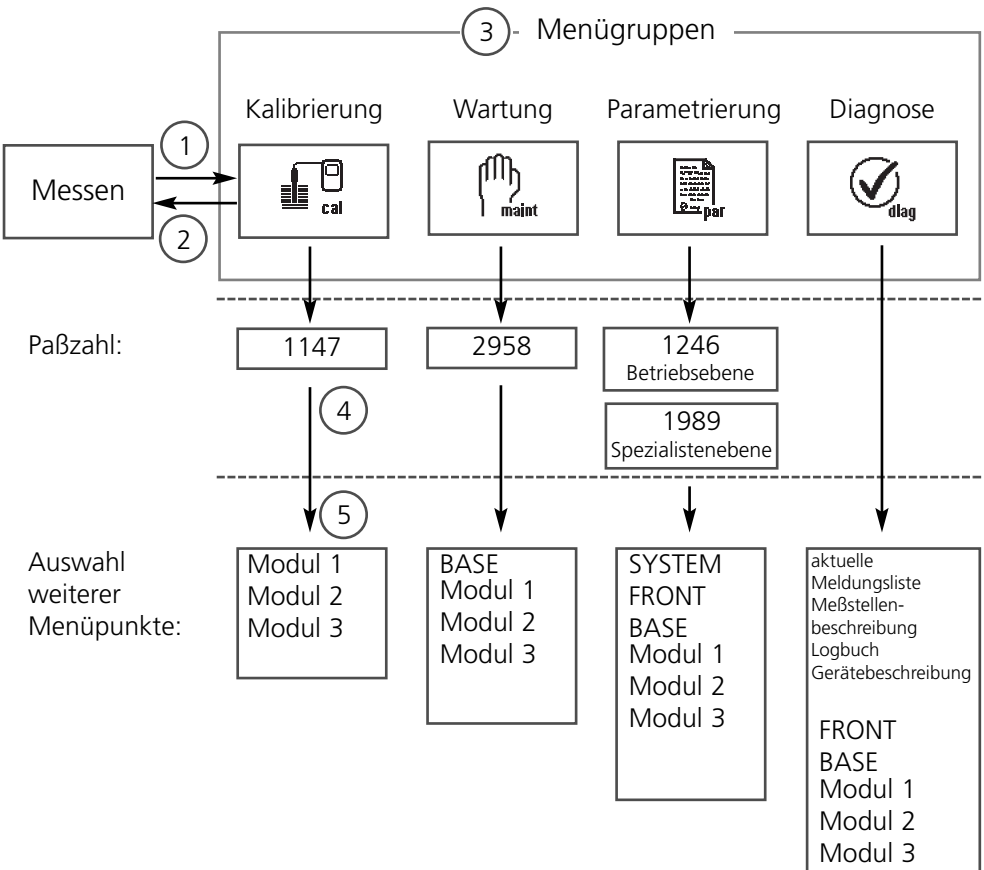

Legende:

- (1) Taste **menu** führt zur Menüauswahl
- (2) Taste **meas** führt zurück zur Messung
- (3) Mit Pfeiltasten Menügruppe auswählen
- (4) Mit **enter** bestätigen, Paßzahl eingeben
- (5) Weitere Menüpunkte werden angezeigt
- (6) Ausgewählte Funktionen des Diagnosemenüs lassen sich auch im Meßmodus über Softkey abrufen ("Favoriten", Seite 24)

# **Kurzbeschreibung: M 700 FRONT**

#### M 700

Blick in das geöffnete Gerät (M 700 FRONT)

#### *Slot für SmartMedia-Card*

- *Datenaufzeichnung Die SmartMedia-Card erweitert die Kapazität des Meßwertrecorders auf > 50000 Aufzeichnungen.*
- *• Parametersatztausch 5 Parametersätze können auf der SmartMedia-Card abgelegt werden, jeweils 2 davon sind gleichzeitig ins Gerät ladbar und per Fernschaltung umschaltbar. Konfigurationen können von einem*

*Gerät auf ein anderes übertragen werden.* 

- *• funktionale Erweiterungen erfolgen durch zusätzliche Softwaremodule, die mit Hilfe von Transaktionsnummern (TAN) freigeschaltet werden*
- *• Software-Updates*

#### *Klemmenschilder der "verdeckten" Module*

*Im Lieferumfang jedes Moduls befindet sich ein Aufkleber mit der Kontaktbelegung. Dieser sollte an der Innenseite der Front (wie abgebildet) plaziert werden. Damit bleibt die Klemmenbelegung der tiefer steckenden Module sichtbar.*

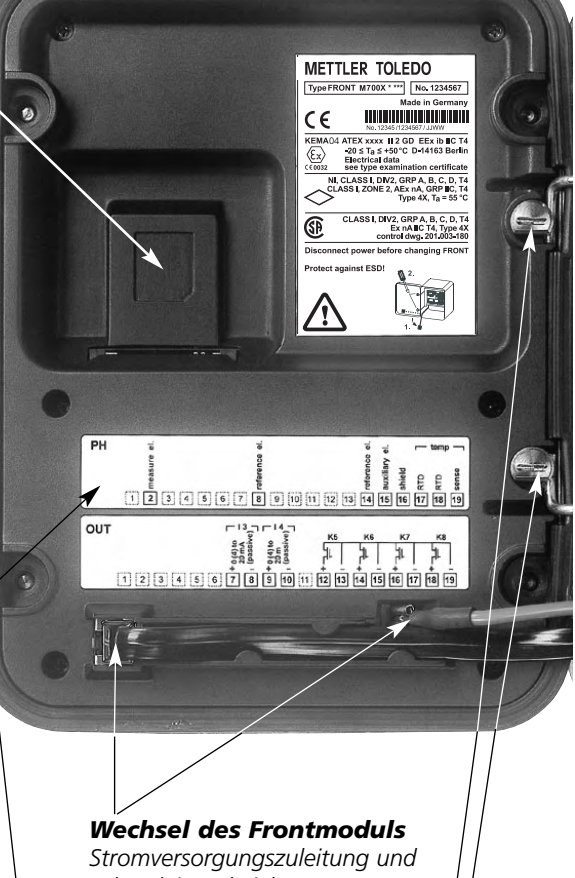

*Schutzleiter abziehen. Das M 700 FRONT ist durch 90°-Drehung der Halteschrauben des Schwenkscharniers vom M 700 BASE trennbar.* 

#### *Die umlaufende Dichtung*

*garantiert Schutzgrad IP 65 und ermöglicht Sprühreinigung / Desinfektion. Achtung! Nicht verunreinigen!*

# **Kurzbeschreibung: M 700 BASE**

#### M 700

Blick in das geöffnete Gerät (M 700 BASE, 3 Funktionsmodule sind gesteckt)

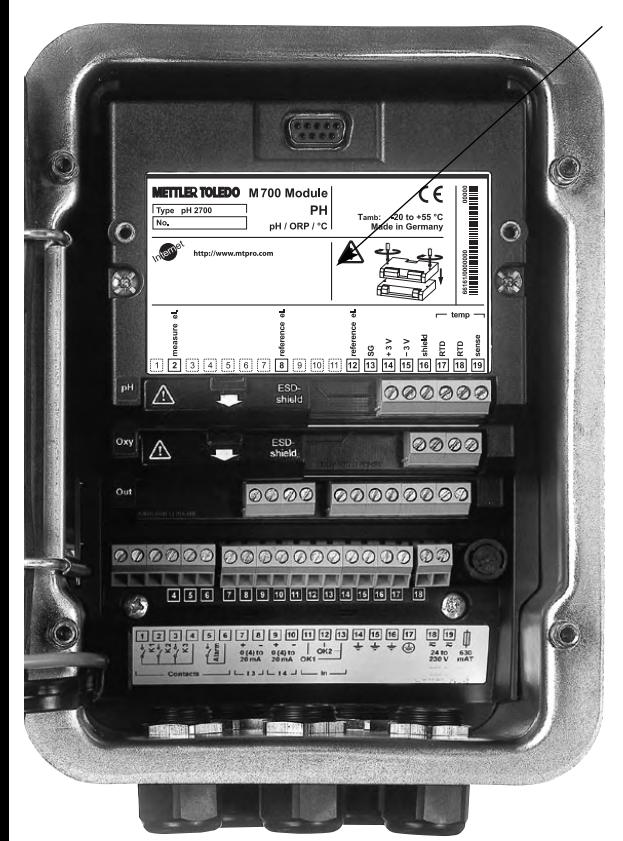

#### *Modulbestückung*

*Modulerkennung: Plug & Play Bis zu 3 Module können beliebig kombiniert werden. Zur Verfügung stehen Eingangsmodule und Kommunikationsmodule.*

#### *M 700 BASE*

*2 Stromausgänge (freie Zuordnung der Meßgröße) und 4 Schaltkontakte, 2 digitale Eingänge. Weitbereichsnetzteil VariPower, 20 ... 265 V AC/DC, in allen gängigen Versorgungsnetzen weltweit einsetzbar.*

#### *Netzteile Ausführung Ex:*

*100 ... 230 V AC oder 24 V AC/DC*

#### **Warnung! Nicht in den Klemmenraum fassen, dort können berührungsgefährliche Spannungen vorhanden sein!**

#### **Wichtiger Hinweis zur Verwendung der SmartMedia-Card**

Das Einsetzen und Wechseln der SmartMedia-Card darf bei eingeschalteter Hilfsenergie erfolgen. Vor Entnahme einer Speicherkarte ist diese im Menü Wartung zu schließen. Beim Schließen des Gerätes auf saubere, anliegende Dichtung achten.

### **Parametriertabellen (Excel): www.mtpro.com**

#### **Parametriertabellen (Excel)**

Im Grundgerät M 700(X) können 2 komplette Parametersätze abgelegt werden. Die Parametersatzeinstellungen Ihrer kompletten Meßstelle können Sie in einer Excel-Tabelle dokumentieren, welche im Internet zum Download bereit steht.

Die komplette Dokumentation ist im Internet verfügbar im Download-Bereich der WebSite **www.mtpro.com**.

### **ISM - Intelligent Sensor Management**

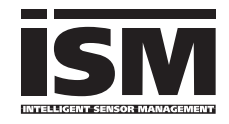

Das Modul pH 2700i ermöglicht den Anschluß von Sensoren mit ISM-Technologie.

Bei ISM handelt es sich um ein offenes System, das kompatibel zu bestehenden VarioPin (VP) Stecksystemen ist

und den Betrieb konventioneller Sensoren weiterhin zuläßt. ISM ist nicht auf die pH-Messung beschränkt. Sensoren verschiedener Hersteller sind anschließbar. Bei der pH-Messung bleibt die Möglichkeit der kontinuierlichen Überwachung von Glas- und Bezugselektrode gewahrt.

Sensoren mit ISM-Technologie verfügen über ein "elektronisches Datenblatt" und ermöglichen, zusätzliche Betriebsparameter wie Kalibrierdatum und Einstellwerte direkt im Sensor ablegen zu können.

Durch "Plug & Measure", also "Anschließen und Messen", ist ein ISM-Sensor sofort identifizierbar. Damit ist die eindeutige Zuordnung von Sensoren und Meßstelle gegeben, ein Verwechseln der Sensoren ist ausgeschlossen. Die Sensoren können im Labor vorkalibriert werden, die vor-Ort-Kalibrierung / Justierung kann somit entfallen

#### **Im ISM-Sensor verfügbare Informationen**

Durch die unveränderbaren Werksdaten wird jeder Sensor eindeutig beschrieben. Das sind Angaben zu Hersteller, Produktionsdatum, Sensorbeschreibung, Einsatzdaten und Kalibrierdaten bei der Herstellung sowie Angaben zur vorbeugenden Wartung (Predictive Maintenance), wie maximaler Belastungsindex und maximal zulässige Anzahl von CIP/SIP Zyklen. Die Statistikdaten geben Auskunft über den Produktlebenszyklus des Sensors: Daten der letzten 3 Kalibrierungen, Justierprotokoll, Pufferwerte, Spannungen, Temperatur, Einstellzeit, Glas- und Bezugsimpedanz. Das ergibt umfassende Diagnosemöglichkeiten:

- Berechnung des individuellen Belastungsindex
- Verschleißanzeige
- adaptiver Kalibriertimer

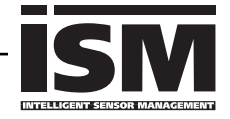

Durch "Plug & Measure" meldet sich ein ISM-Sensor sofort nach dem Anschließen auf dem Display:

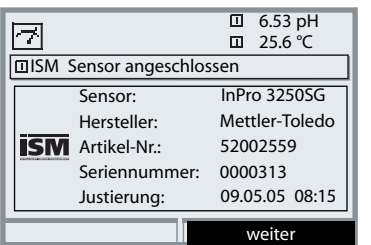

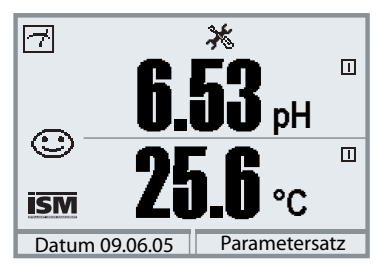

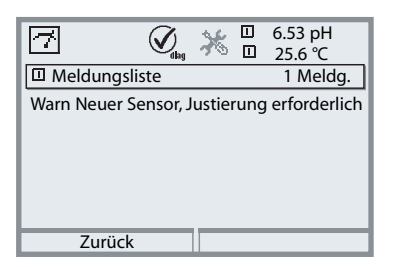

Automatisch werden alle sensortypischen Parameter an das Meßgerät übermittelt. Das betrifft zum Beispiel Meßbereich, Nullpunkt und Steilheit des Sensors, aber auch den Temperaturfühlertyp. Ohne jede weitere Parametrierung wird sofort gemessen, die Meßtemperatur wird simultan erfaßt.

#### **Vorgemessene ISM-Sensoren können per "Plug&Measure" ohne Kalibrierung am Gerät sofort in Betrieb genommen werden.** 6.53

Im Display erscheint das ISM Symbol, solange ein ISM Sensor angeschlossen ist. Wenn der ISM Sensor noch nicht justiert wurde, erscheint das Symbol "Wartungsbedarf" im Display.

Im Diagnose-Menü steht in der Meldungsliste der Eintrag:

Warn Neuer Sensor, Justierung erforderlich

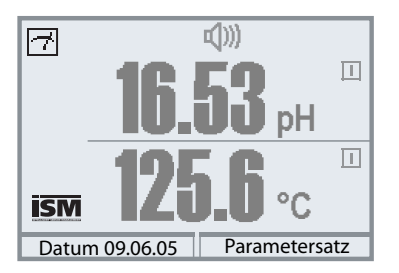

#### **Ausfall-Meldung (falsche Meßwerte)**

Meßwert, Alarmsymbol und das Symbol zur Kennzeichnung des Modulsteckplatzes blinken. Das Blinken bedeutet:

Achtung! Der angezeigte Wert ist kein "gültiger" Meßwert!

### **ISM Erstkalibrierung**

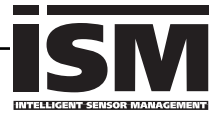

Ein noch nie eingesetzter Sensor kann ohne Kalibrierung zur Messung eingesetzt weren. Für optimale Meßergebnisse wird eine Erstkalibrierung jedoch empfohlen.

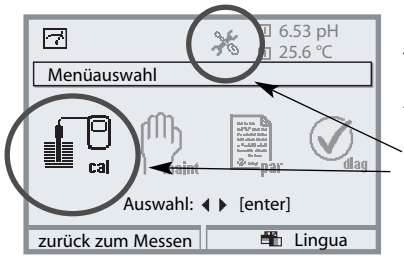

### **Kalibrierung aufrufen**

Taste **menu**: Menüauswahl.

Als Hinweis für eine empfohlene Erstkalibrierung blinken die Piktogramme "Wartungsbedarf" und "Kalibrierung" und es gibt einen Eintrag in der aktuellen Meldungsliste.

Kalibrierung mit Pfeiltasten wählen, mit **enter** bestätigen. Paßzahl: 1147. (Paßzahl ändern: Parametrierung/ Systemsteuerung/Paßzahl-Eingabe) Nach Eingabe der Paßzahl befindet sich das Gerät in Funktionskontrolle, die Stromausgänge und Schaltkontakte verhalten sich entsprechend der Parametrierung\* und liefern entweder den letzten Meßwert oder einen Festwert bis die Kalibrierung verlassen wird.

\* Die Parametrierung der Stromausgänge / Schaltkontakte erfolgt beim M 700 BASE bzw. bei den Kommunikationsmodulen (Out, PID).

Der Zustand "Funktionskontrolle" wird durch das Symbol "Hold" (oben links im Display) angezeigt.

Modulauswahl mit Pfeiltasten, mit **enter** bestätigen. Kalibrierung: Siehe S. 42

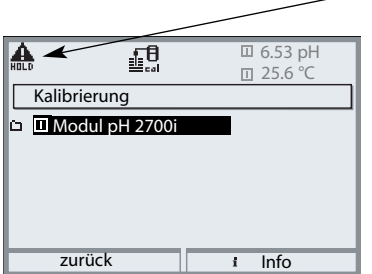

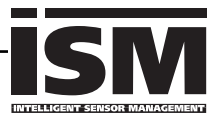

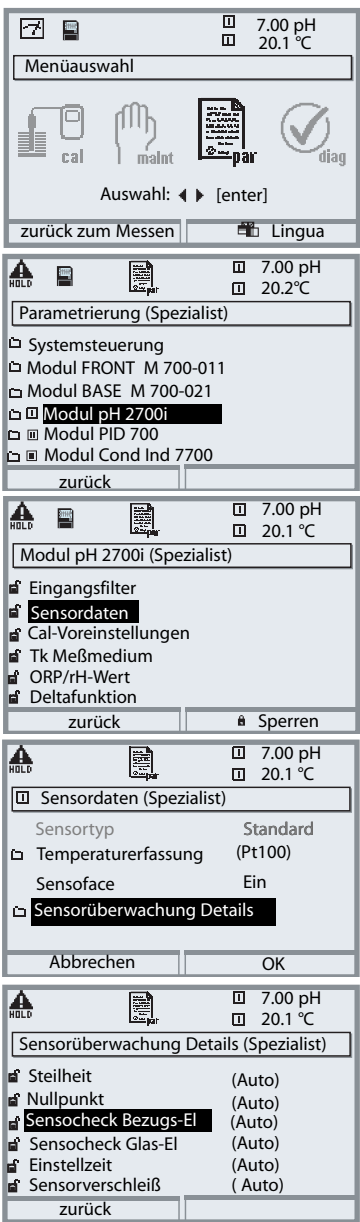

Die Parametrierung eines ISM-Sensors ist erheblich einfacher und sicherer als die konventioneller Sensoren. Da ISM-Sensoren ein "elektronisches Datenblatt" mit sich führen, werden viele Parameter bereits vom Sensor geliefert und automatisch vom Meßgerät übernommen.

Die Vorgabe der prozeßbezogenen Parameter erfolgt unter:

- **• Parametrierung**
- **• Modulauswahl**
- **• Sensordaten**
- **• Sensorüberwachung Details**

#### **Sensorüberwachung Details** (S. 60)

Bei ISM-Sensoren werden die Werte für Steilheit, Nullpunkt, Bezugsimpedanz, Glasimpedanz (Meßketten) und Einstellzeit automatisch durch das Modul ausgelesen\*, zusätzliche Vorgaben sind erforderlich für Sensorverschleiß, CIP-/SIP-Zähler, Autoklavierzähler und die Sensorbetriebszeit. Die Toleranzgrenzen sind im Display grau dargestellt.

\* individuelle Vorgaben werden nicht durch ISM-Meßkettendaten überschrieben

### **ISM Vorbeugende Wartung**

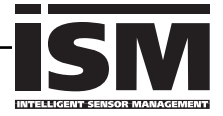

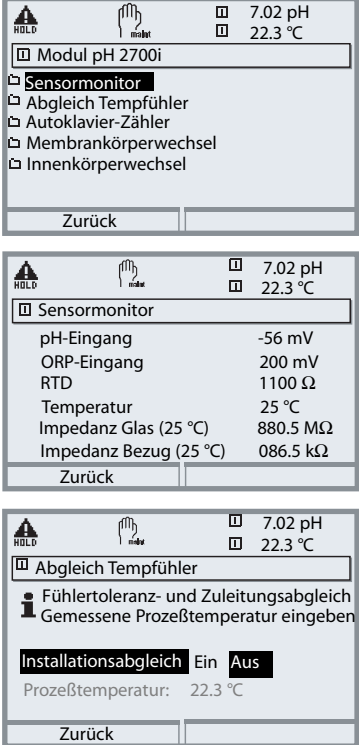

Für die vorbeugende Wartung liefern ISM Sensoren wichtige Werkzeuge.

Die Einstellungen werden vorgenommen im

**• Menü Wartung / Modulauswahl**

#### **Sensormonitor**

zur Validierung des Sensors und der gesamten Meßwertverarbeitung.

#### **Abgleich Temperaturfühler**

Diese Funktion dient zum Abgleich der Toleranz des Temperaturfühlers und des Einflusses der Zuleitungswiderstände. Der Abgleich darf nur erfolgen, wenn eine genaue Messung der Prozeßtemperatur mit einem kalibrierten Vergleichsthermometer erfolgt. Der Meßfehler des Vergleichsthermometers sollte unter 0,1 °C liegen. Ein Abgleich ohne genaue Messung kann den angezeigten Meßwert stark verfälschen!

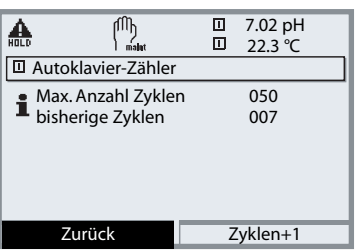

#### **Autoklavier-Zähler (nur ISM)**

Bei der Parametrierung der Sensordaten muß die maximal erlaubte Anzahl an Autoklaviervorgängen vorgegeben werden. Im Menü Wartung kann nun jeder Zyklus erfaßt werden. Damit ist ersichtlich, wieviele Autoklavier-Zyklen noch erlaubt sind.

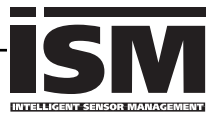

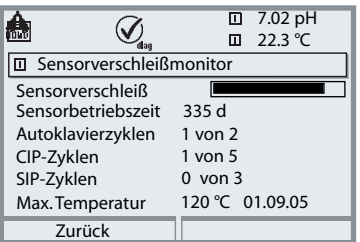

#### **Sensorverschleißmonitor (nur ISM)**

Im Menü Diagnose ist der aktuelle Sensorverschleiß auf einen Blick ersichtlich. Zusätzlich werden die Sensorbetriebszeit, die Anzahl der bereits abgelaufenen Autoklavier-, CIP- bzw. SIP-Zyklen sowie die max. Prozeßtemperatur mit Datum angegeben.

#### $\Box$ 7.02 pH 囨  $\mathcal Q$  $\Box$  $22.3$  °C **回 Sensor Netzdiagramm** 1 - Steilheit 2 - Nullpunkt 3 - Bezugsimpedanz 4 - Glasimpedanz 5 - Einstellzeit 6 - Kalibriertimer 7 - Sensorverschleiß Zurück

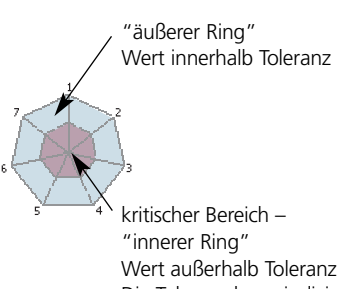

Die Toleranz kann individuell verändert werden.

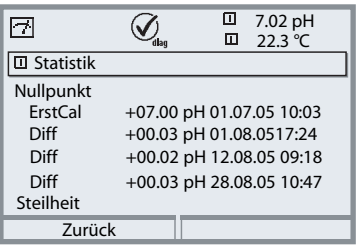

#### **Sensor Netzdiagramm**

- Steilheit
- Nullpunkt
- Bezugsimpedanz
- Glasimpedanz
- Einstellzeit
- Kalibriertimer
- Sensorverschleiß

Während der Messung erfolgt eine kontinuierliche Überwachung der Meßwerte. Die grafische Darstellung im Sensor Netzdiagramm zeigt auf einen Blick kritische Parameter. Die Überschreitung der Toleranz wird durch Blinken des betreffenden Parameters im Display angezeigt. Grau dargestellte Werte: Überwachung ist abgeschaltet.

#### **Statistik**

Anzeige der Sensordaten der Erstkalibrierung (Justierung) sowie der letzten 3 Kalibrierungen, bezogen auf die Erstkalibrierung (Datum und Uhrzeit der Erstkalibrierung, Nullpunkt und Steilheit, Impedanz Glas-/Bezugselektrode und Einstellzeit).

**Bei ISM liegen die Daten im Sensor ab.**

# **Diagnose-Meldungen als Favorit setzen**

Menüauswahl: Parametrierung/Systemsteuerung/Matrix Funktionssteuerung

#### **Nebenanzeigen (1)**

Entsprechend der Werksvoreinstellung erfolgt hier die Anzeige zusätzlicher Werte im Meßmodus. Durch Druck auf den zugeordneten Softkey (2) werden die von den Modulen gelieferten Meßgrößen, zusätzlich Datum und Uhrzeit, angezeigt.

Darüber hinaus können die **Softkeys (2)** zum Steuern von Funktionen verwendet werden. Die Zuordnung einer Funktion zu einem Softkey erfolgt über

- **Parametrierung/Systemsteuerung/**
- **• Matrix Funktionssteuerung** (Abb.):

Über die Softkeys steuerbare Funktionen:

- Parametersatzauswahl
- KI-Recorder Start/Stop
- Favoriten
- EC 400 (vollautomatische Sondensteuerung)

#### **Favoriten**

Ausgewählte Diagnosefunktionen können aus dem Meßmodus heraus sofort über einen Softkey abgerufen werden. Die Auswahl von Favoriten wird auf der folgenden Seite (S. 25) erklärt.

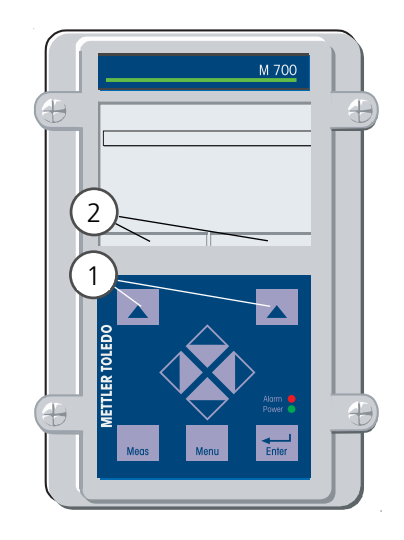

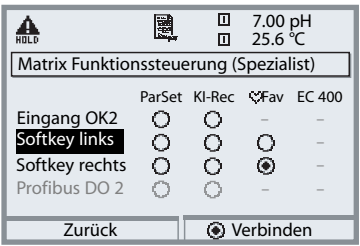

#### **Beispiel:**

Auswahl "Favoriten" mit dem zugeordneten "Softkey rechts"

#### **Softkey-Funktion einstellen:**

Mit Hilfe der Pfeiltasten gewünschte Funktion wählen, mit Softkey "Verbinden" markieren und mit **enter** bestätigen.

#### **Funktion freigeben:**

Mittels Softkey "Trennen", mit **enter** bestätigen.

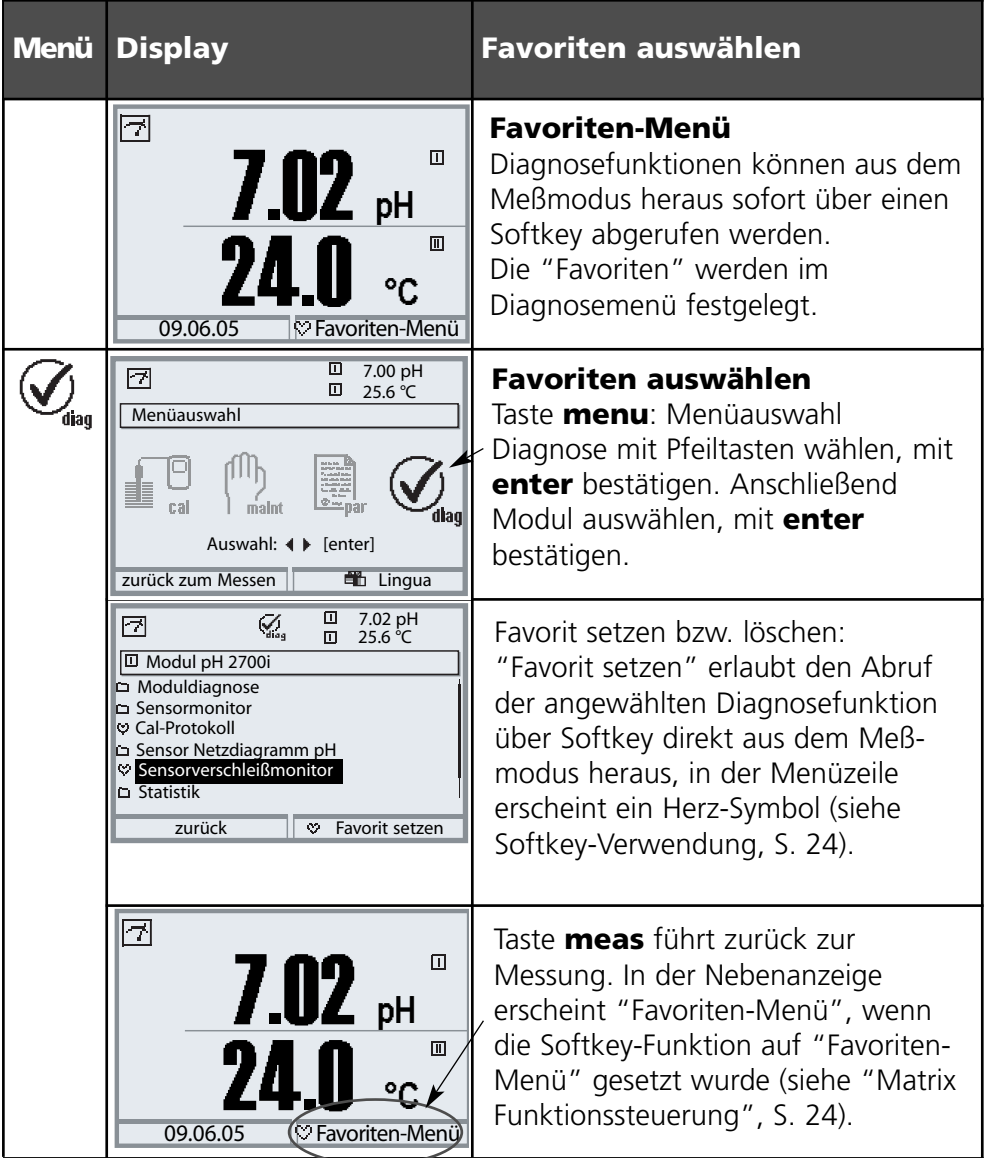

#### **Hinweis:**

Wenn einem der beiden Softkeys die Funktion "Favoriten-Menü" zugewiesen wurde, können als "Favorit" gesetzte Diagnosefunktionen im Meßmodus direkt aufgerufen werden.

### **Praktische Vorteile von ISM-Sensoren (z. B. Einsatz in BioTech-Anwendungen)**

#### **CIP (Cleaning in Place) / SIP (Sterilize in Place)**

CIP-/SIP-Zyklen dienen der Reinigung bzw. Sterilisation der medienberührten Teile im Prozeß und werden z. B. bei Bio-Anwendungen durchgeführt. Je nach Anwendung wird mit einem Medium (heiße Säure, Wasser) oder mit mehreren Medien (heiße Säure, Wasser, heiße Lauge, Wasser) gearbeitet, die Temperaturen liegen bei CIP um 80 °C, bei SIP um 110 °C.

Für Sensoren ist diese Prozedur extrem stressend.

ISM-Sensoren können bei Überschreitung einer vorzugebenden Anzahl erlaubter CIP/SIP Zyklen eine Meldung auslösen und so rechtzeitig den Austausch des Sensors ermöglichen.

#### **Beispiel CIP-Zyklus:**

Das Gerät erkennt automatisch CIP- und SIP-Zyklen und zählt entsprechend den Zähler hoch. Der Anwender kann die max. Anzahl der Zyklen selbst vorgeben und festlegen, ob bei Überschreitung eine Meldung generiert wird. Die Daten werden auch bei Sensorwechsel nicht überschrieben. Im Diagnose-Menü / Sensorverschleißmonitor ist die Anzahl der CIP-Zyklen ersichtlich, wenn ein individuelles Maximum parametriert wurde.

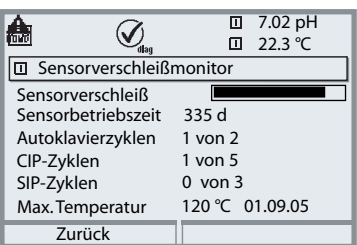

## **Klemmenschild Modul pH 2700i(X)**

#### **Klemmenschild Modul pH 2700i:**

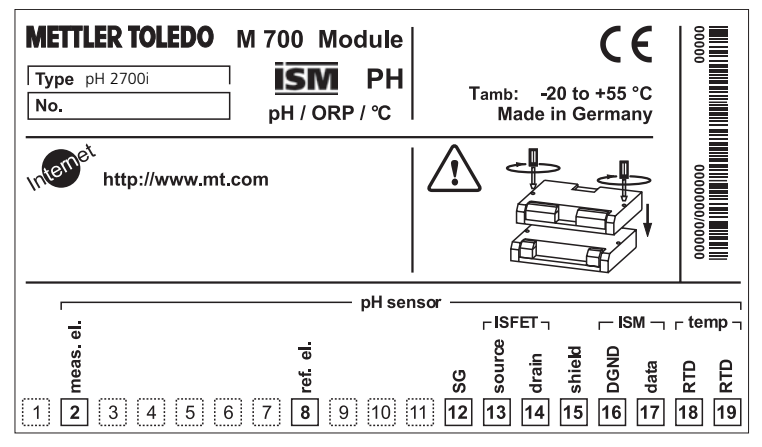

#### **Klemmenschild Modul pH 2700iX:**

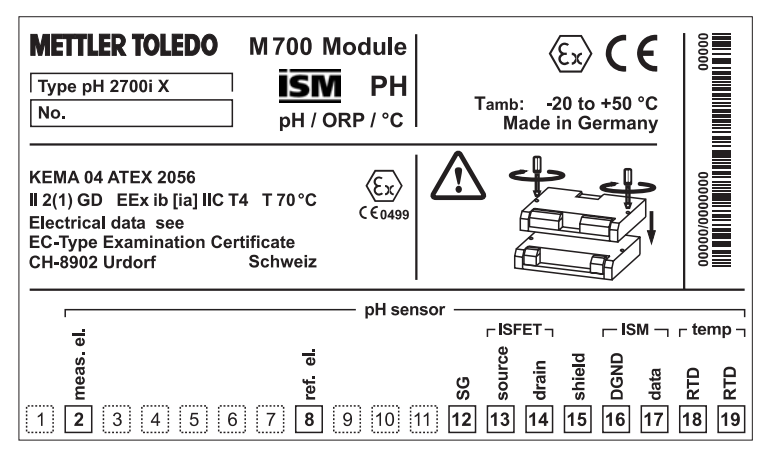

#### **Klemmenschild-Aufkleber**

An der Innentür können die Klemmenschild-Aufkleber der tiefer liegenden Module angebracht werden. Das erleichtert Wartung und Service.

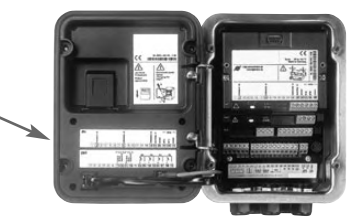

# **Modul einsetzen**

#### Hinweis: Auf korrekten Anschluß der Schirmung achten

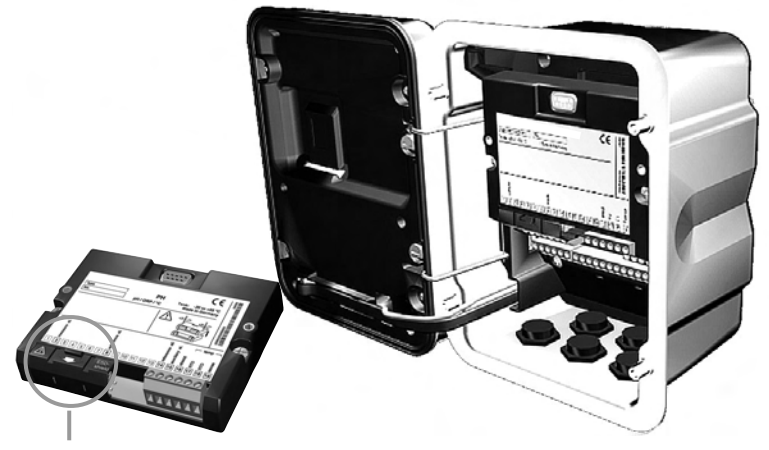

Über den Anschlußklemmen 2 und 8 befindet sich eine Schirmkappe. Zum Anschluß der Sensorkabel einfach aufklappen.

Kabeldurchführung muß dicht schließen (Schutz gegen eindringende Feuchtigkeit).

- **1.** Stromversorgung des Gerätes ausschalten
- Öffnen des Gerätes (Lösen der 4 Schrauben auf der Frontseite) **2.**
- Modul auf Steckplatz stecken (D-SUB-Stecker) **3.**
- **4.** Befestigungsschrauben des Moduls festziehen
- Schirmkappe (über Klemmen 2 und 8) aufklappen **5.**
- **6.** Sensorkabel anschließen. Die Schirmung muß sich zur Vermeidung von Störeinflüssen vollständig unterhalb der Schirmkappe befinden.
- **7.** Schirmkappe (über Klemmen 2 und 8) wieder einrasten
- Gerät schließen, Schrauben auf der Frontseite festziehen **8.**
- **9.** Stromversorgung einschalten
- **10.** Parametrieren (S. 59)

pH-/Redox-Messung mit Glaselektrode und ISM; Anschluß VP8, Sensocheck der Glas- und Bezugselektrode

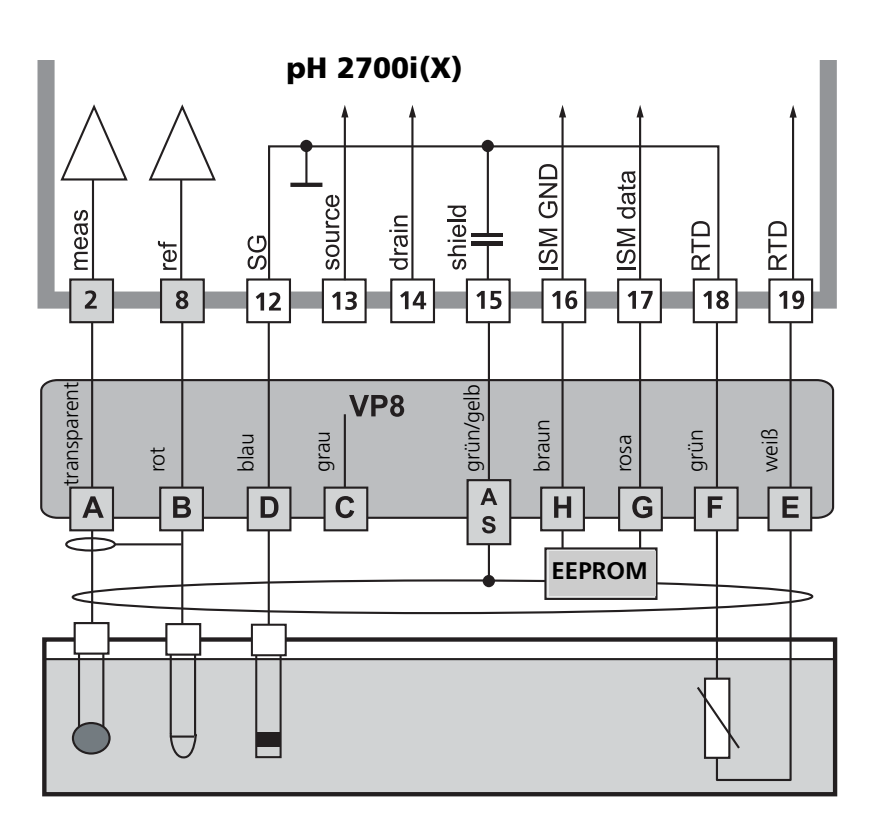

#### **Hinweis:**

Kompatibel zu Anschluß mit VP6 (ohne ISM-Funktionalität).

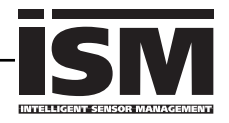

pH-Messung mit dem ISFET-Sensor InPro 3300

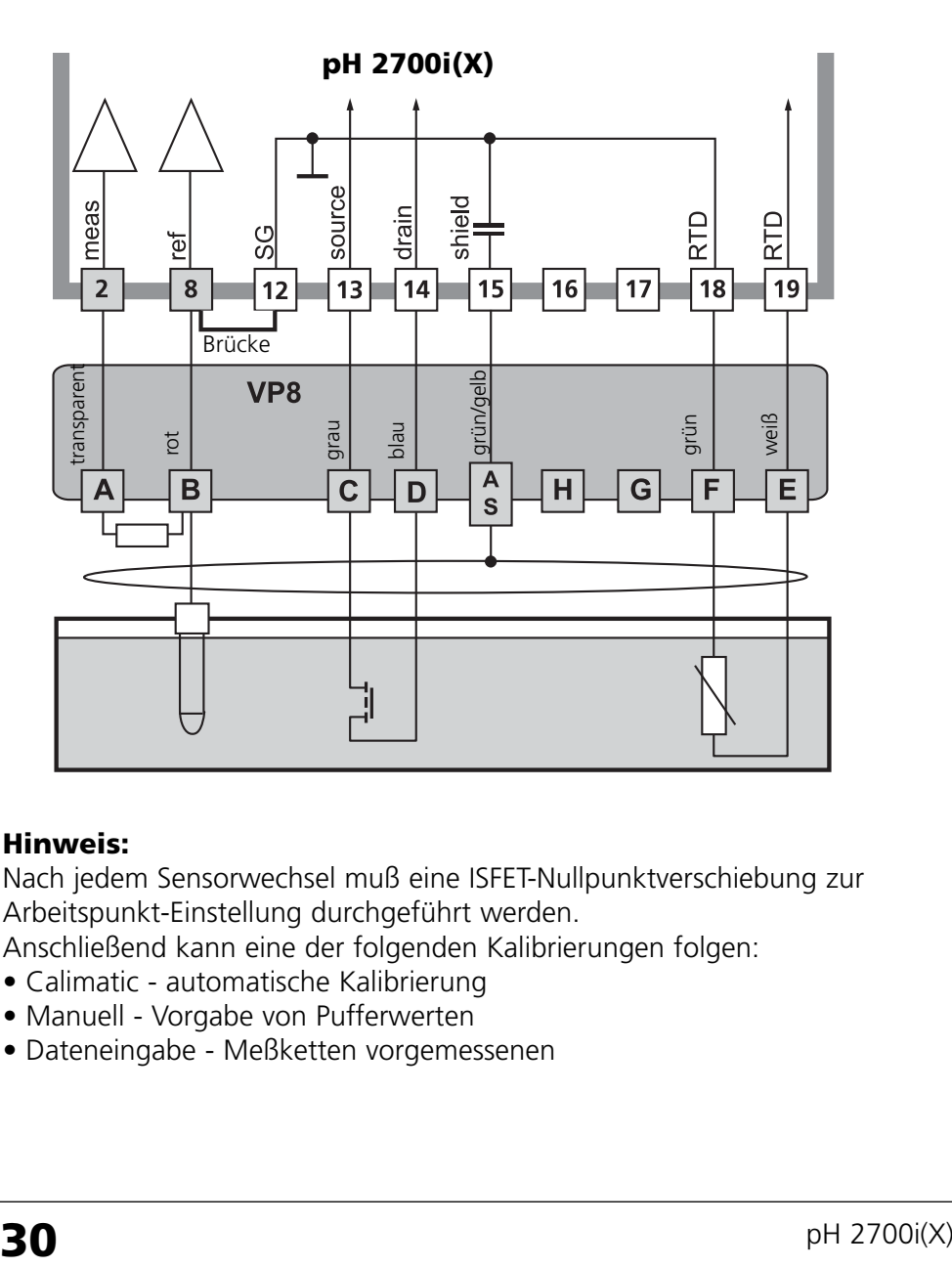

#### **Hinweis:**

Nach jedem Sensorwechsel muß eine ISFET-Nullpunktverschiebung zur Arbeitspunkt-Einstellung durchgeführt werden.

Anschließend kann eine der folgenden Kalibrierungen folgen:

- Calimatic automatische Kalibrierung
- Manuell Vorgabe von Pufferwerten
- 

pH-Messung mit Sensocheck der Glaselektrode

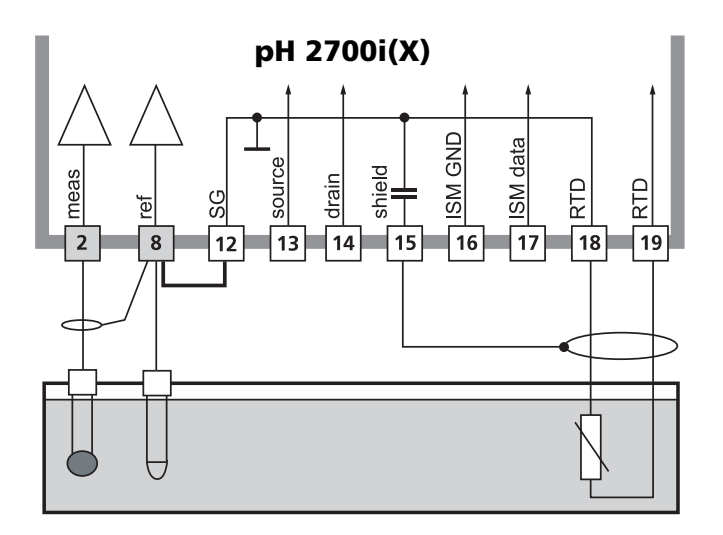

# **Beschaltungsbeispiel 4**

pH-Messung und Redox-Messung simultan mit Sensocheck der Glas- und Bezugselektrode

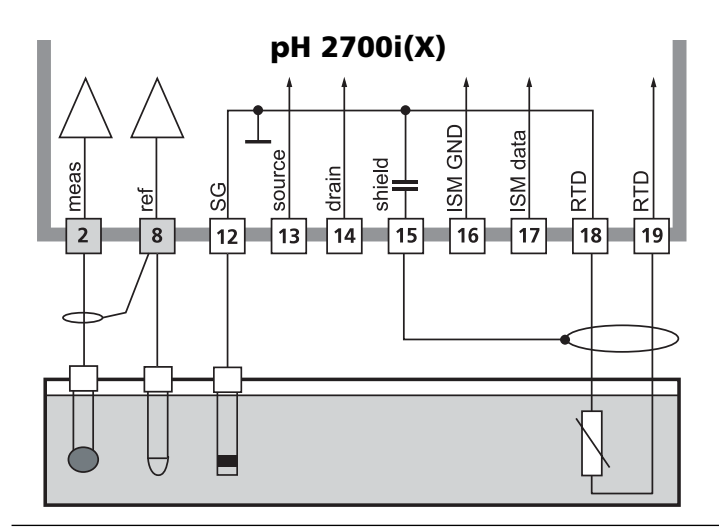

Beschaltungsbeispiel Redox (ORP)-Messung mit Sensocheck der Bezugselektrode

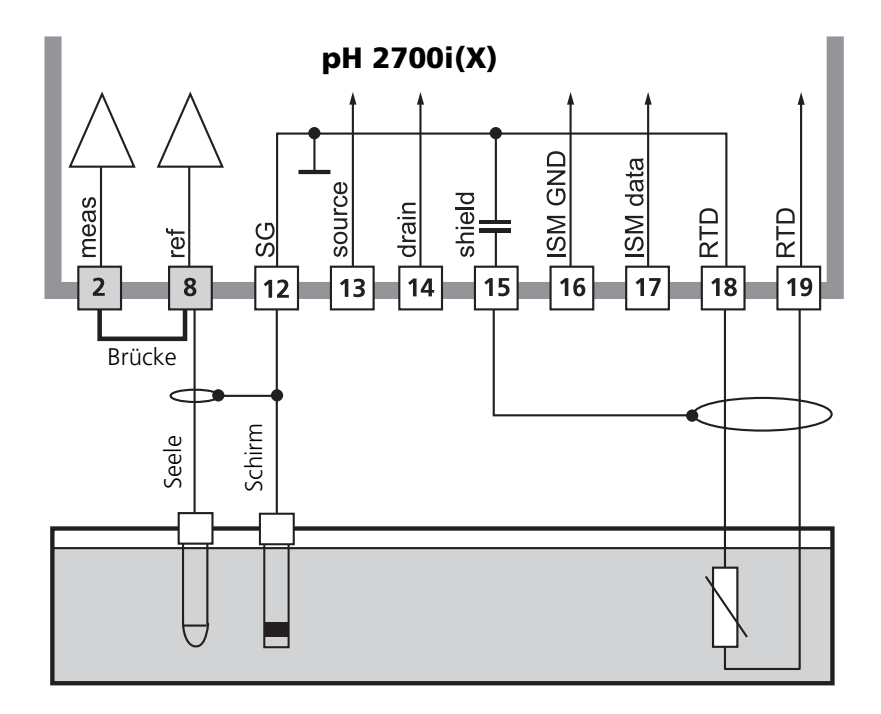

# **Menüauswahl**

Nach dem Einschalten durchläuft das Gerät eine interne Testroutine und stellt dabei automatisch fest, welche Module gesteckt sind. Danach befindet sich das Gerät im Meßmodus.

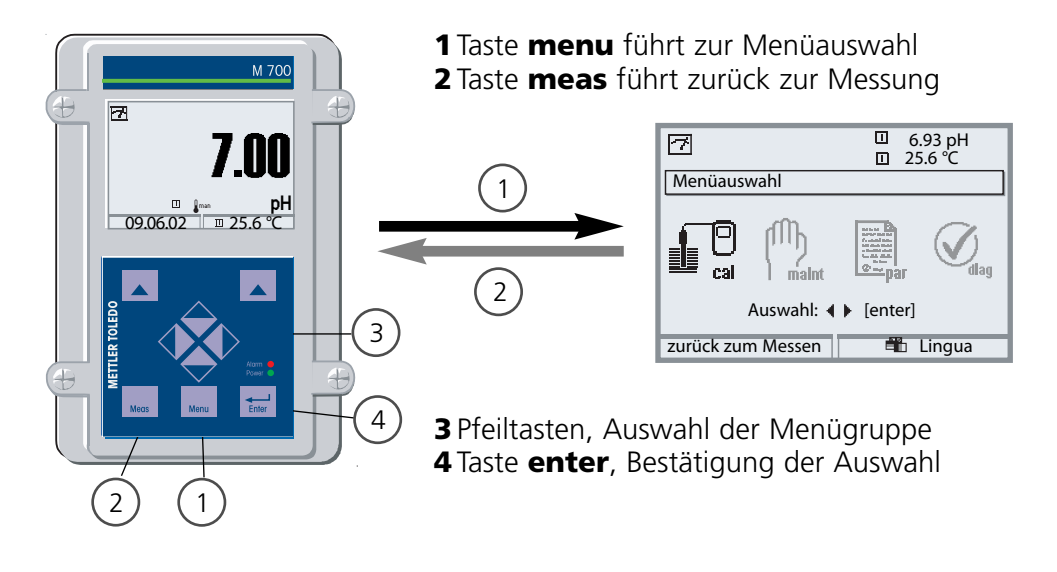

## **Menüstruktur**

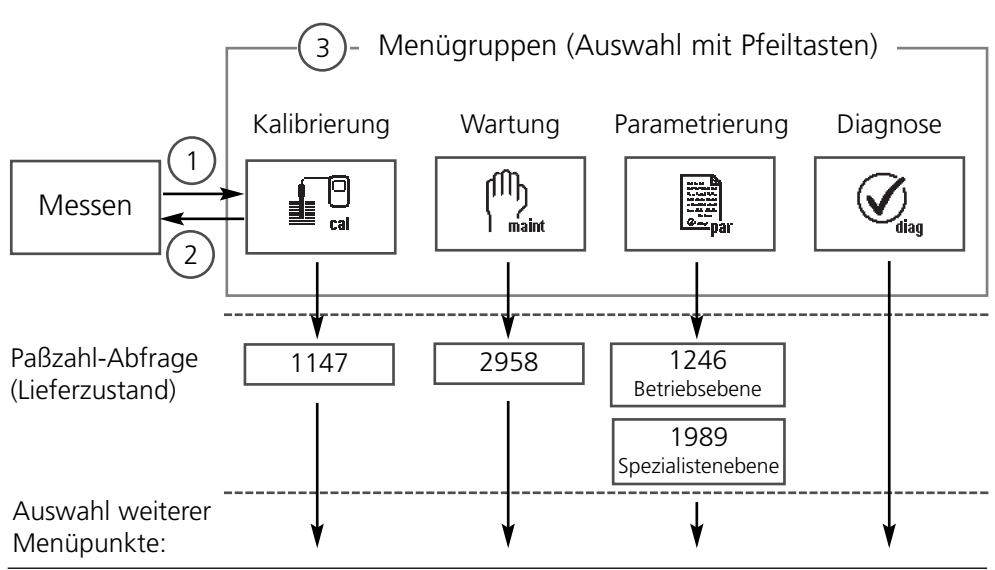

# **Paßzahl-Eingabe**

#### **Paßzahl eingeben:**

Die Ziffernposition mit den Pfeiltasten links/rechts auswählen, dann mit den Pfeiltasten oben/unten die Ziffer eingeben. Wenn alle Ziffern eingegeben wurden mit **enter** bestätigen.

### **Ändern einer Paßzahl**

- Menüauswahl aufrufen (Taste **menu**)
- Parametrierung auswählen
- Spezialistenebene, Paßzahl eingeben
- Auswahl Systemsteuerung: Paßzahl-Eingabe

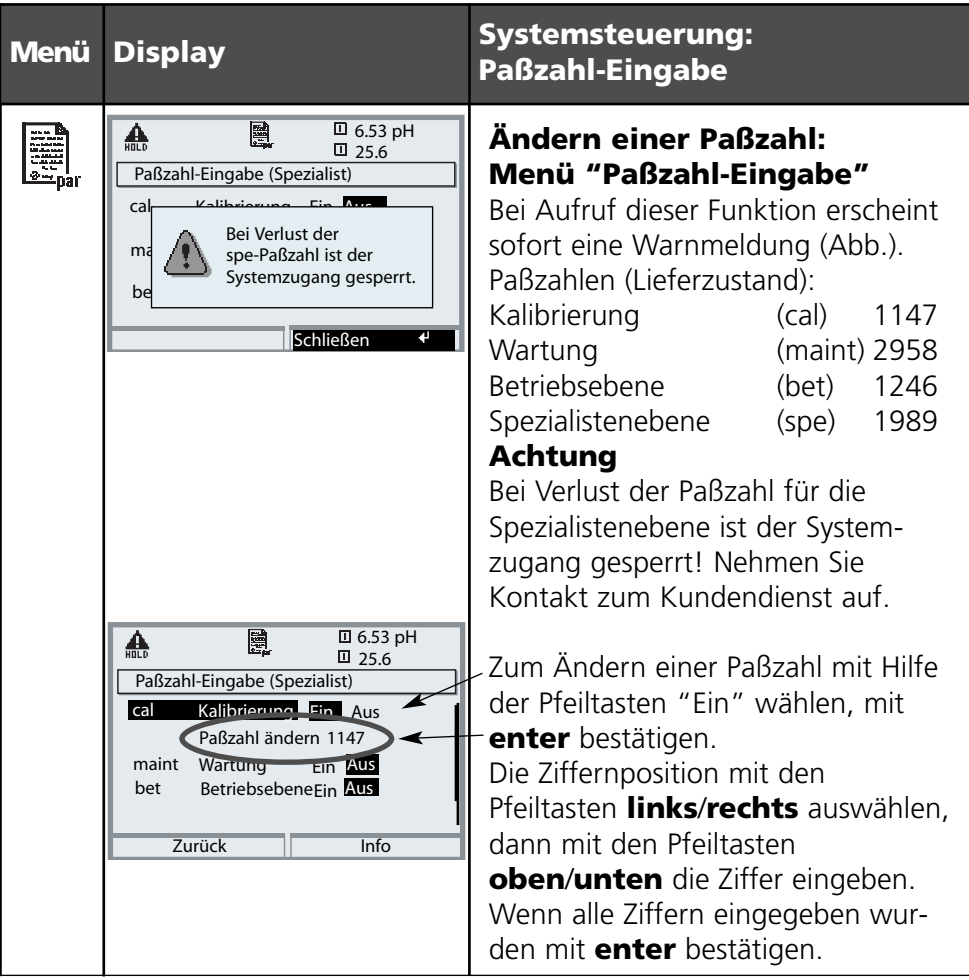

## **Meßwertanzeige einstellen**

Menüauswahl: Parametrierung/Modul FRONT/Meßwertanzeige

Die Taste **meas (1)** führt aus jeder Menüebene heraus direkt zur Messung. Alle von den Modulen gelieferten Meßgrößen können angezeigt werden. Das Einstellen der Meßwertanzeige wird im folgenden beschrieben.

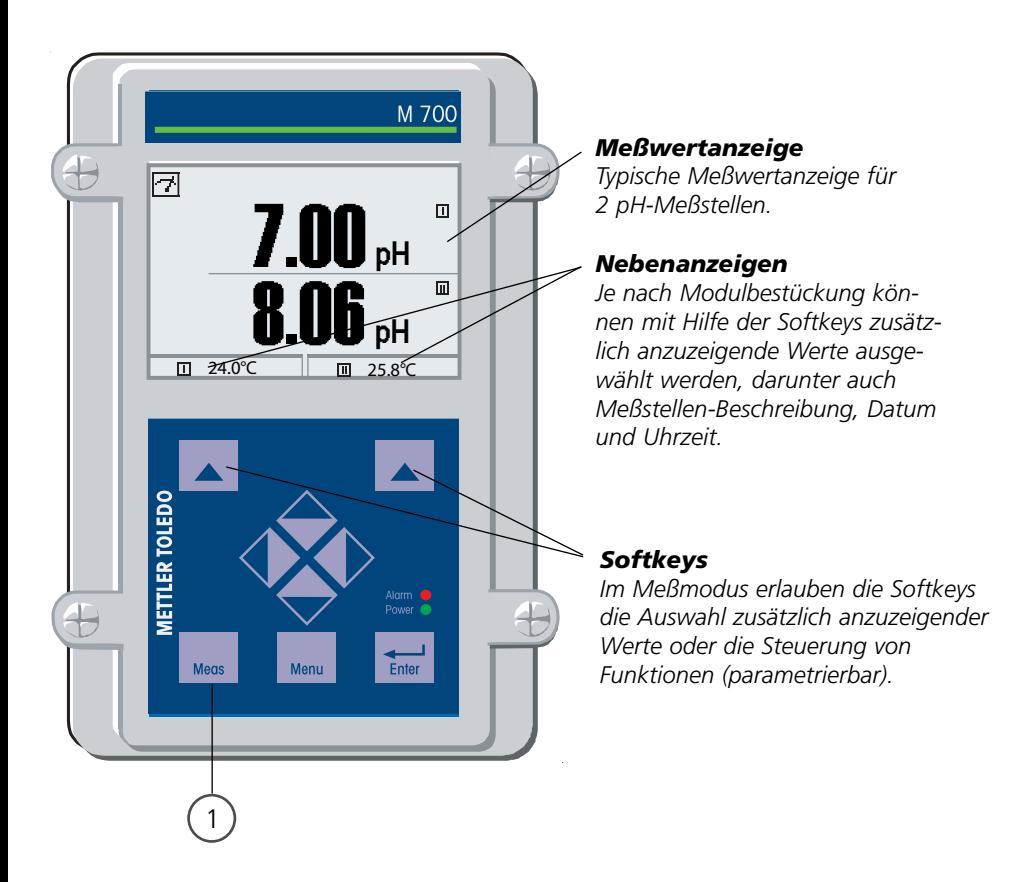
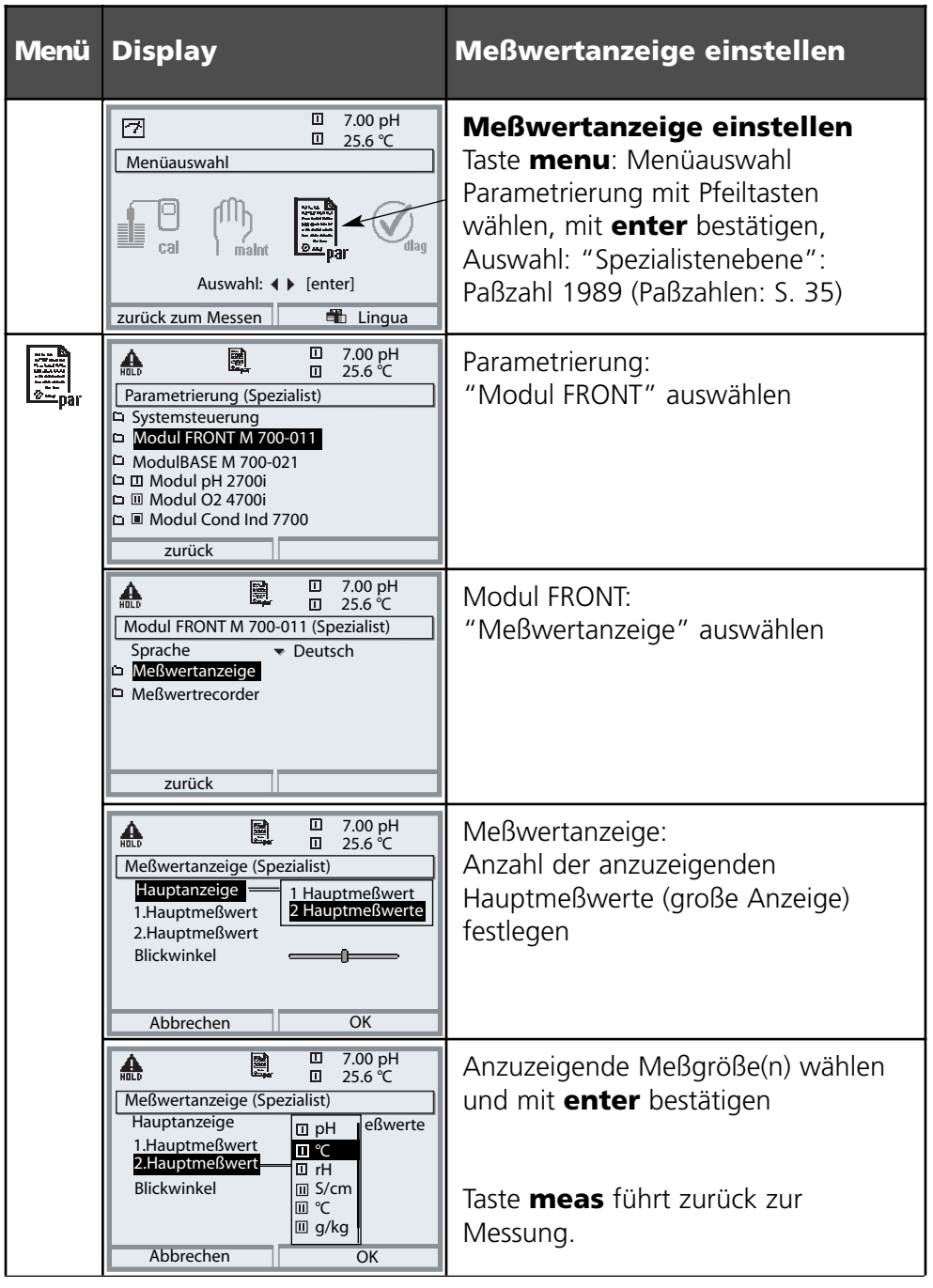

**Hinweis:** Funktionskontrolle aktiv

Stromausgänge und Schaltkontakte verhalten sich wie parametriert

- **Kalibrierung:** Feststellung der Abweichung **ohne** Verstellung
- 

**• Justierung:** Feststellung der Abweichung **mit** Verstellung

#### **Achtung:**

Ohne Justierung liefert jedes pH-Meßgerät einen ungenauen oder falschen Meßwert! Jede pH-Meßkette hat einen individuellen Nullpunkt und eine individuelle Steilheit. Beide Werte ändern sich durch Alterung und Verschleiß. Das pH-Meßgerät muß zur Ermittlung des korrekten pH-Wertes mit der Meßkette justiert werden. Die von der Meßkette gelieferte Spannung wird vom Meßgerät um den Nullpunkt und die Meßkettensteilheit korrigiert und als pH-Wert angezeigt.

#### **Beim Meßkettenwechsel ist eine Justierung unbedingt erforderlich!**

#### **Vorgehensweise**

Mit einer Kalibrierung wird zunächst die Abweichung der Meßkette festgestellt (Nullpunkt, Steilheit). Dazu wird die Meßkette in Pufferlösungen mit genau bekanntem pH-Wert getaucht. Das Meßmodul mißt die Spannungen der Meßkette sowie die Pufferlösungstemperatur und errechnet daraus selbsttätig Nullpunkt und Meßkettensteilheit. Diese Daten werden in einem Kalibrierprotokoll festgehalten. Durch "Justieren" können die ermittelten Kalibrierdaten zur Korrektur verwendet werden (siehe Folgeseite).

#### **Bei einer Kalibrierung ermittelte Parameter**

- Nullpunkt ist der pH-Wert, bei dem die pH-Meßkette die Spannung 0 mV liefert. Der Nullpunkt ist bei jeder Meßkette verschieden und ändert sich alterungs- und verschleißabhängig.
- Temperatur der Meßlösung muß erfaßt werden, da die pH-Messung temperaturabhängig ist. In vielen Meßketten ist ein Temperaturfühler integriert.
- Steilheit einer Meßkette ist die Spannungsänderung pro pH-Einheit. Bei einer idealen Meßkette sind das -59,2 mV/pH.

# **Justierung**

Siehe auch Zusatzfunktion "Toleranzband-Justage" SW700-005, Seite 64.

#### **Justierung**

ist die Übernahme der während einer Kalibrierung ermittelten Werte. Die während der Kalibrierung ermittelten Werte für Nullpunkt und Steilheit werden im Kalibrierprotokoll eingetragen. (Funktion Cal-Protokoll, im Diagnosemenü für das Modul abrufbar, siehe S. 93). Diese Werte sind bei der Berechnung der Meßgrößen erst dann wirksam, wenn die Kalibrierung mit einer Justierung abgeschlossen wird. Durch die Vergabe von Paßzahlen kann sichergestellt werden, daß eine Justierung nur durch berechtigte Personen (Spezialist) erfolgen kann. Der Operator kann vor Ort die aktuellen Sensordaten durch eine Kalibrierung prüfen und den Spezialisten bei Abweichungen benachrichtigen. Zur Vergabe von Zugriffsrechten (Paßzahlen) und lückenloser Aufzeichnung "Audit Trail" kann die Zusatzfunktion SW 700-107 eingesetzt werden (Datenaufzeichnung und Sicherung nach FDA 21 CFR Part 11).

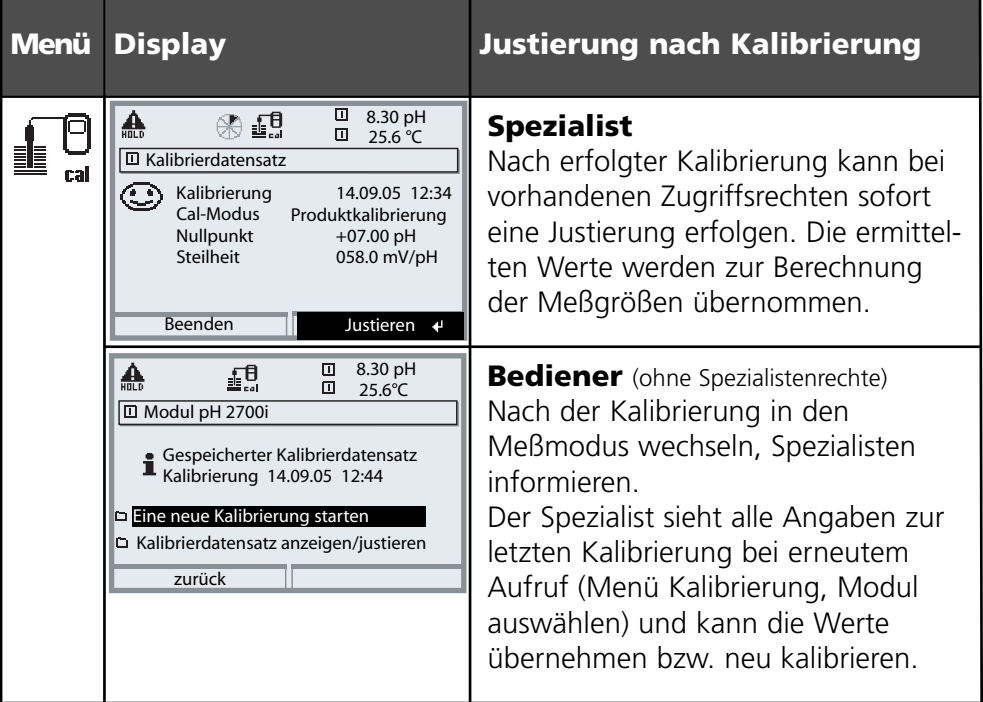

Kalibrierverfahren

#### **Einpunktkalibrierung**

Die Meßkette wird nur mit einer Pufferlösung kalibriert.

Damit kann nur der Nullpunkt der Meßkette ermittelt und vom M 700 eingerechnet werden. Eine Einpunktkalibrierung ist sinnvoll und zulässig, wenn die Meßwerte in der Nähe des Meßketten-Nullpunktes liegen, so daß die Änderung der Meßkettensteilheit keine große Rolle spielt.

#### **Zweipunktkalibrierung**

Die Meßkette wird mit zwei Pufferlösungen kalibriert. Damit können der Nullpunkt und die Steilheit der Meßkette ermittelt und vom M 700 in den Meßwert eingerechnet werden. Eine Zweipunktkalibrierung ist erforderlich, wenn

- die Meßkette gewechselt wurde
- der pH-Meßwert einen großen Bereich überstreicht,
- der pH-Meßwert weit vom Meßketten-Nullpunkt entfernt liegt,
- der pH-Wert sehr genau gemessen werden soll,
- die Meßkette starkem Verschleiß ausgesetzt ist.

#### **Dreipunktkalibrierung**

Die Meßkette wird mit drei Pufferlösungen kalibriert. Die Berechnung von Nullpunkt und Steilheit erfolgt nach einer Ausgleichsgeraden entsprechend DIN 19268.

#### **Sensorwechsel - Erstkalibrierung**

Eine Erstkalibrierung muß durchgeführt werden, wenn die Meßkette ausgetauscht wurde. Bei einer Erstkalibrierung werden die Meßkettendaten, Typ und Seriennummer als Referenzwerte für die Meßkettenstatistik abgespeichert. Im Diagnosemenü "Statistik" (S. 93) werden für die drei letzten Kalibrierungen die Differenzen von Nullpunkt, Steilheit, Glas- und Bezugselektrodenimpedanz und Einstellzeit angezeigt, und zwar bezogen auf die Referenzwerte der Erstkalibrierung. Damit können das Driftverhalten und die Alterung der Meßkette beurteilt werden.

**Produktkalibrierung** (Kalibrierung durch Probennahme) Siehe S. 48

Temperaturkompensation

#### **Temperaturkompensation während der Kalibrierung**

Die Erfassung der Temperatur der Pufferlösung ist aus zwei Gründen wichtig: Die Steilheit der pH-Meßkette ist temperaturabhängig. Daher muß die gemessene Spannung um den Temperatureinfluß korrigiert werden. Der pH-Wert der Pufferlösung ist temperaturabhängig. Bei der Kalibrierung muß daher die Temperatur der Pufferlösung bekannt sein, um den tatsächlichen pH-Wert aus der Puffertabelle entnehmen zu können.

In der Parametrierung wird festgelegt, ob die Cal-Temperatur automatisch gemessen wird oder manuell eingegeben werden muß:

#### **Automatische Temperaturkompensation**

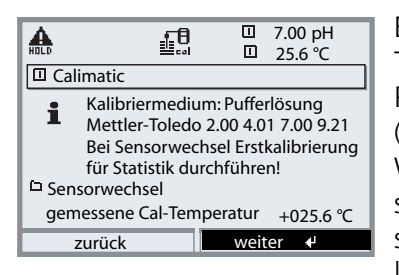

Bei der automatischen Erfassung der Cal-Temperatur mißt das M 700 die Temperatur der Pufferlösung mit einem Temperaturfühler (Pt 100/Pt 1000/NTC 30 kΩ/NTC 8,55 kΩ). Wenn mit automatischer Temperaturkompensation bei der Kalibrierung gearbeitet werden soll, muß ein Temperaturfühler in der Pufferlösung sein, der mit dem Temperatureingang

am M 700 verbunden ist! Ansonsten muß mit manueller Eingabe der Kalibriertemperatur gearbeitet werden. Wenn "Cal-Temperatur auto" parametriert ist, erscheint "gemessene Cal-Temperatur" im Menü.

#### **Manuelle Temperaturkompensation**

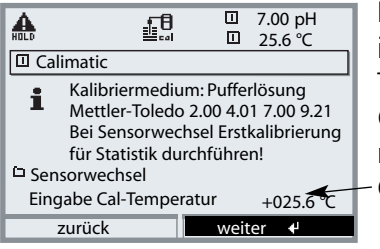

Die Temperatur der Pufferlösung muß manuell im Kalibriermenü eingegeben werden. Die Temperaturmessung erfolgt z. B. mit einem Glasthermometer. Wenn "Cal-Temperatur manuell" parametriert ist, erscheint "Eingabe Cal-Temperatur" im Menü.

#### Kalibrierablauf auswählen

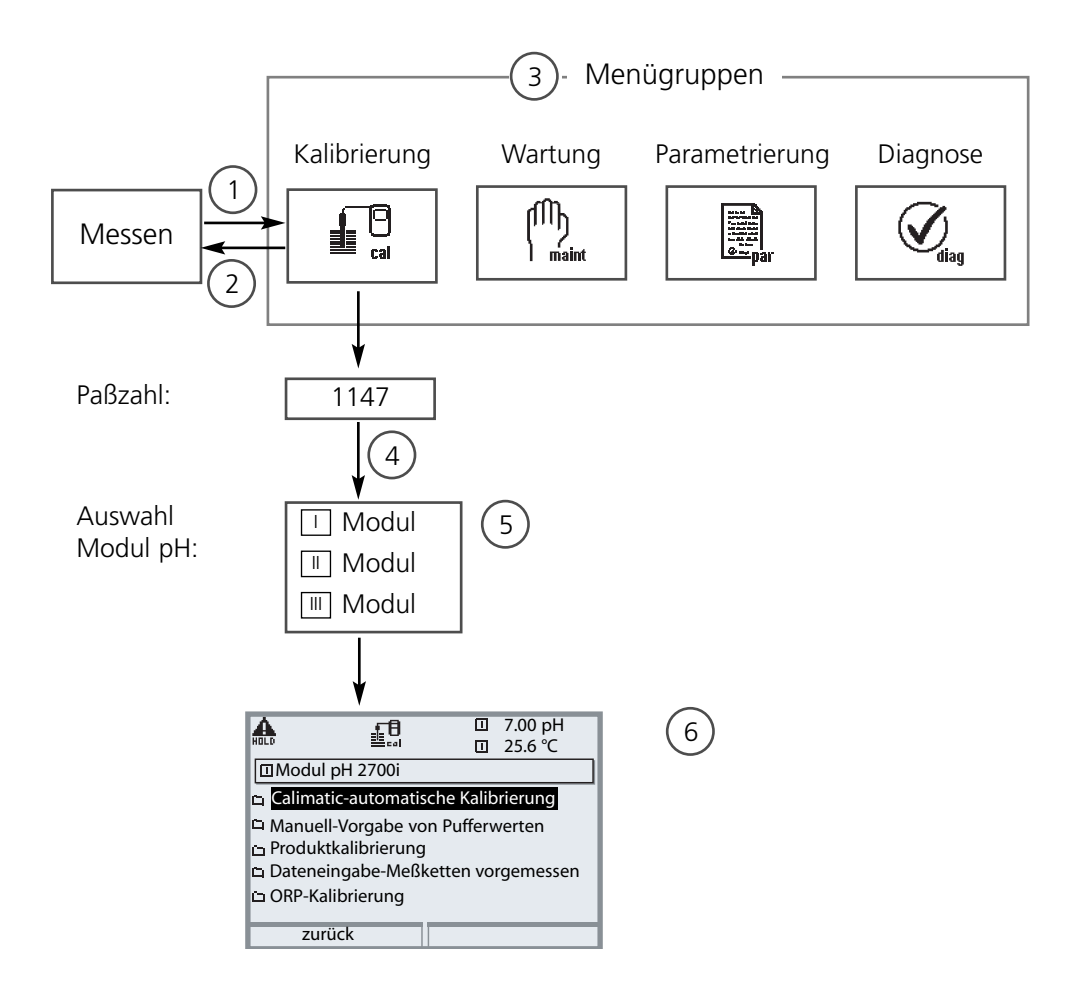

Kalibrierung Modul pH: Kalibrierablauf auswählen

- (1) Taste **menu** führt zur Menüauswahl
- (2) Taste **meas** führt zurück zur Messung
- (3) Mit Pfeiltasten Menügruppe Kalibrierung auswählen
- (4) Mit **enter** bestätigen, Paßzahl eingeben
- (5) Modul pH auswählen, mit **enter** bestätigen
- (6) Kalibrierablauf auswählen

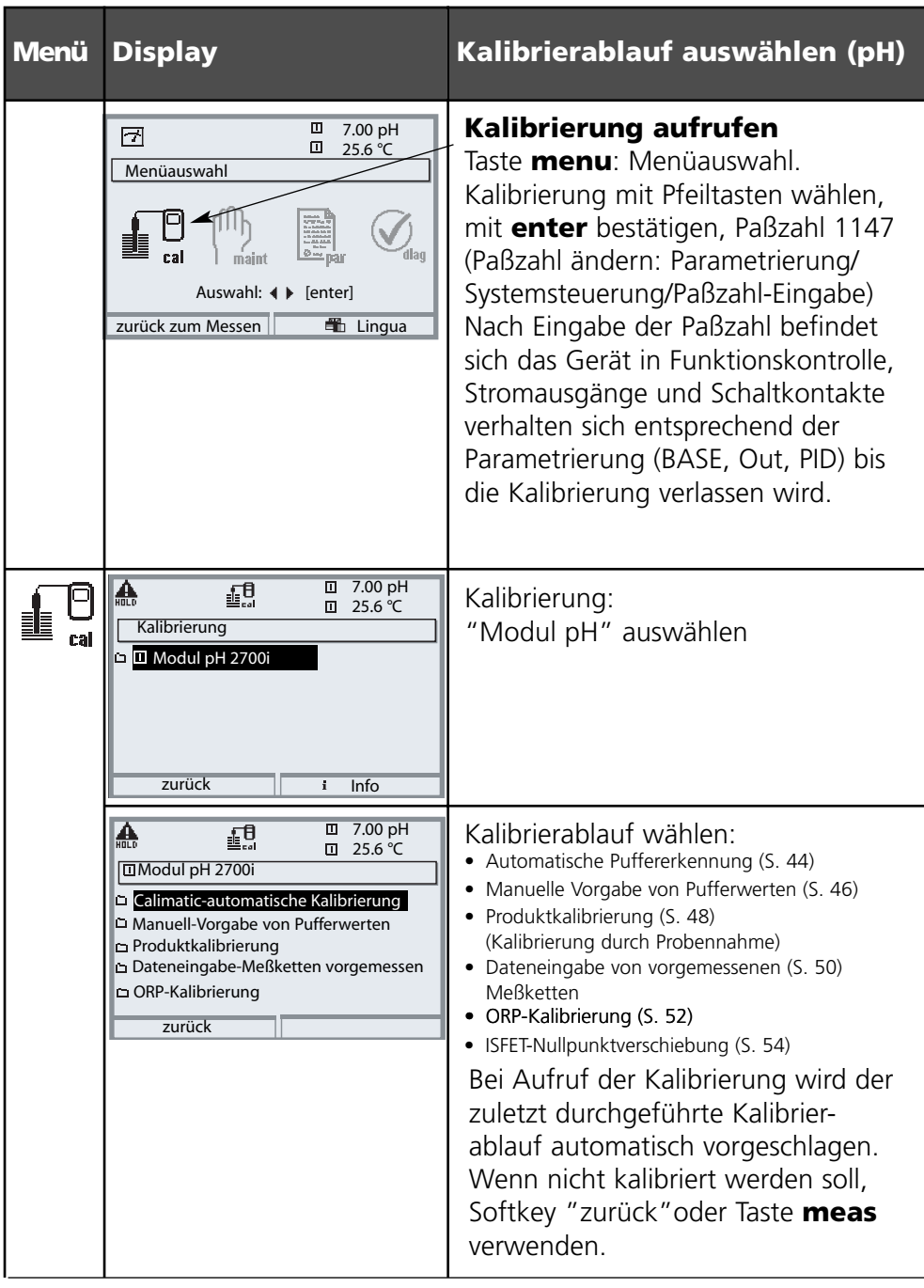

Automatische Puffererkennung Calimatic

#### **Die automatische Puffererkennung (Calimatic)**

Bei der automatischen Kalibrierung mit Calimatic wird die Meßkette in eine, zwei oder drei Pufferlösungen getaucht. Das M 700 erkennt anhand der Meßkettenspannung und der gemessenen Temperatur automatisch den Puffernennwert. Die Reihenfolge der Pufferlösungen ist beliebig, sie müssen aber zu dem in der Parametrierung (S. 64) festgelegten Puffersatz gehören. Die Temperaturabhängigkeit des Pufferwertes wird von der Calimatic berücksichtigt. Alle Kalibrierdaten sind umgerechnet auf eine Bezugstemperatur von 25 °C.

#### **Das Gerät ist während der Kalibrierung in Funktionskontrolle,**

Stromausgänge und Schaltkontakte verhalten sich entsprechend der Parametrierung (Module BASE, Out, PID).

#### **Achtung!**

Verwenden Sie nur neue, unverdünnte Pufferlösungen, die zum parametrierten Puffersatz gehören (S. 64)!

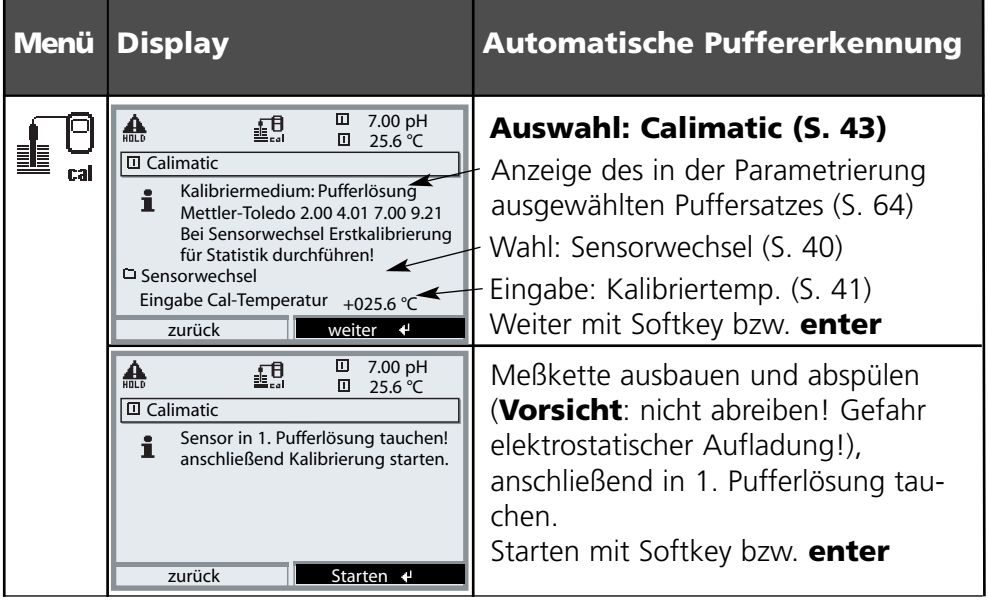

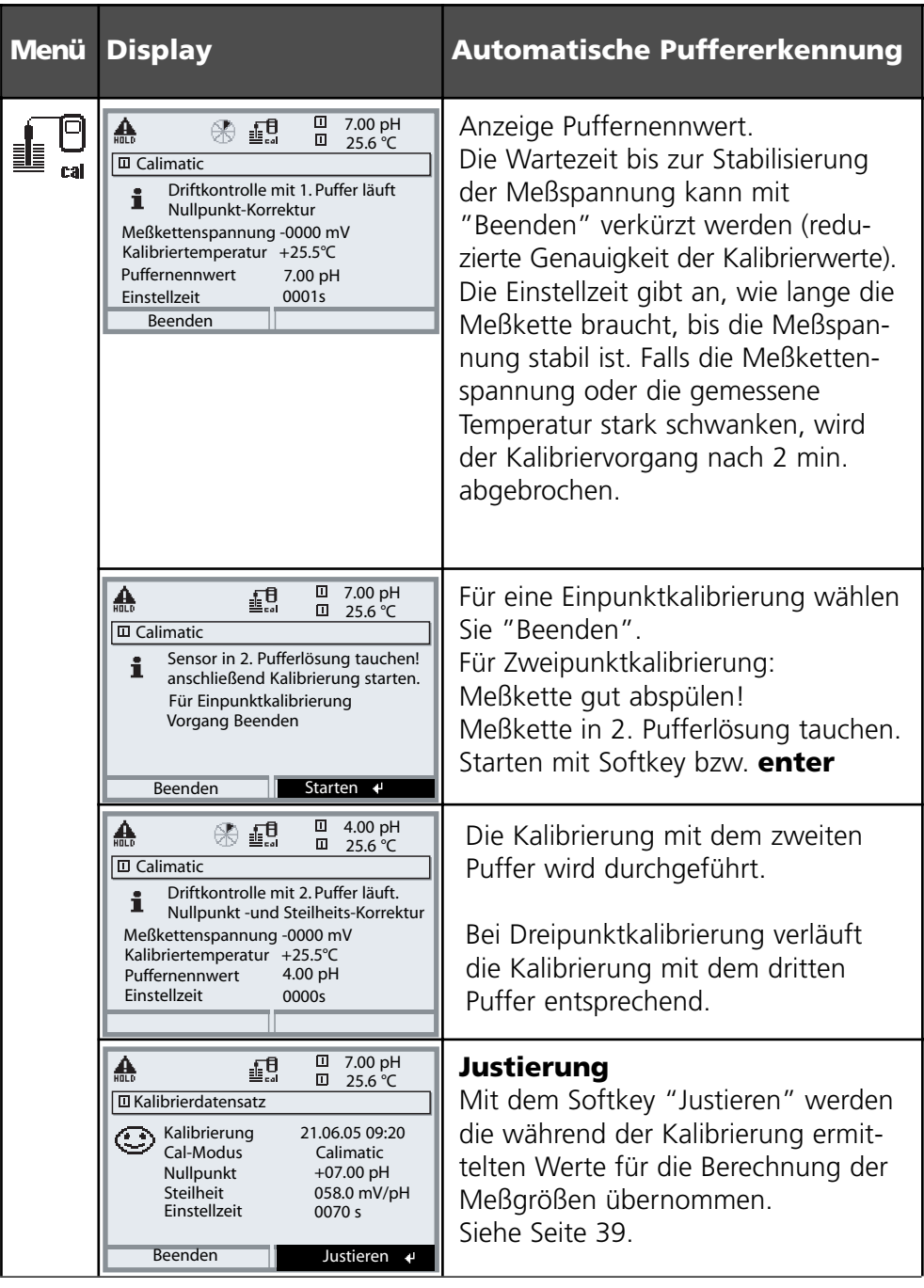

**METTLER TOLEDO** 

Kalibrierung mit manueller Eingabe der Pufferwerte

#### **Kalibrierung mit manueller Eingabe der Pufferwerte**

Bei der Kalibrierung mit manueller Eingabe der Pufferwerte wird die Meßkette in eine, zwei oder drei Pufferlösungen getaucht.

Das M 700 zeigt die gemessene Temperatur an.

Anschließend sind die temperaturrichtigen Pufferwerte manuell einzugeben. Lesen Sie dazu aus der Puffertabelle (z. B. auf der Flasche) den Pufferwert ab, der zur angezeigten Temperatur gehört.

Zwischenwerte müssen interpoliert werden.

Alle Kalibrierdaten sind umgerechnet auf eine Bezugstemperatur von 25 °C.

### **Das Gerät ist während der Kalibrierung in Funktionskontrolle,**

Stromausgänge und Schaltkontakte verhalten sich entsprechend der Parametrierung (Module BASE, Out, PID).

#### **Achtung!**

Verwenden Sie nur neue, unverdünnte Pufferlösungen!

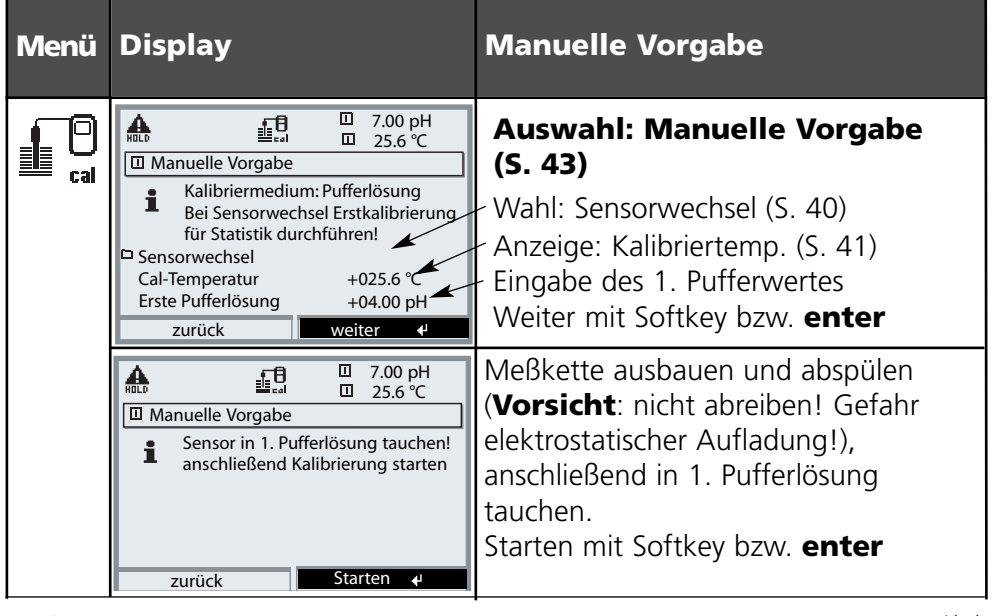

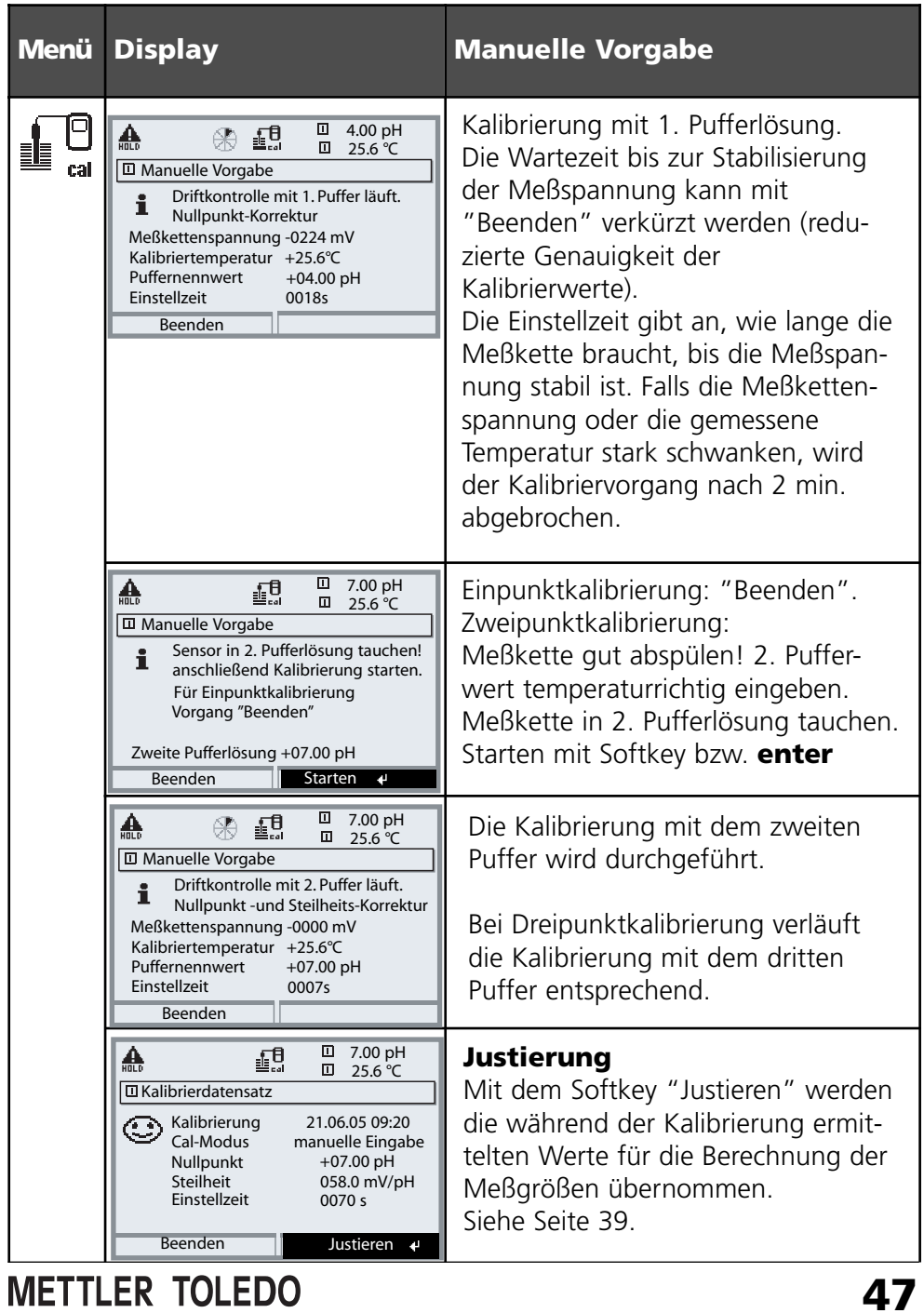

Produktkalibrierung

#### **Produktkalibrierung (Kalibrierung durch Probennahme)**

Wenn ein Ausbau der Meßkette – z. B. aus Sterilitätsgründen – nicht möglich ist, kann der Nullpunkt der Meßkette durch "Probennahme" kalibriert werden. Dazu wird der aktuelle Meßwert des Prozesses vom Meßgerät gespeichert. Direkt danach wird dem Prozeß eine Probe entnommen. Der pH-Wert der Probe wird im Labor oder mit einem Batterie-pH-Meter vor Ort ausgemessen. Der Vergleichswert wird in das Meß-System eingeben. Aus der Differenz zwischen Meßwert und Vergleichswert wird der Nullpunkt der Meßkette errechnet (mit dieser Methode ist nur eine Einpunktkalibrierung möglich).

#### **Das Gerät ist während der Kalibrierung in Funktionskontrolle,**

Stromausgänge und Schaltkontakte verhalten sich entsprechend der Parametrierung (Module BASE, Out, PID).

#### **Achtung!**

Der pH-Wert der Probe ist temperaturabhängig. Die Vergleichsmessung muß daher bei der im Display angezeigten Probentemperatur erfolgen. Dazu sollte die Probe in einem Isoliergefäß transportiert werden. Der pH-Wert der Probe kann auch durch Entweichen flüchtiger Substanzen verfälscht werden.

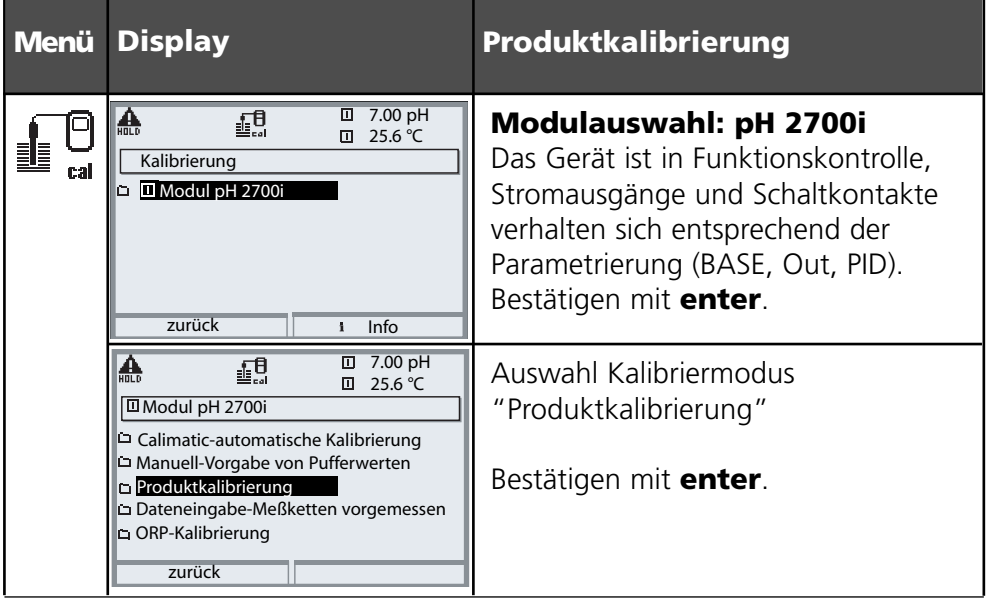

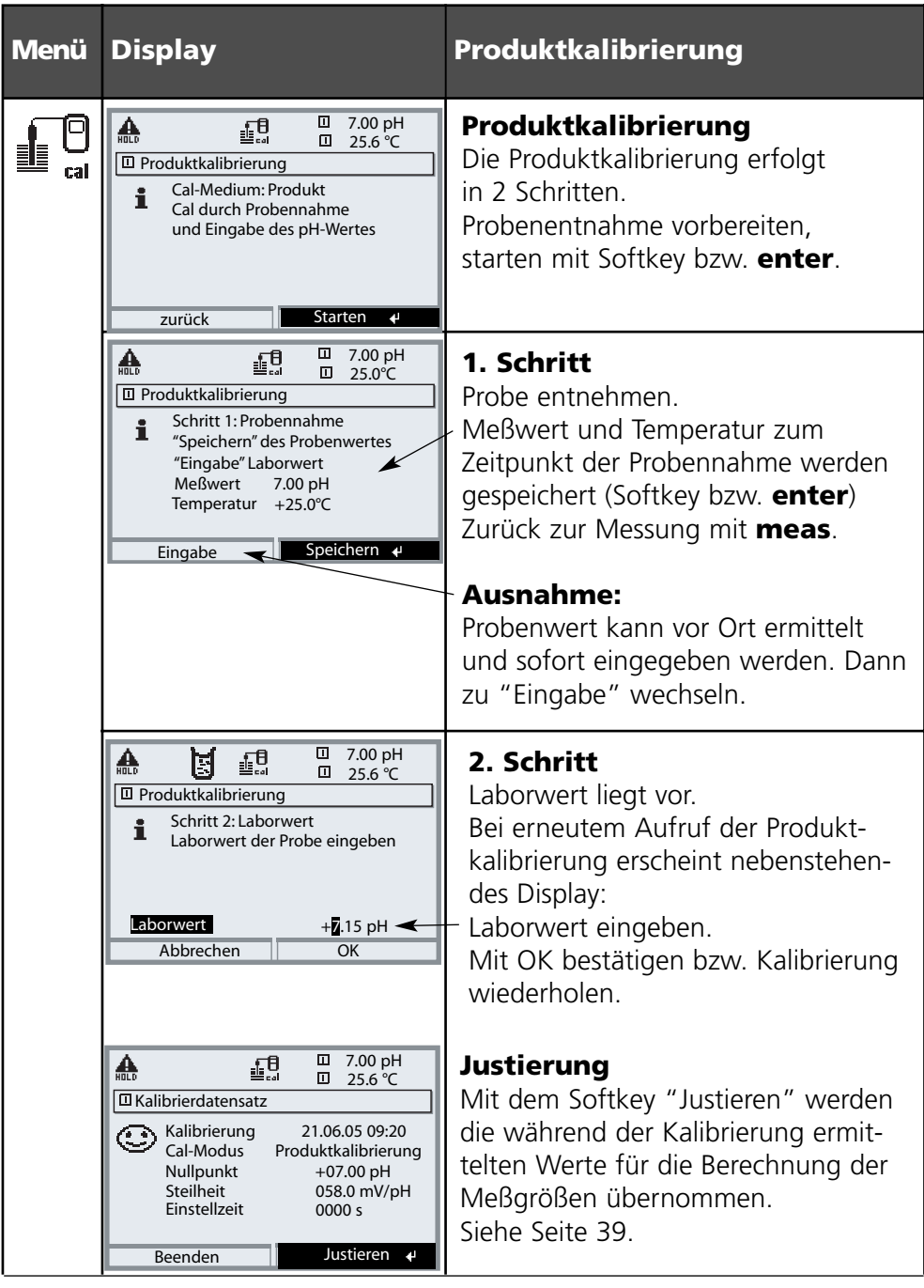

Kalibrierung durch Dateneingabe vorgemessener Meßketten

#### **Dateneingabe vorgemessener Meßketten**

Eingabe der Werte für den Nullpunkt, die Steilheit und die Isothermenschnittpunktspannung für eine Meßkette. Die Werte müssen bekannt sein, also z. B. vorher im Labor ermittelt werden.

**Achtung!** Die Eingabe einer Isothermenschnittpunktspannung U<sub>is</sub> gilt auch für die Kalibrierabläufe

- Calimatic
- Manuelle Eingabe und
- Produktkalibrierung.

Zur Erklärung der Isothermenschnittpunktspannung siehe Seite 51.

#### **Das Gerät ist während der Kalibrierung in Funktionskontrolle,**

Stromausgänge und Schaltkontakte verhalten sich entsprechend der Parametrierung (Module BASE, Out, PID).

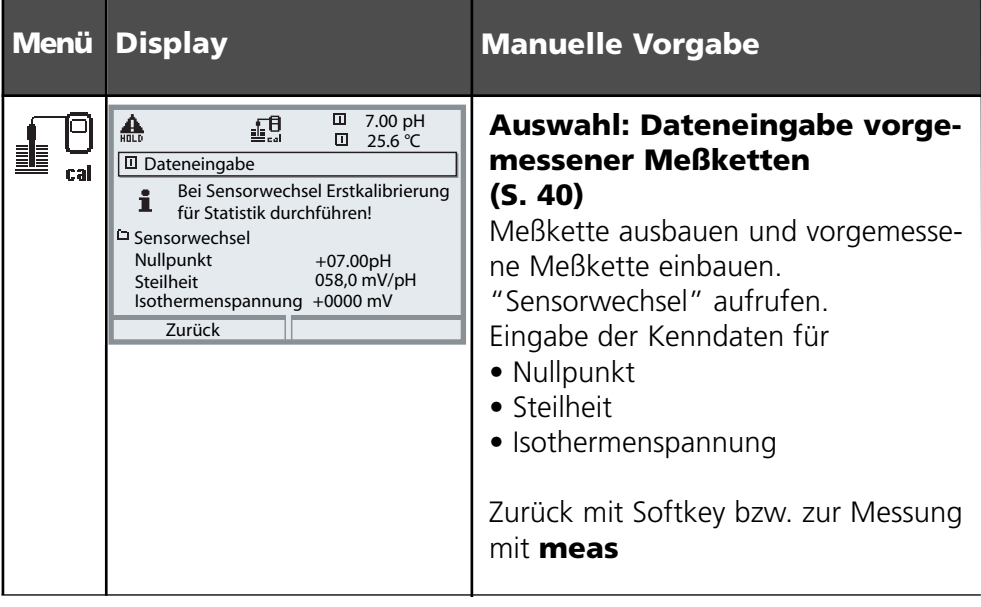

#### **Isothermenschnittpunktspannung**

Der Isothermenschnittpunkt ist der Schnittpunkt zweier Kalibriergeraden bei zwei verschiedenen Temperaturen. Die Spannungsdifferenz zwischen dem Meßkettennullpunkt und diesem Schnittpunkt ist die Isothermenschnittpunktspannung "Uis".

Sie kann temperaturabhängig Meßfehler verursachen, die jedoch durch Parametrieren des "Uis"-Wertes kompensiert werden können.

Vermieden werden diese Meßfehler durch Kalibrieren bei Meßtemperatur oder bei konstanter, geregelter Temperatur.

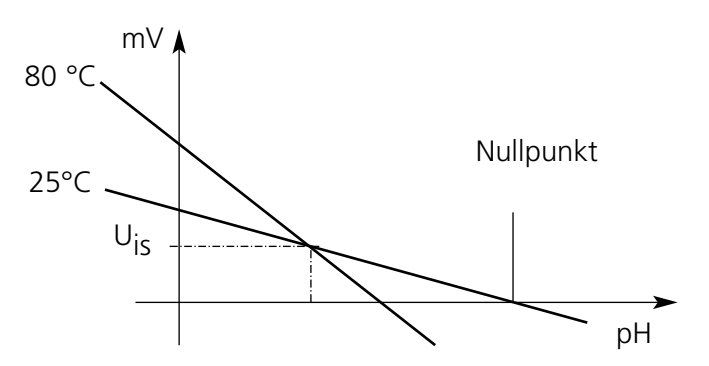

#### **Überwachungsfunktionen für die Kalibrierung**

Das M 700 verfügt über umfangreiche Funktionen, die die ordnungsgemäße Durchführung der Kalibrierungen und den Zustand der Meßkette überwachen. Damit ist eine Dokumentation zur Qualitätssicherung gemäß DIN ISO 9000 und nach GLP/GMP möglich.

- Durch die Messung von Glas- und Bezugselektrodenimpedanz überwacht Sensocheck den Meßkettenzustand.
- Die regelmäßige Durchführung der Kalibrierung kann mit dem Kalibriertimer überwacht werden (Siehe S. 67).
- Adaptiver Kalibriertimer verkürzt automatisch das Kalibrierintervall bei hohen Belastungen der Meßkette
- Das Cal-Protokoll (GLP/GMP) stellt alle relevanten Meßwerte der letzten Kalibrierung und Justierung zur Verfügung.
- Die Statistik zeigt das Verhalten der Meßketten-Parameter bei den drei letzten Kalibrierungen, bezogen auf die Erstkalibrierung.
- Das Logbuch zeigt Datum und Uhrzeit einer durchgeführten Kalibrierung

ORP-Justierung

#### **ORP-Justierung**

Mit einer Redox-Pufferlösung kann die Spannung einer Redoxmeßkette justiert werden. Dabei wird die Spannungsdifferenz zwischen der gemessenen Spannung und der Spannung der Kalibrierlösung festgestellt. Diese Spannungsdifferenz ist auf der Flasche der Kalibrierlösung aufgedruckt und ist definiert als Spannung zwischen der Redoxelektrode und einer bestimmten Bezugselektrode.

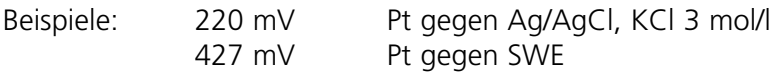

Bei der Messung wird diese Differenz zur Meßspannung addiert.

 $mv_{\text{ORP}} = mV_{\text{Mes}} + \Delta mV$ 

 $mv_{\text{OPP}}$  = angezeigte Redoxspannung (ORP-Meßwert)

 $mv_{\text{Mac}}$  = direkte Meßkettenspannung (ORP-Eingang, siehe Sensormonitor)

∆mV = Delta-Wert, vom Gerät bei der Kalibrierung ermittelt

#### **Redoxpotential bezogen auf Standard-Wasserstoffelektrode (SWE)**

Das Redoxpotential kann auch automatisch bezogen auf die Standard-Wasserstoffelektrode (SWE) kalibriert werden. Dazu muß vorher der verwendete Bezugselektrodentyp ausgewählt werden (s. Parametrierung S. 68). Der Temperaturgang der Bezugselektrode wird automatisch berücksichtigt.

Zur Auswahl stehen die Bezugselektrodentypen:

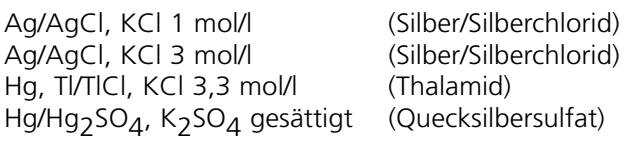

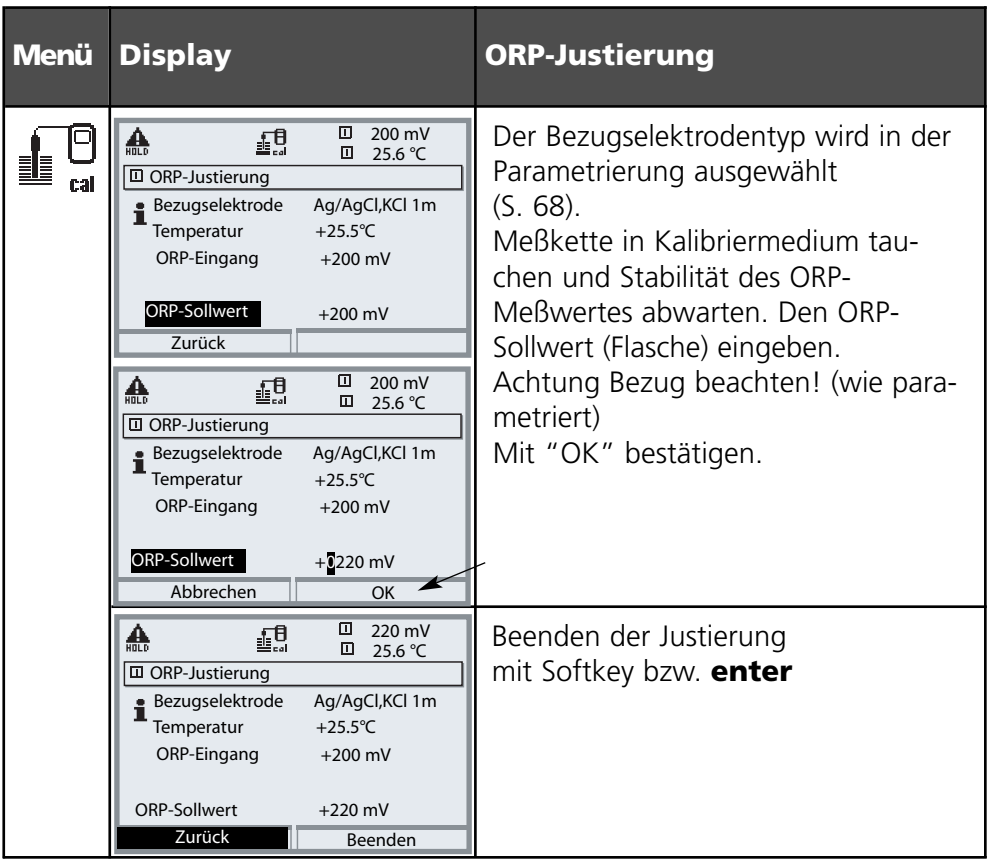

#### **Temperaturabhängigkeit gängiger Bezugssysteme gemessen gegen SWE**

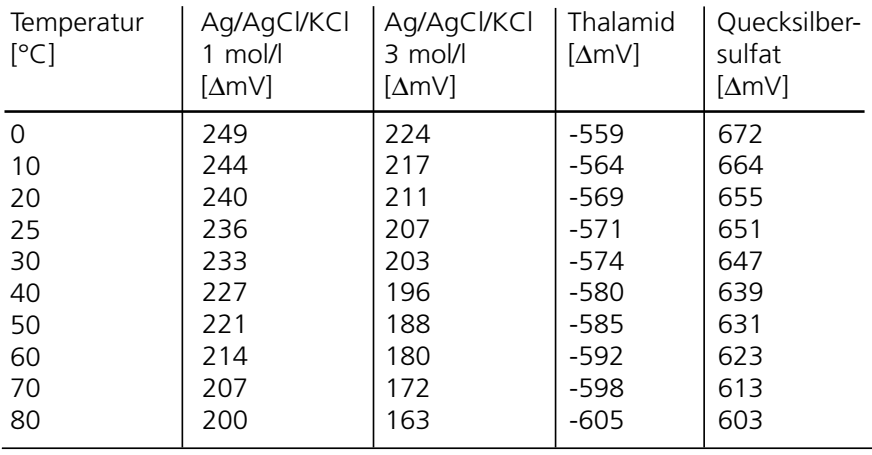

ISFET-Nullpunktverschiebung

#### **ISFET-Nullpunktverschiebung**

Bei Messungen mit einem ISFET-Sensor (z. B. InPro 3300) muß nach jedem Sensorwechsel als erster Schritt eine Nullpunktverschiebung durchgeführt werden (Einstellung des Arbeitspunktes). Die hier ermittelte Korrektur bleibt für diesen Sensor im Gerät gespeichert.

Anschließend kann eine beliebige Zweipunktkalibrierung durchgeführt werden, wie z. B.

- Calimatic automatische Kalibrierung
- Manuell Vorgabe von Pufferwerten
- Dateneingabe Meßketten vorgemessenen

#### **Das Gerät ist während der Kalibrierung in Funktionskontrolle,**

Stromausgänge und Schaltkontakte verhalten sich entsprechend der Parametrierung (Module BASE, Out, PID).

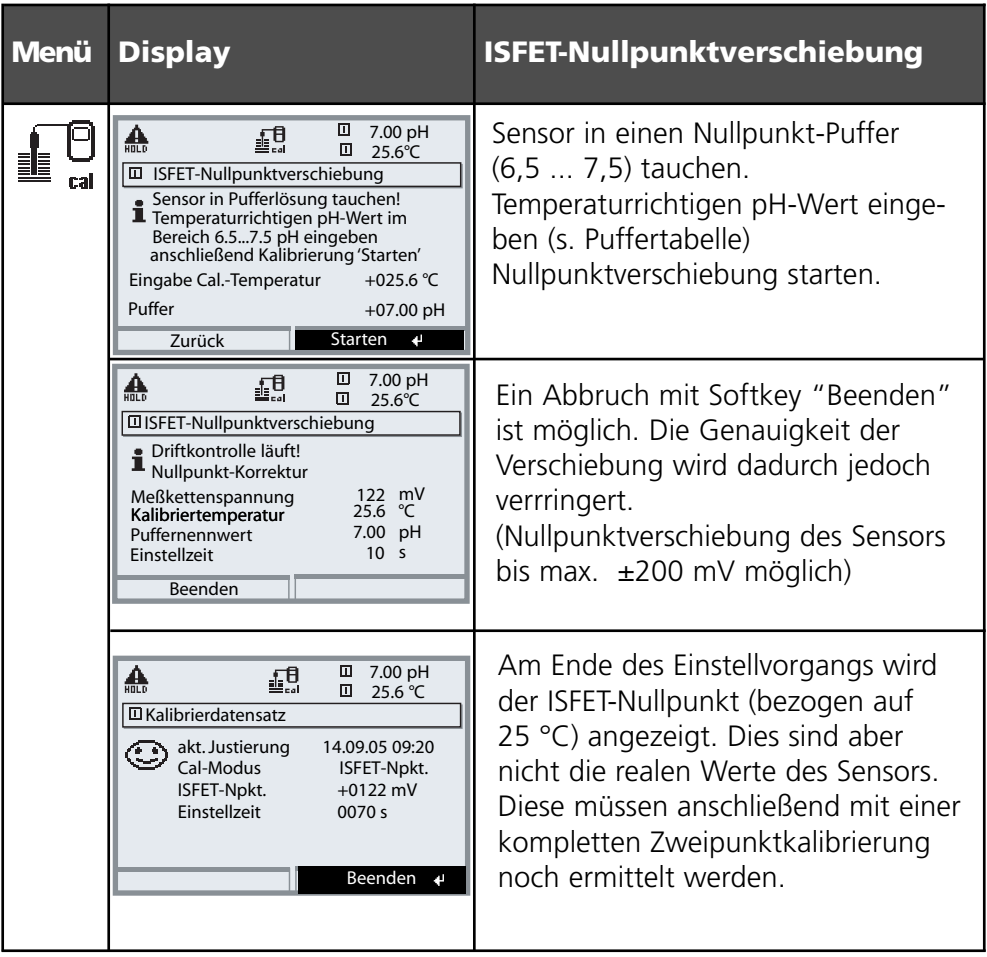

### **Wartung**

Sensormonitor, Temperaturfühlerabgleich **Hinweis:** Funktionskontrolle aktiv

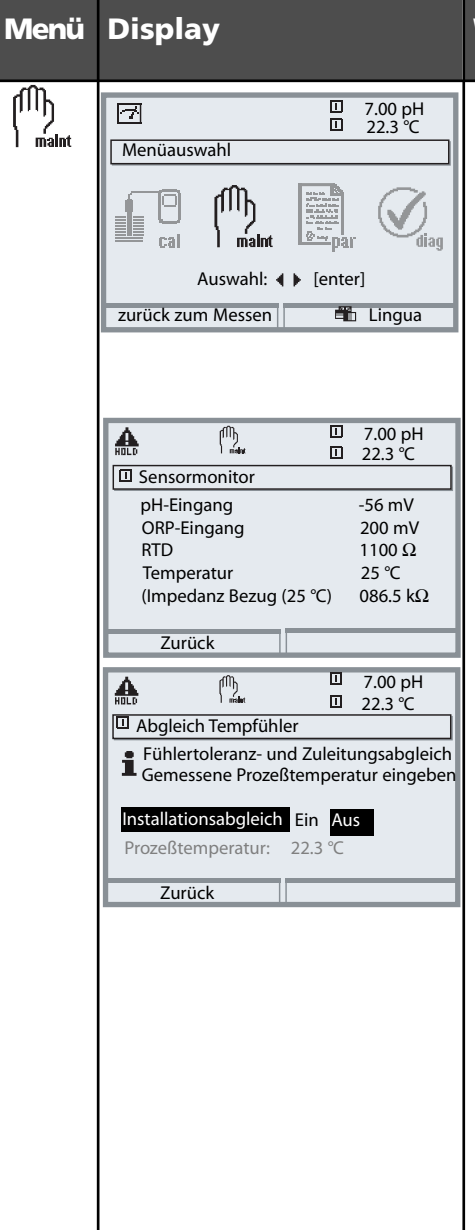

#### **Menü Display Wartung**

#### **Wartung aufrufen**

Aus dem Meßmodus heraus: Taste **menu**: Menüauswahl. Wartung (maint) mit Pfeiltasten wählen, mit **enter** bestätigen. Paßzahl 2958 (Paßzahlen s. S. 35) Anschließend Modul pH wählen.

#### **Sensormonitor**

stark verfälschen!

zur Validierung des Sensors und der gesamten Meßwertverarbeitung.

#### **Abgleich Temperaturfühler**

Diese Funktion dient dazu, die individuelle Toleranz des Temperaturfühlers und den Einfluß der Zuleitungswiderstände abzugleichen, um die Genauigkeit der Temperaturmessung zu erhöhen. Der Abgleich darf nur erfolgen, wenn eine genaue Messung der Prozeßtemperatur mit einem kalibrierten Vergleichsthermometer erfolgt! Der Meßfehler des Vergleichsthermometers sollte unter 0,1 °C liegen. Ein Abgleich ohne genaue Messung kann den angezeigten Meßwert

## **Parametrierung: Die Bedienebenen**

Anzeigeebene, Betriebsebene, Spezialistenebene **Hinweis:** Funktionskontrolle aktiv (Parametrierung: Module BASE, Out, PID)

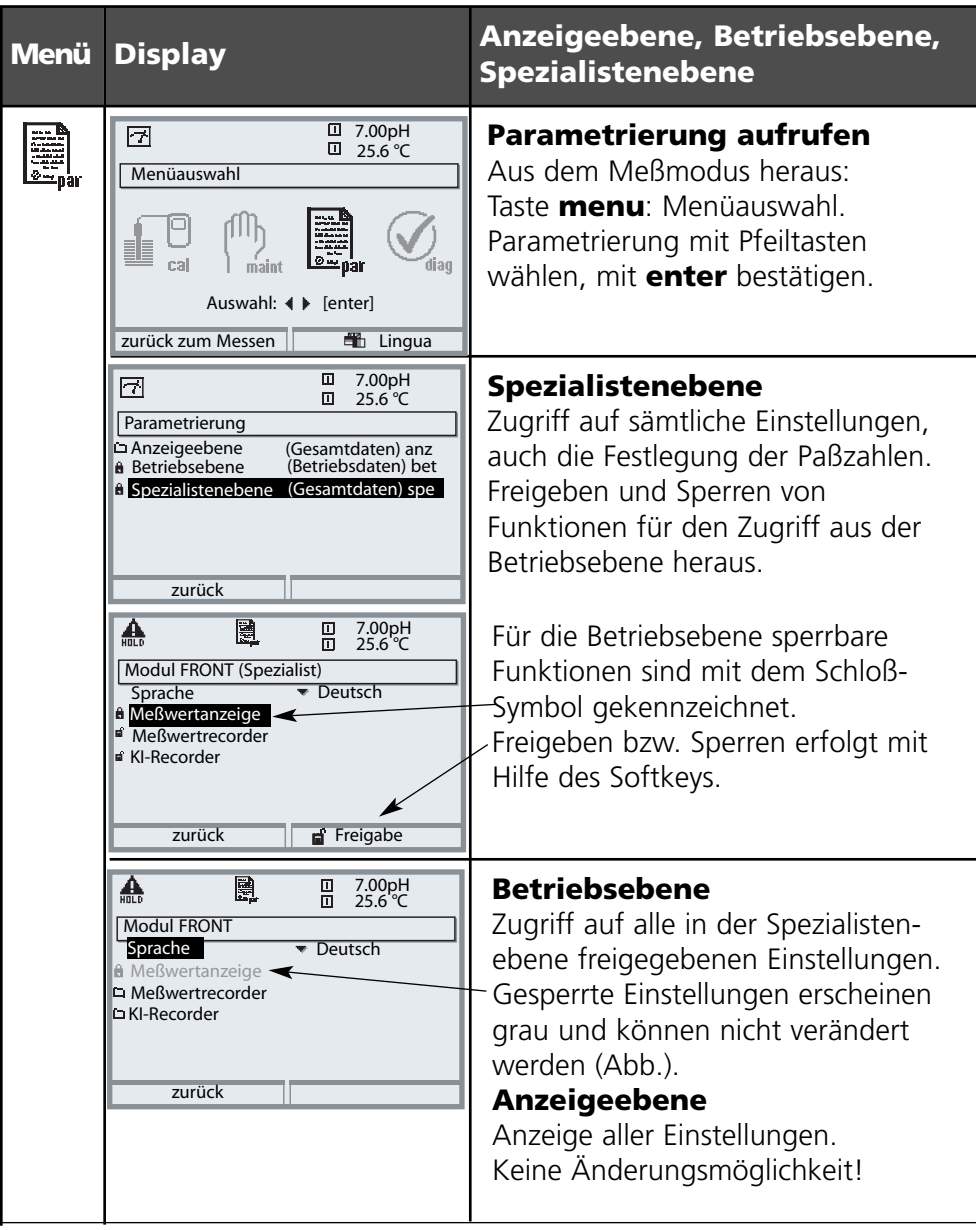

### **Parametrierung: Funktionen sperren**

Spezialistenebene: Funktionen für die Betriebsebene sperren / freigeben **Hinweis:** Funktionskontrolle aktiv (Parametrierung: Module BASE, Out, PID)

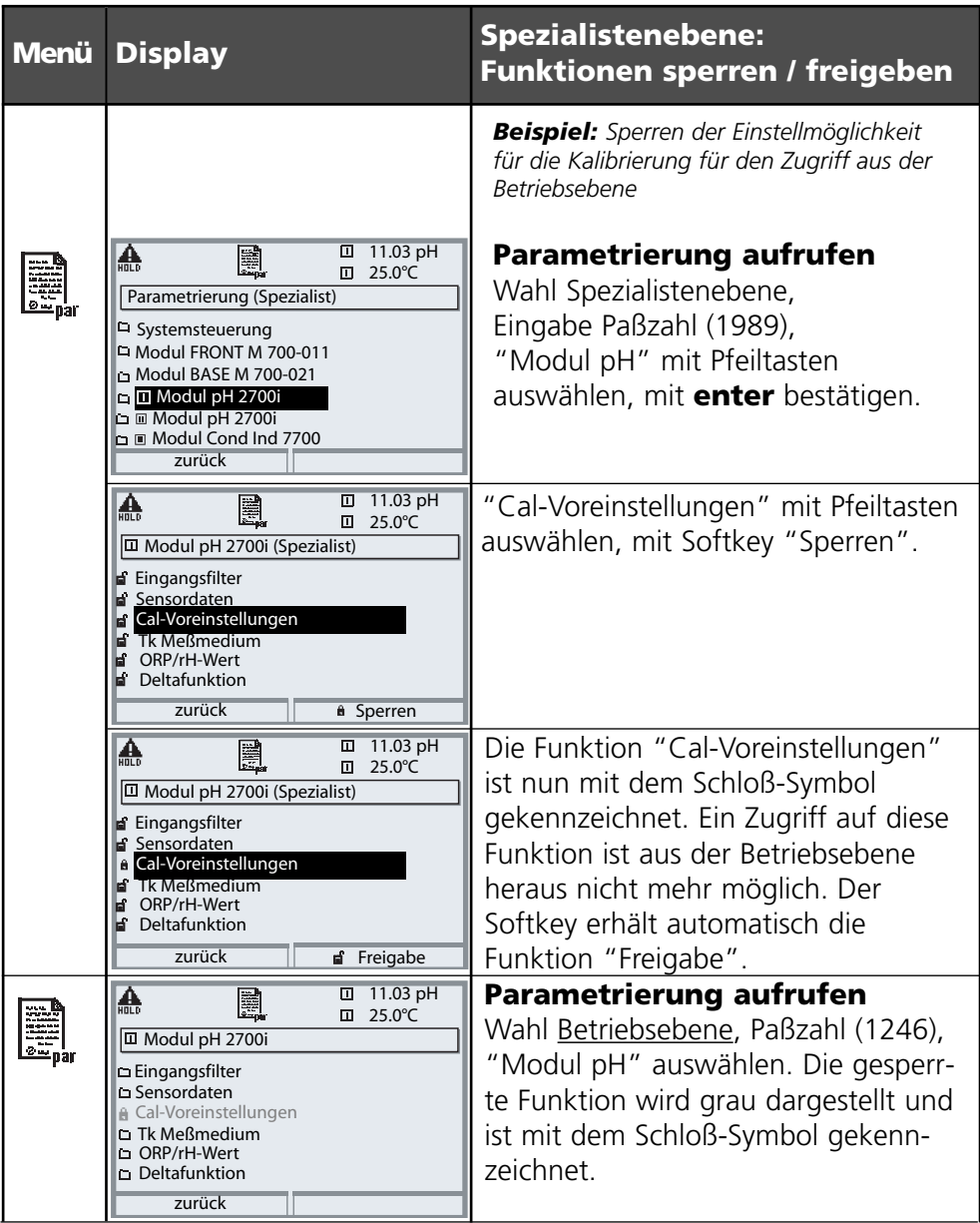

# **Modul parametrieren**

Parametrierung aufrufen

**Hinweis:** Funktionskontrolle aktiv (Parametrierung: Module BASE, Out, PID)

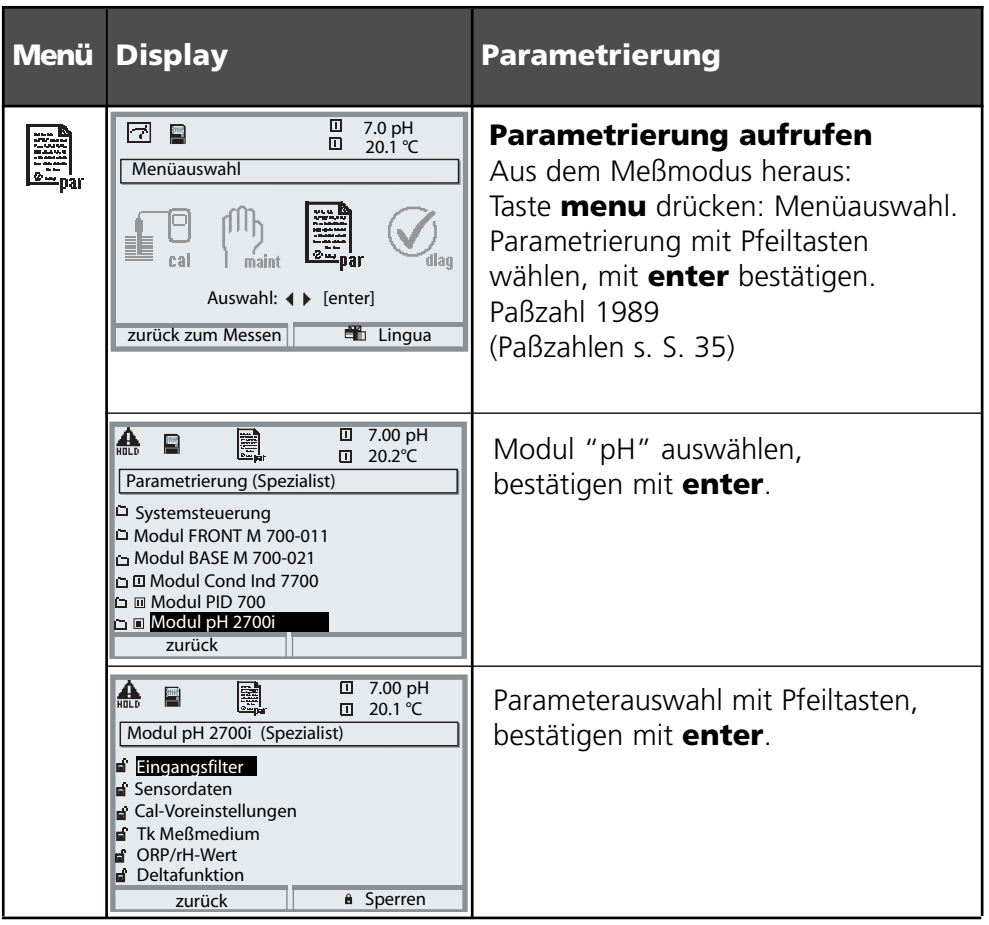

#### **Funktionskontrolle**

Das Gerät ist während der Parametrierung im Betriebszustand "Funktionskontrolle", das bedeutet, die Stromausgänge und Schaltkontakte verhalten sich entsprechend ihrer Parametrierung. Siehe Bedienungsanleitungen der Kommunikationsmodule BASE, Out, PID. (Im Internet frei verfügbar unter www.mtpro.com).

# **Parametrierung der Sensordaten**

Sensordaten. Sensorüberwachung Details **Hinweis:** Funktionskontrolle aktiv

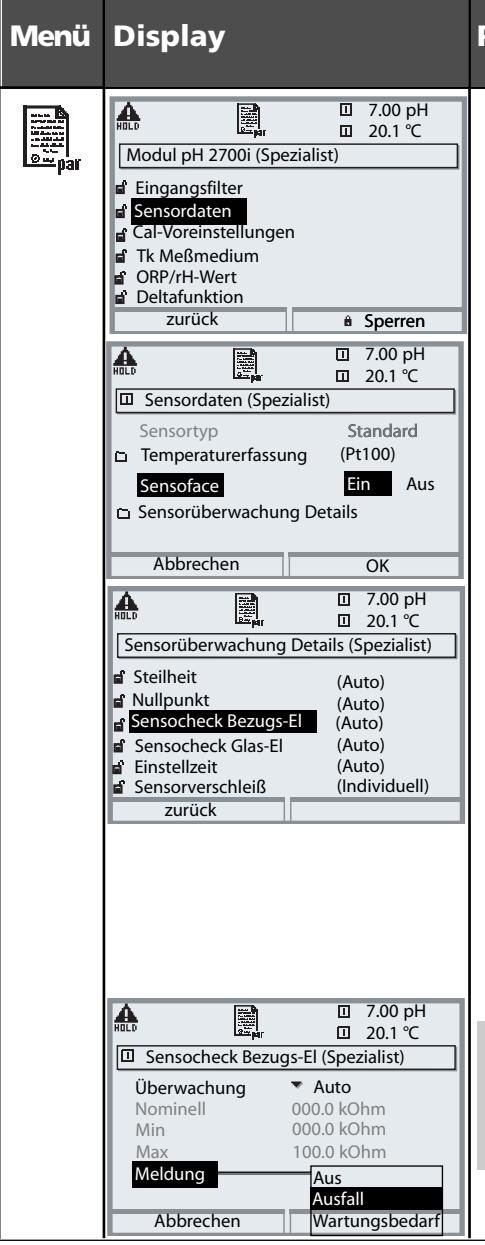

#### **Parameterauswahl**

**Sensordaten** (siehe S. 62) Je nach Sensortyp werden Sensordaten voreingestellt. Grau dargestellte Daten können nicht verändert werden.

**Sensoface** gibt aktuelle Hinweise zum Zustand des Sensors (Auswertung der Sensordaten). Große Abweichungen werden signalisiert. Sensoface ist abschaltbar.

#### **Sensorüberwachung Details**

Überwacht werden: Steilheit, Nullpunkt, Bezugsimpedanz, Glasimpedanz (Meßketten) und Einstellzeit, bei ISM-Sensoren zusätzlich Sensorverschleiß, CIP-/SIP-Zähler, Autoklavierzähler und die Sensorbetriebszeit. Bei "Auto" sind die Toleranzgrenzen im Display grau dargestellt. Bei "Individuell" können die Einstellungen vom Anwender vorgegeben werden.

**ISM**-Sensoren liefern die meisten Voreinstellwerte automatisch. Individuelle Einstellungen werden vom ISM nicht überschrieben.

**Meldung:** siehe S. 73.

## **Sensoface**

Sensoface ist eine grafische Anzeige zum Zustand des Sensors. Voraussetzung: Sensocheck muß in der Parametrierung aktiviert sein.

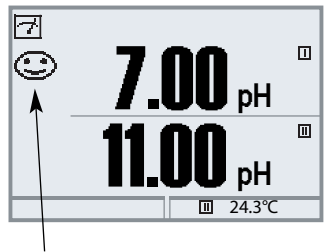

**Sensocheck :** automatische Überwachung von Glas- und Bezugselektrode

Die Sensoface-Piktogramme geben Diagnose-Hinweise auf Verschleiß und Wartungsbedarf des Sensors ("freundlich" - "neutral" - "traurig").

#### **Sensoface-Kriterien**

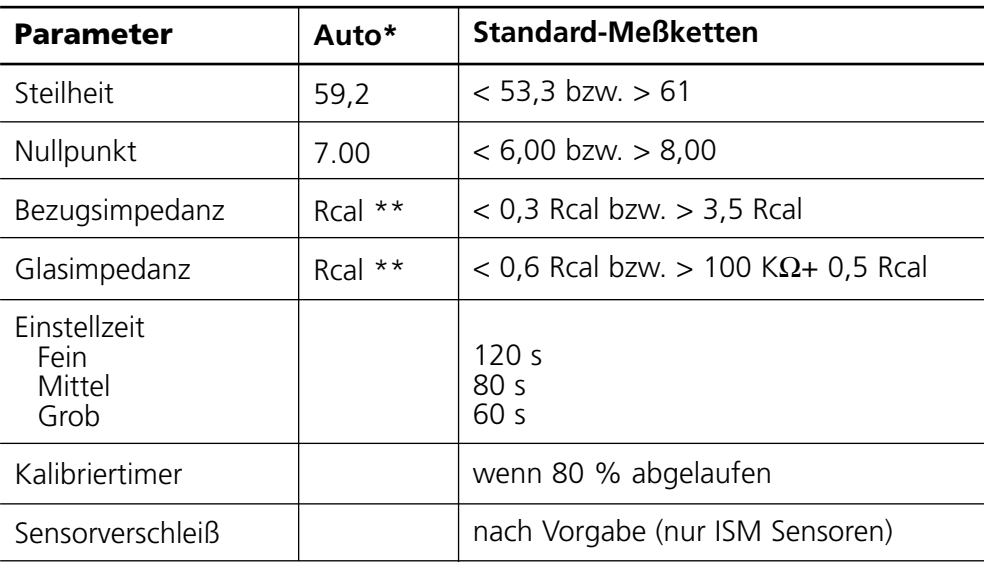

\*\* Rcal wird während der Kalibrierung ermittelt

<sup>\*</sup> Gilt für Standard-Elektroden mit pH = 7,00.

### **Voreinstellung der Sensordaten**

Bei "Auto" werden die Toleranzgrenzen für die Überwachungskriterien vom Gerät ermittelt.Sie erscheinen dann als graue Werte. Bei "Individuell" können diese Toleranzen eingestellt werden.

**Hinweis:** Funktionskontrolle aktiv. Graue Werte (Display) sind nicht einstellbar.

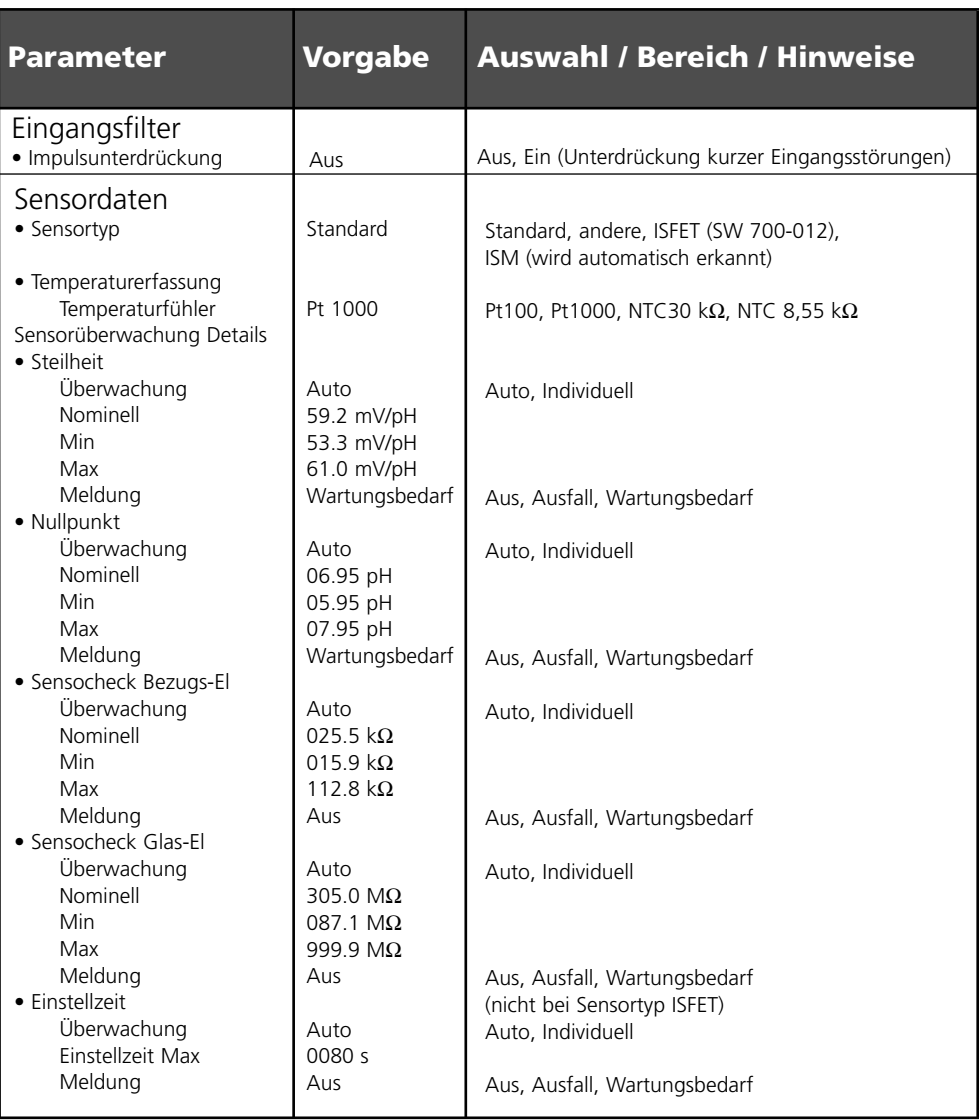

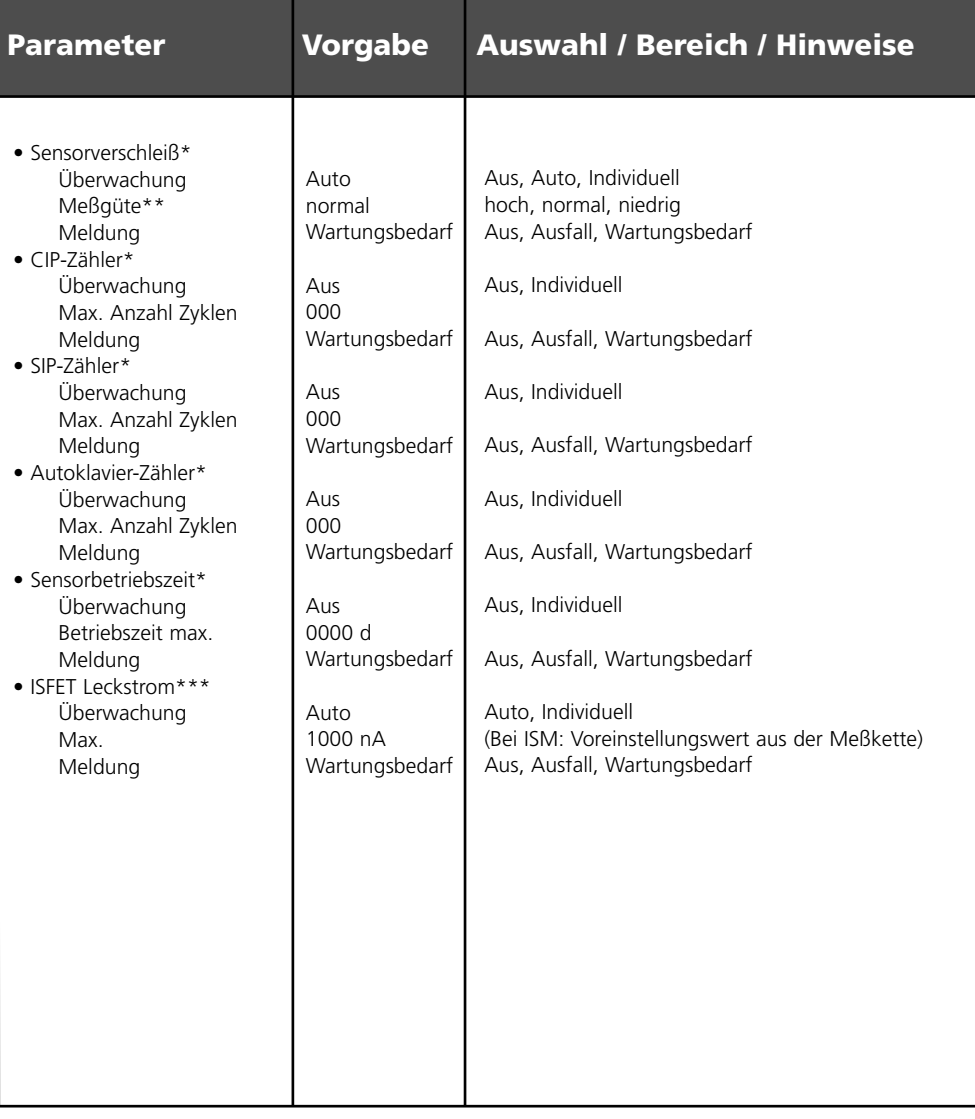

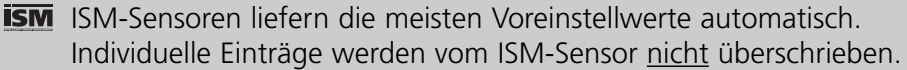

- Nur für ISM
- \*\* Mit der Meßgüte kann der Anwender die Erfahrungen über die individuellen Prozeßbedingungen auf den Sensorverschleiß einfließen lassen.
- \*\*\* Nur bei Zusatzfunktion ISFET verfügbar (SW 700-012)

### **Parametrierung Cal-Voreinstellungen**

#### Cal-Voreinstellungen **Hinweis:** Funktionskontrolle aktiv

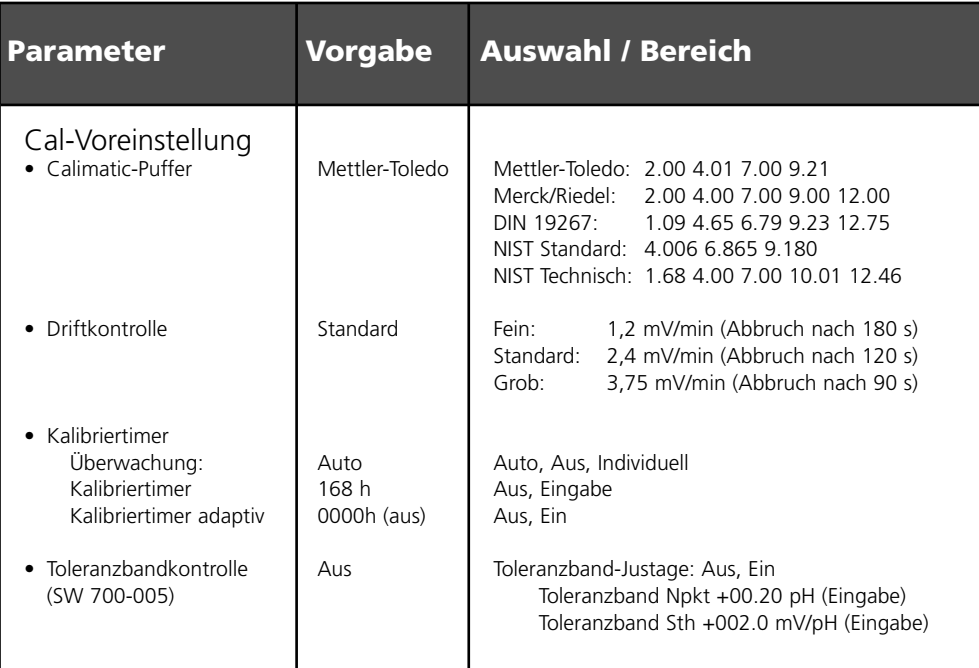

#### **Toleranzband-Justage**

(Zusatzfunktion SW 700-005)

Bei der Kalibrierung kontrolliert das Toleranzband Nullpunkt und Steilheit und führt beim Verlassen des Toleranzbereiches automatisch eine Justierung aus. Die Aufzeichnung der Parameter erfolgt im Toleranzbandrecorder (Diagnose-Menü).

Die Zusatzfunktion SW 700-005 ist gerätebezogen. Bei Bestellung der Zusatzfunktion muß daher neben der Bestellnummer dieser Funktion auch die Seriennummer des Moduls FRONT angegeben werden.

(Im M 700 FRONT befindet sich die Systemsteuerung vom M 700).

Der Hersteller liefert daraufhin eine TAN (Transaktionsnummer), welche die Freischaltung der Zusatzfunktion in der Systemsteuerung ermöglicht (siehe Seite 66).

### **SW 700-005: Toleranzband-Justage Programmablauf**

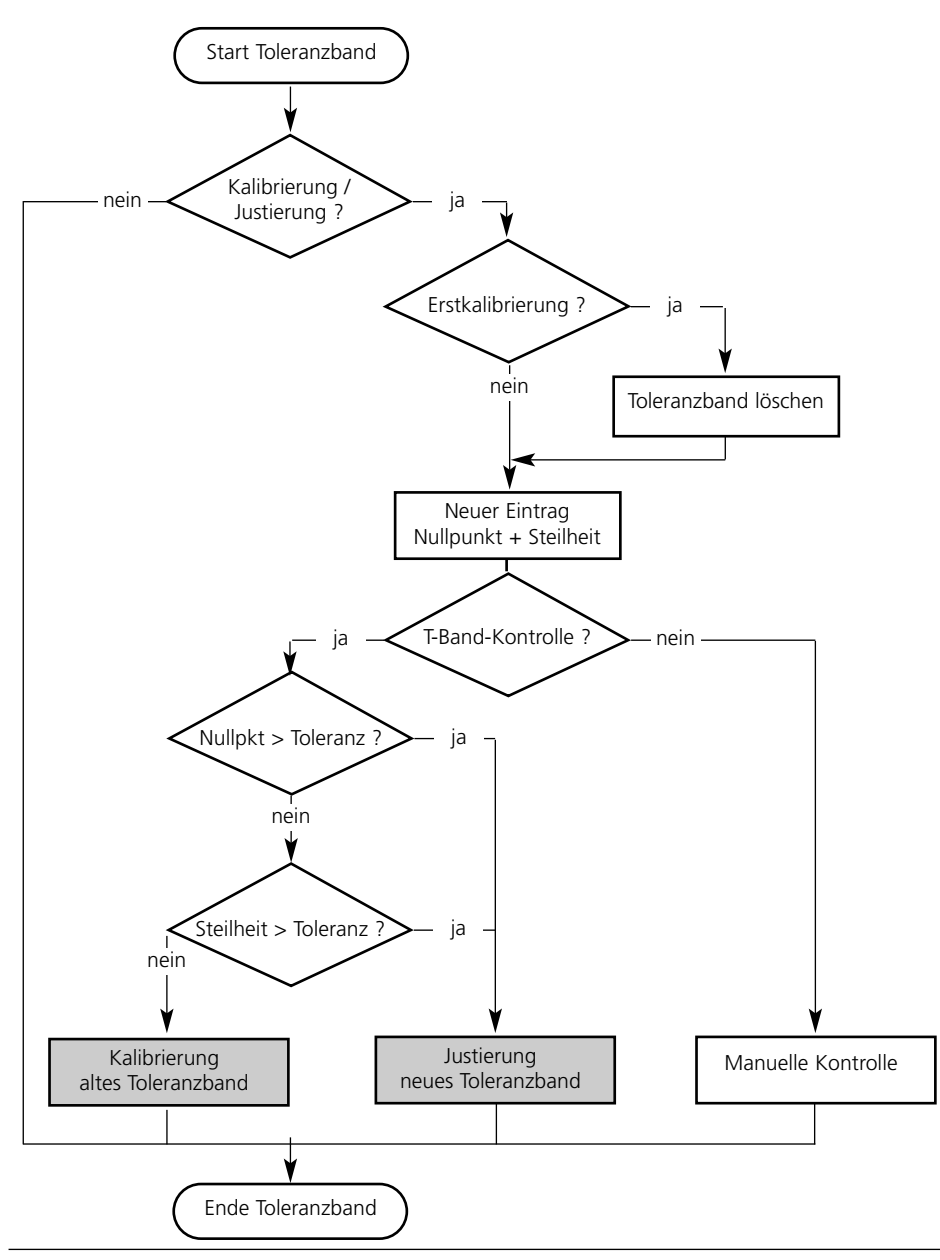

## **Toleranzband-Justage aktivieren**

Menüauswahl: Parametrierung/Systemsteuerung/Optionsfreigabe **Hinweis:** Die TAN zur Freischaltung einer Zusatzfunktion gilt nur für das Gerät mit der zugehörigen Seriennummer !

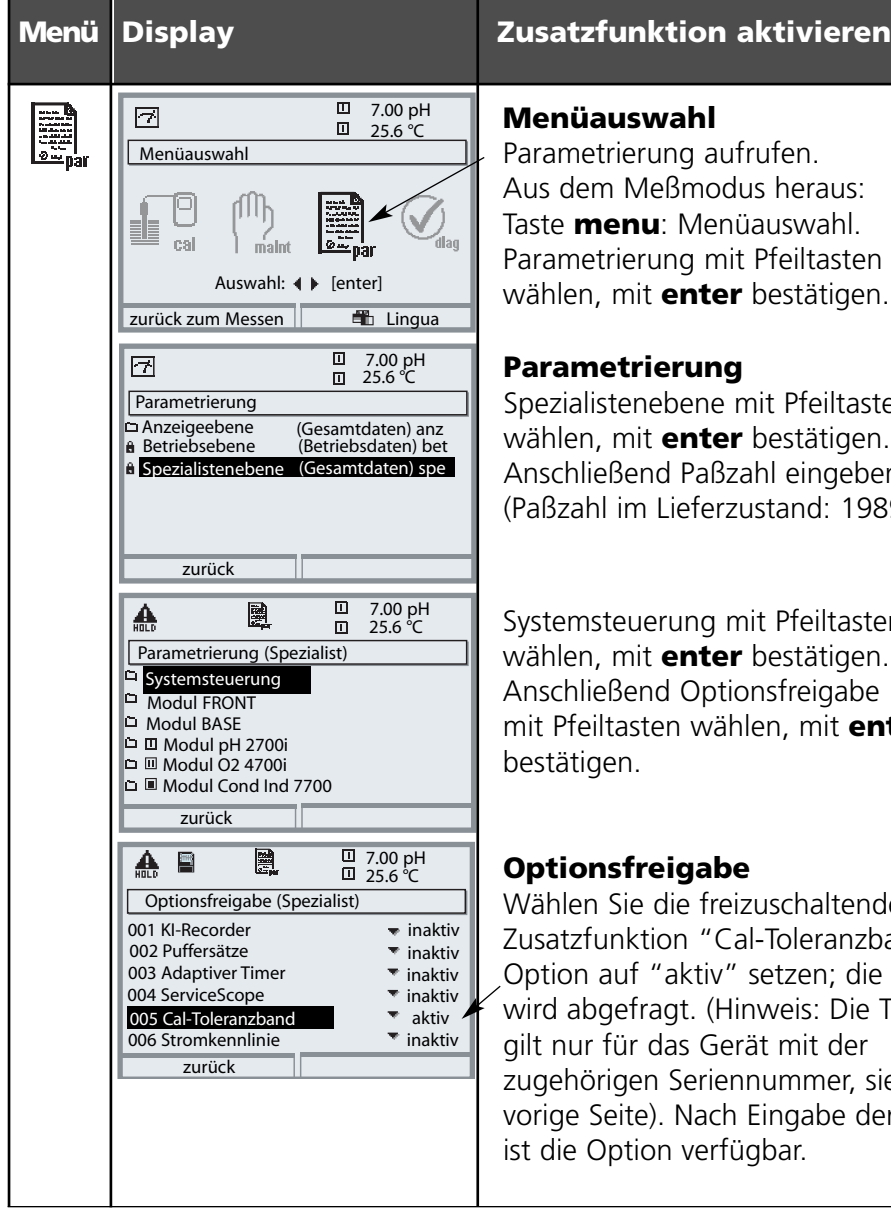

#### **Menüauswahl**

Parametrierung aufrufen. Aus dem Meßmodus heraus: Taste **menu**: Menüauswahl. Parametrierung mit Pfeiltasten wählen, mit **enter** bestätigen.

#### **Parametrierung**

Spezialistenebene mit Pfeiltasten wählen, mit **enter** bestätigen. Anschließend Paßzahl eingeben (Paßzahl im Lieferzustand: 1989).

Systemsteuerung mit Pfeiltasten wählen, mit **enter** bestätigen. Anschließend Optionsfreigabe mit Pfeiltasten wählen, mit **enter** bestätigen.

#### **Optionsfreigabe**

Wählen Sie die freizuschaltende Zusatzfunktion "Cal-Toleranzband". Option auf "aktiv" setzen; die TAN wird abgefragt. (Hinweis: Die TAN gilt nur für das Gerät mit der zugehörigen Seriennummer, siehe vorige Seite). Nach Eingabe der TAN ist die Option verfügbar.

### **Parametrierung Cal-Voreinstellungen**

Cal-Voreinstellungen: Calimatic-Puffer, Kalibriertimer, Cal-Toleranzband **Hinweis:** Funktionskontrolle aktiv

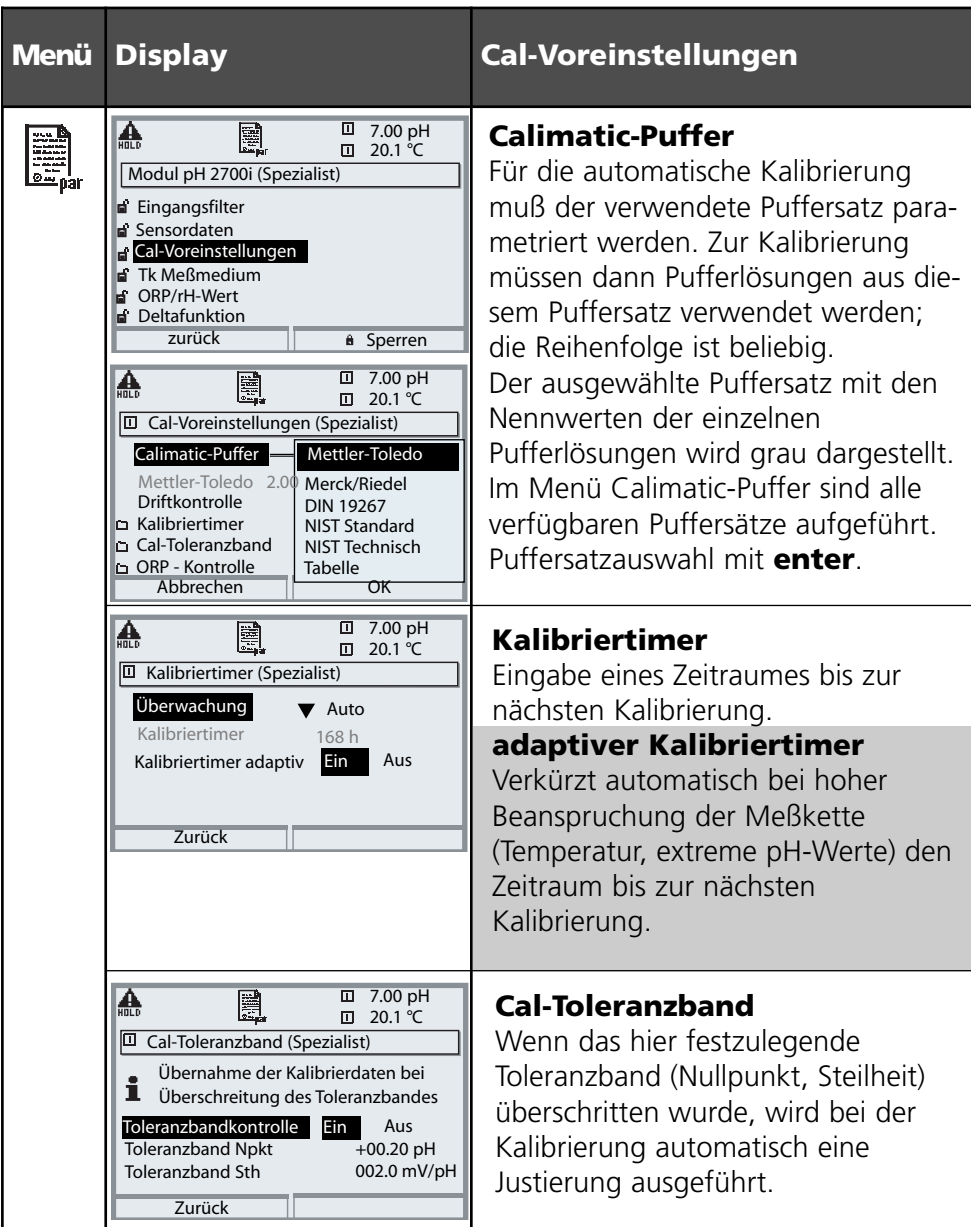

Voreinstellung und Auswahlbereich **Hinweis:** Funktionskontrolle aktiv

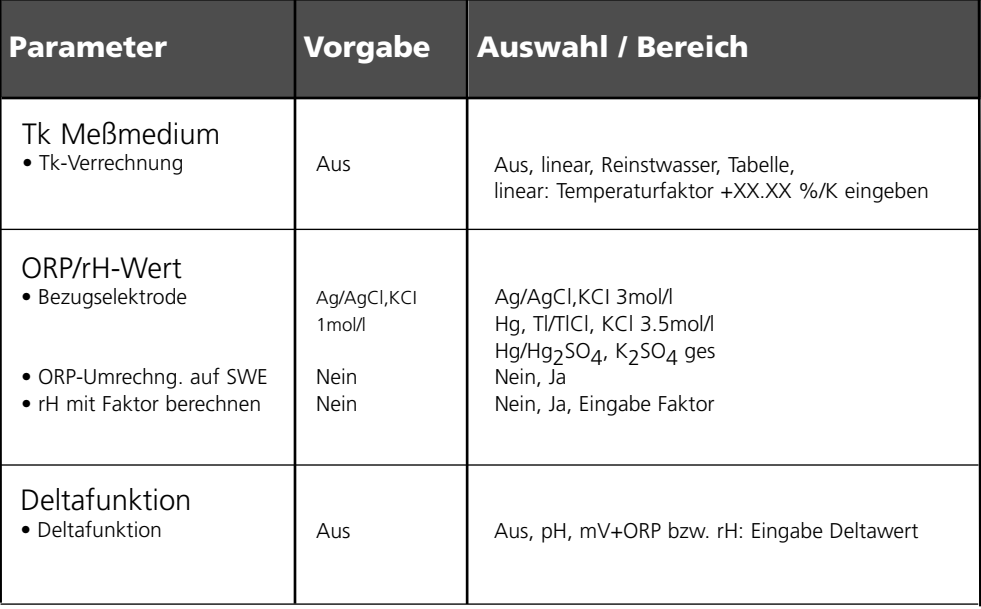

Tk Meßmedium

**Hinweis:** Funktionskontrolle aktiv

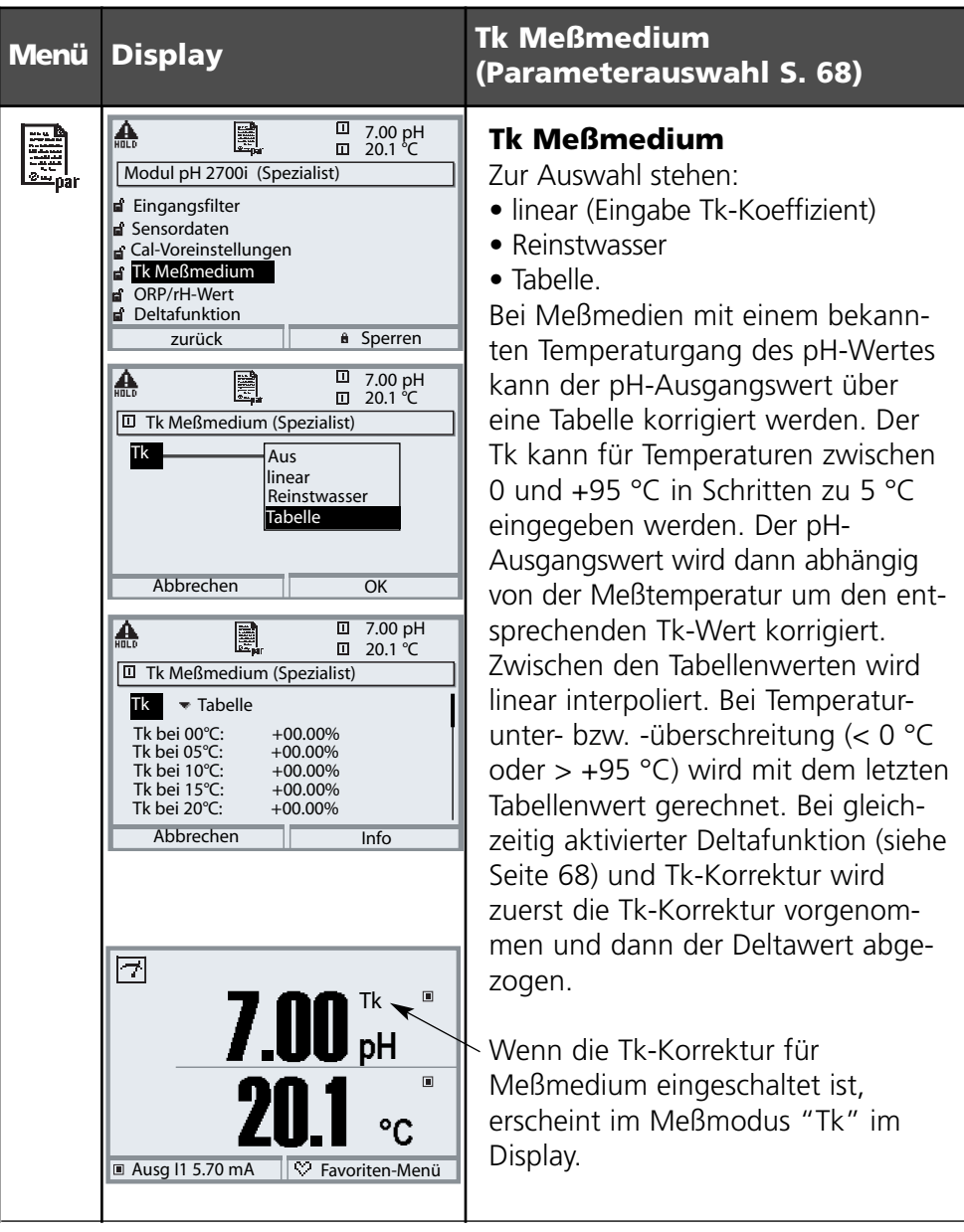

Tk Meßmedium - lineare Temperaturkompensation des Meßmediums

#### **Temperaturkompensation des Meßmediums**

Lineare Temperaturkompensation, Bezugstemperatur fest 25 °C

#### $pH(25 °C)$  **=**  $pH_M + TC/100 %$  **(25 °C - T<sub>M</sub>)**

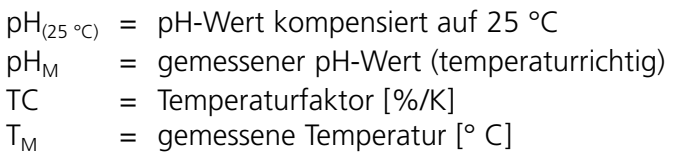

ORP/rH-Wert, Deltafunktion, Meldungen **Hinweis:** Funktionskontrolle aktiv

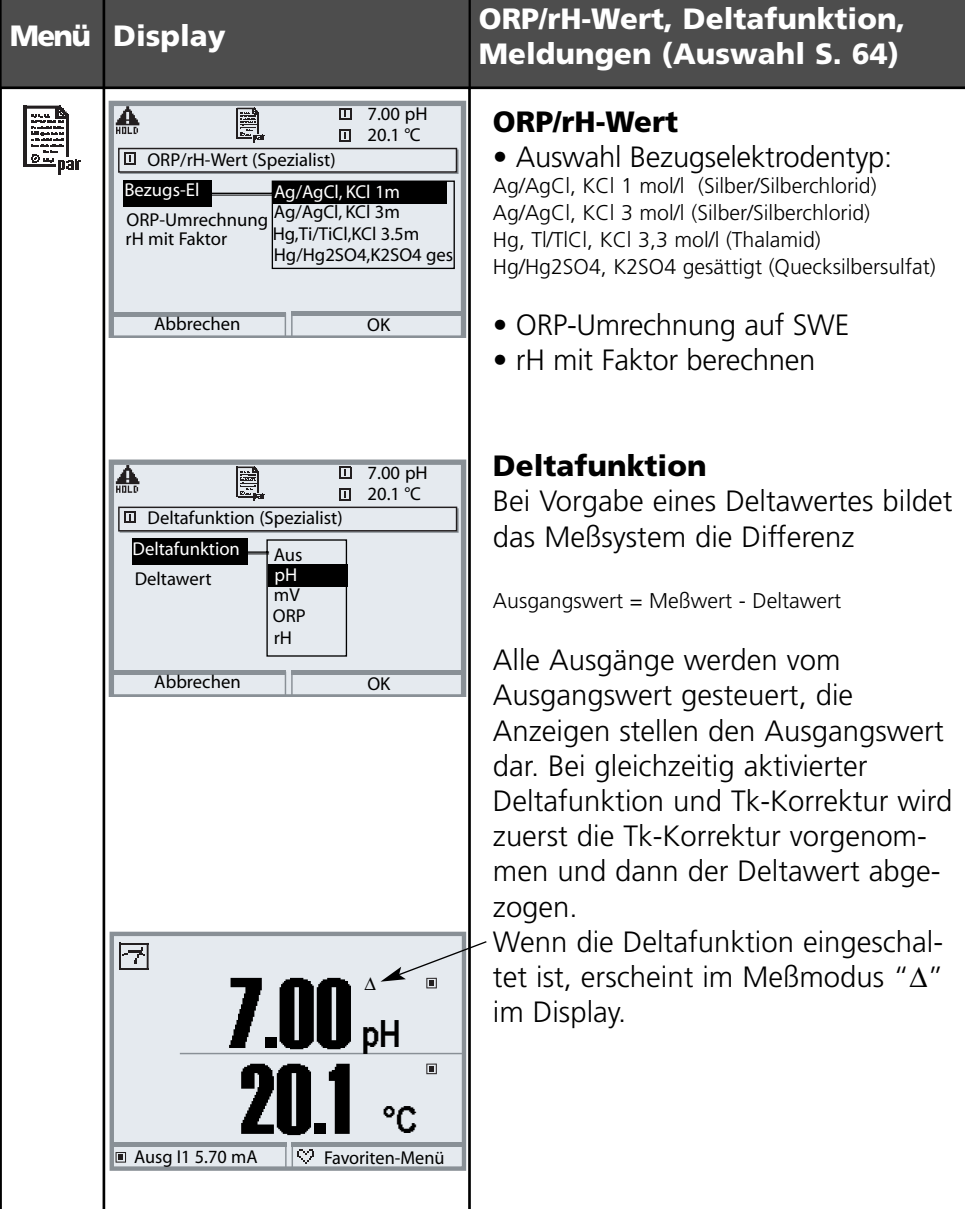

### **Parametrierung von Meldungen**

#### Meldungen: Voreinstellung und Auswahlbereich **Hinweis:** Funktionskontrolle aktiv

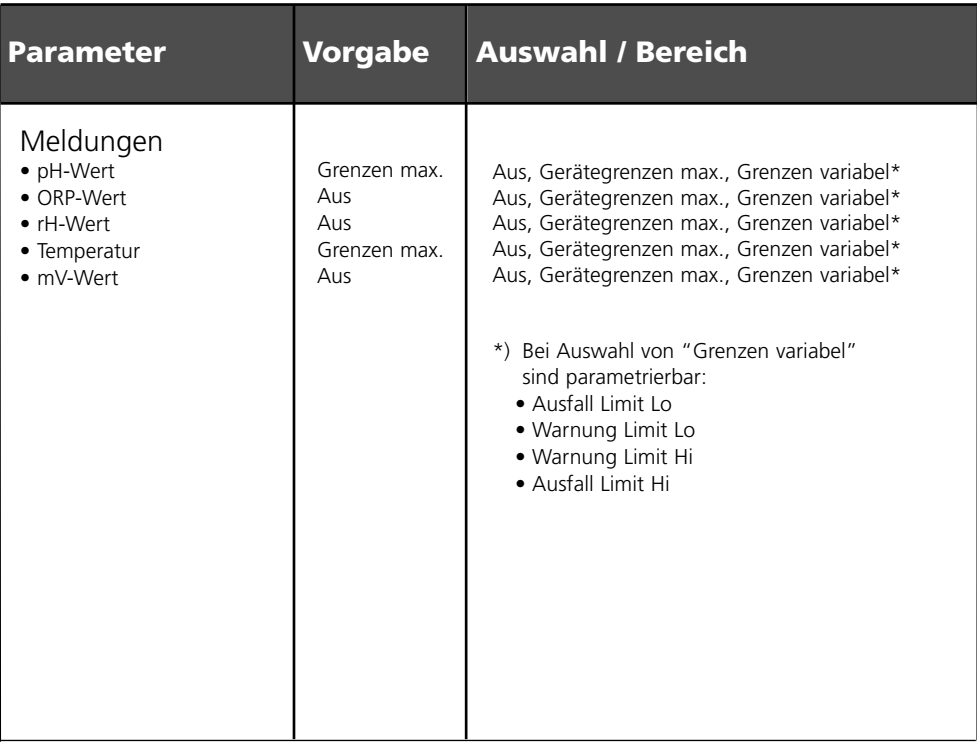

#### **Gerätegrenzen**

- 
- 

• Gerätegrenzen max. Maximaler Meßbereich des Gerätes • Grenzen variabel: Wertvorgabe für Meßbereich

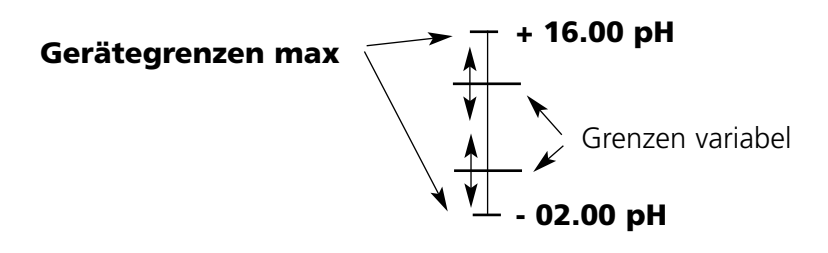
### **Parametrierung von Meldungen**

Meldungen

**Hinweis:** Funktionskontrolle aktiv

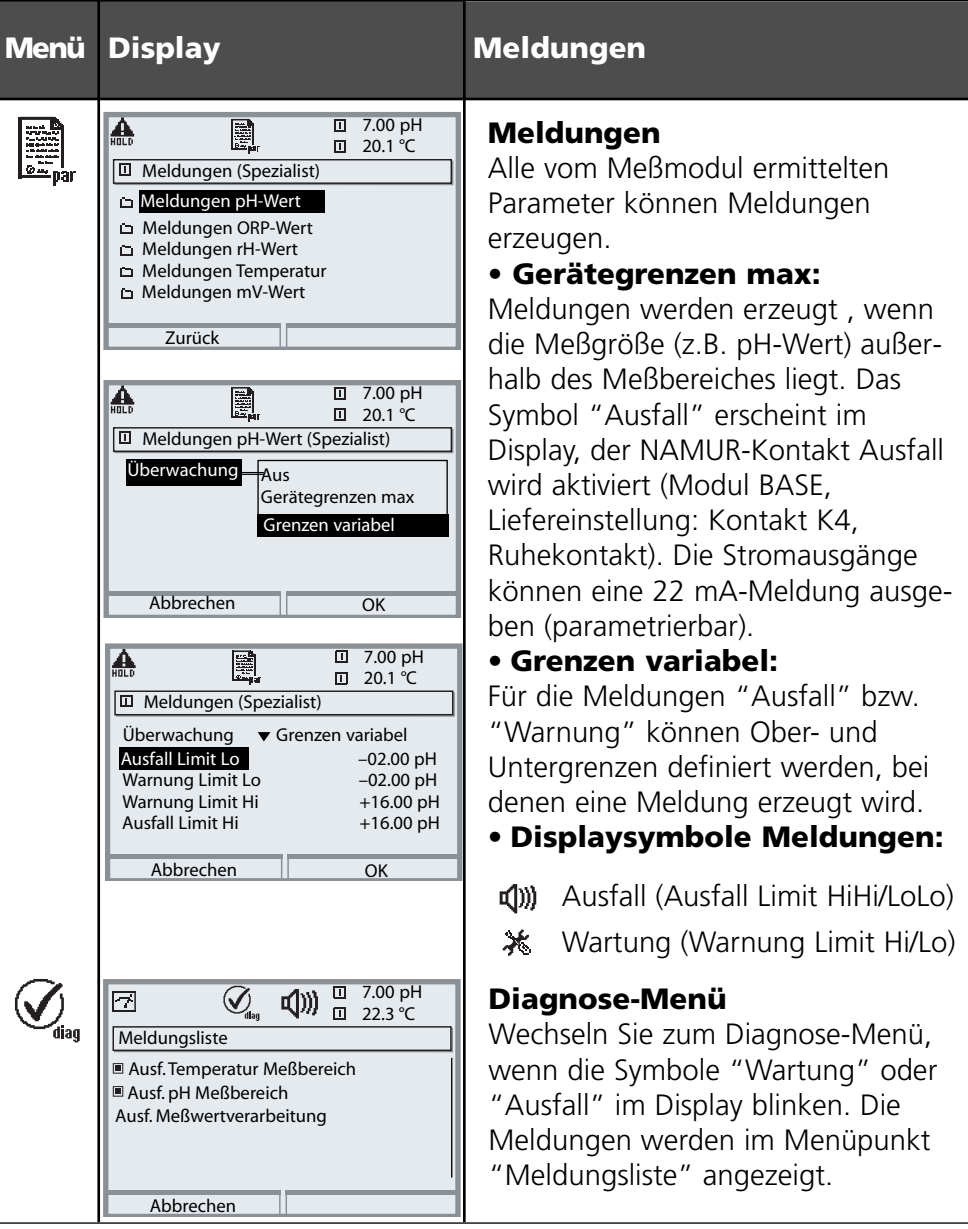

# **Logbuch, Liefereinstellung**

Parametrierung/Systemsteuerung/Logbuch **Hinweis:** Funktionskontrolle aktiv

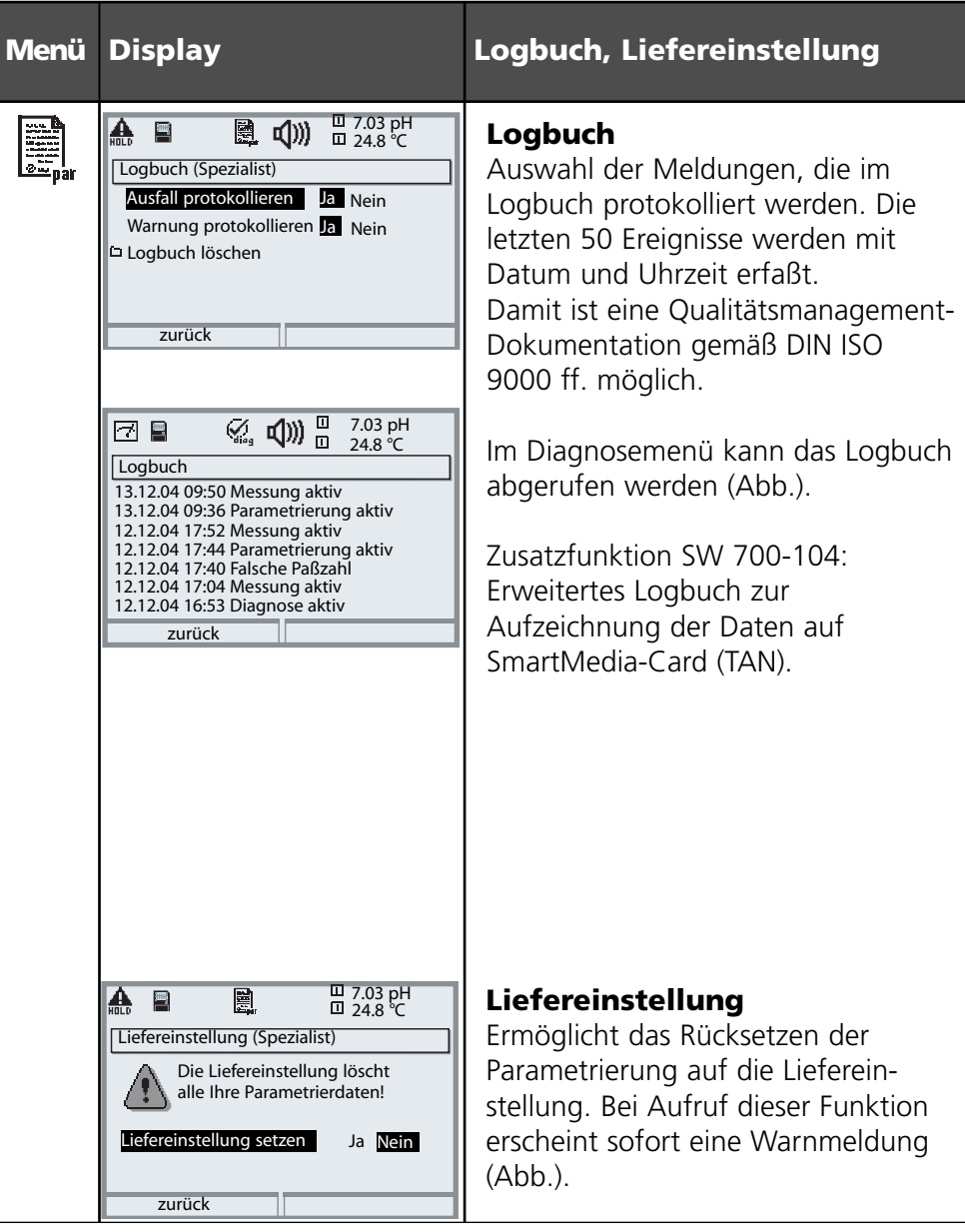

# **Stromausgänge, Kontakte, OK-Eingänge**

Menüauswahl: Parametrierung/Modul BASE **Hinweis:** Funktionskontrolle aktiv

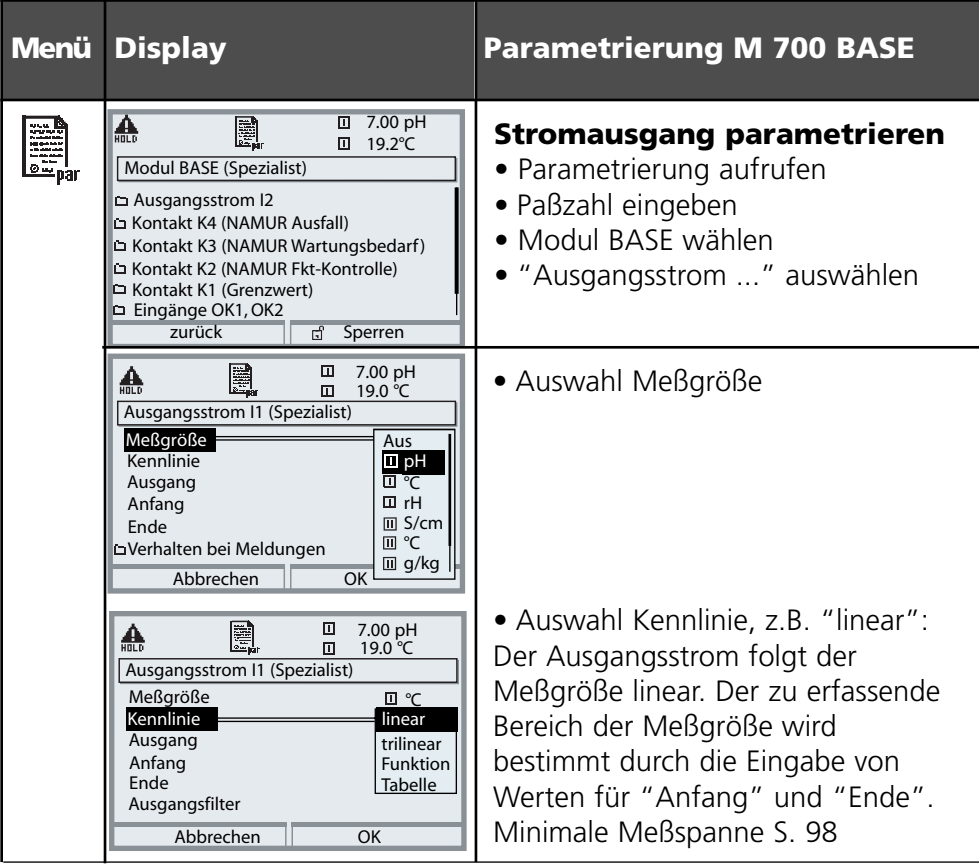

### **Zuordnung von Meßwerten: Anfang (4 mA) und Ende (20 mA)**

Beispiel 1: Meßbereich pH 0 ... 14 Beispiel 2: Meßbereich pH 5 ... 7

Vorteil: höhere Auflösung im interessierenden Bereich

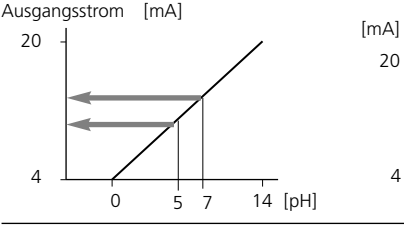

**METTLER TOLEDO** 

[pH] 4 5 7

### **Stromausgänge: Kennlinienverlauf**

Menüauswahl: Parametrierung/Modul BASE

### **• Kennlinie linear**

Der Ausgangsstrom folgt der Meßgröße linear.

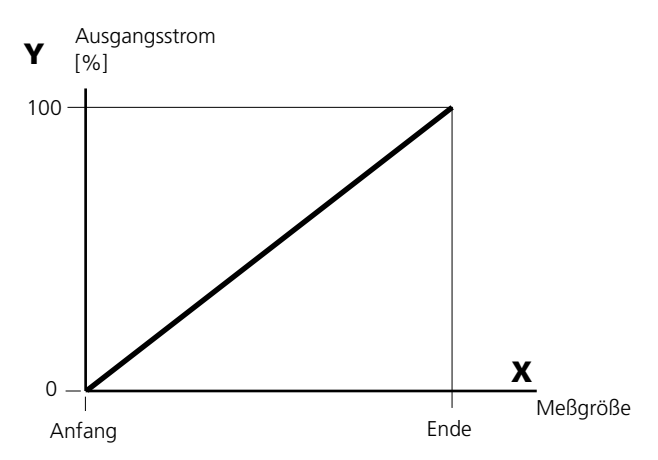

### **• Kennlinie trilinear**

Erfordert die Eingabe zweier zusätzlicher Eckpunkte:

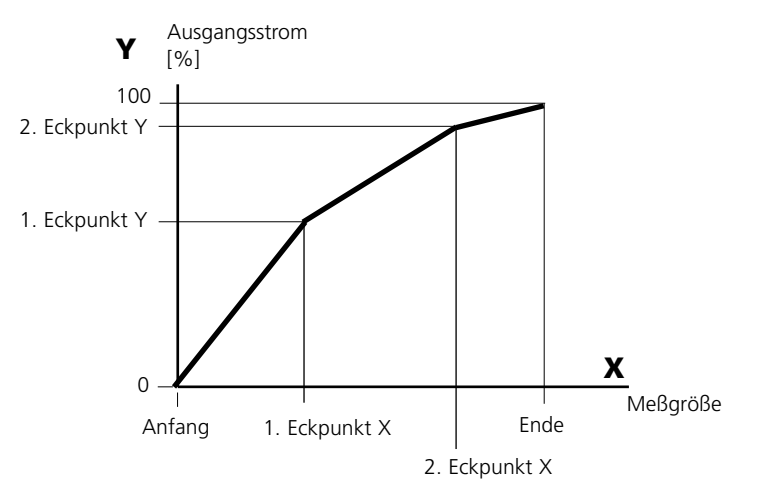

### **• Hinweis: Kennlinie bilinear**

Für eine bilineare Kennlinie werden die Werte für die beiden Eckpunkte (1. Eckpunkt, 2. Eckpunkt) mit gleichen Parametern eingegeben.

### **• Kennlinie Funktion**

Nichtlinearer Verlauf des Ausgangsstroms, ermöglicht eine Messung über mehrere Dekaden, z.B. die Messung sehr kleiner Meßwerte mit hoher Auflösung sowie die Messung großer Meßwerte (gering auflösend). Erforderlich: Eingabe des Wertes für 50 % Ausgangsstrom.

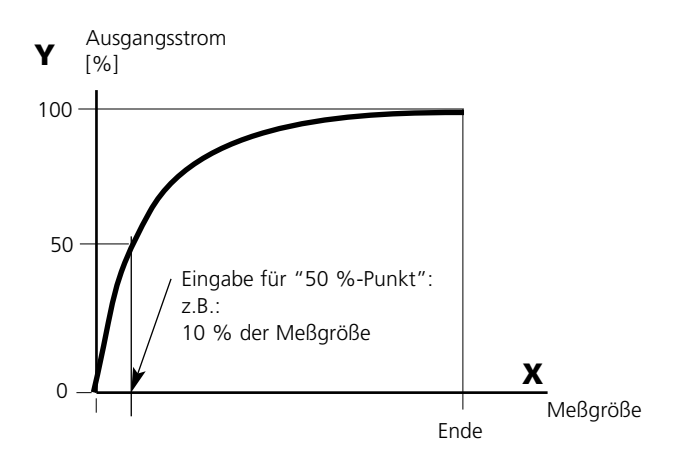

#### *Kennlinienformel*

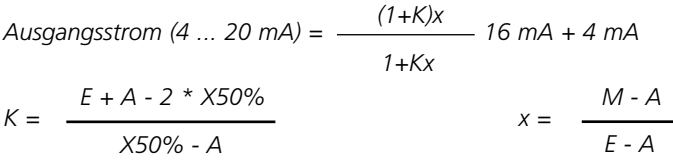

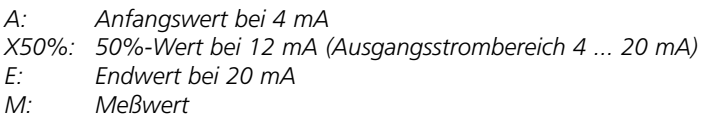

#### *logarithmische Ausgangskennlinie über eine Dekade:*

- *A: 10 % der maximalen Meßgröße*
- *X50%: 31,6 % der maximalen Meßgröße*
- *E: maximale Meßgröße*

#### *logarithmische Ausgangskennlinie über zwei Dekaden:*

*A: 1 % der maximalen Meßgröße X50%: 10 % der maximalen Meßgröße E: maximale Meßgröße*

### **METTLER TOLEDO**

### **Ausgangsfilter**

Zeitkonstante.

### **Zeitkonstante Ausgangsfilter**

Zur Beruhigung des Stromausgangs kann ein Tiefpaß-Filter mit einstellbarer Zeitkonstante eingeschaltet werden. Bei einem Sprung am Eingang (100 %) steht nach Erreichen der Zeitkonstante am Ausgang ein Pegel von 63 %. Die Zeitkonstante kann im Bereich 0 ... 120 s eingestellt werden. Wird die Zeitkonstante mit 0 s eingestellt, folgt der Stromausgang der Eingangsgröße.

#### **Hinweis:**

Das Filter wirkt nur auf den Stromausgang und den Stromwert in der Nebenanzeige, nicht auf das Display, die Grenzwerte bzw. den Regler!

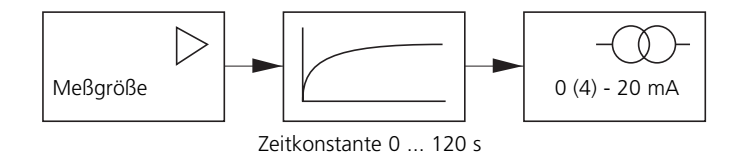

# **NAMUR-Signale: Stromausgänge**

Verhalten bei Meldungen. Funktionskontrolle, 22 mA-Signal

### **Verhalten bei Meldungen**

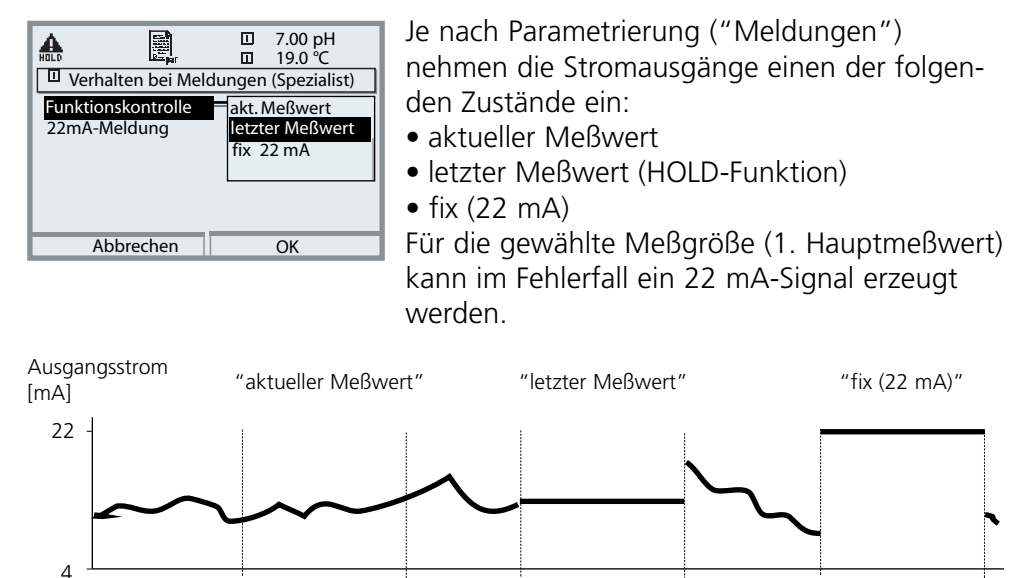

### **Meldung bei Überschreitung des Strombereiches**

**Funktionskontrolle**

Bei Überschreitung des Strombereiches (< 3,8 mA bzw. > 20,5 mA) wird im Lieferzustand die Meldung "Wartungsbedarf" (Warn) erzeugt. Diese Voreinstellung kann in der Parametrierung des betreffenden Meßmoduls, Menü "Meldungen" geändert werden.

**Funktionskontrolle**

Um eine Meldung "Ausfall" zu erzeugen, muß die Überwachung der Meßgröße auf "Grenzen variabel" gesetzt werden: Parametrierung, <Meßmodul>, Meldungen, Grenzen variabel, Ausfall Limit ...

Für die Ausfallgrenzen werden die selben Werte eingestellt wie für den Stromausgang:

Parametrierung, Modul BASE, Ausgangsstrom, Meßgröße Anfang / Ende.

### **METTLER TOLEDO**

**Funktionskontrolle**

# **NAMUR-Signale: Schaltkontakte**

Ausfall, Wartungsbedarf, Funktionskontrolle

Im Lieferzustand sind die potentialfreien Relaisausgänge des Moduls BASE voreingestellt auf die NAMUR-Signale:

- 
- Ausfall Kontakt K4, Ruhekontakt (Meldung Stromausfall)
- 
- 
- Wartungsbedarf Kontakt K3, Arbeitskontakt<br>• Funktionskontrolle Kontakt K2, Arbeitskontakt Kontakt K2, Arbeitskontakt

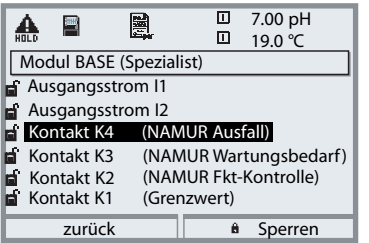

#### *NAMUR-Signale; Lieferzustand der Kontaktbelegung*

- *Parametrierung aufrufen, dort weiter:*
- *• Spezialistenebene*
- *• Modul BASE aufrufen (Abb.) Für "Wartungsbedarf" und "Ausfall" kann jeweils eine Verzögerungszeit parametriert werden. Wenn eine Alarmmeldung auftritt, wird der Kontakt erst nach Ablauf der Verzögerungszeit aktiv.*

### **Ausfall** ist aktiv,

wenn ein parametrierter Wert "Ausfall Limit Hi" oder "Ausfall Limit Lo" über- bzw. unterschritten wurde, wenn die Meßbereichsgrenzen des Gerätes überschritten wurden oder bei anderen Ausfallmeldungen. Das bedeutet, daß die Meßeinrichtung nicht mehr ordnungsgemäß arbeitet oder, daß Prozeßparameter einen kritischen Wert erreicht haben. Ausfall ist nicht aktiv bei Funktionskontrolle.

#### **Wartungsbedarf** ist aktiv,

wenn ein parametrierter Wert "Warnung Limit Hi" oder "Warnung Limit Lo" über- bzw. unterschritten wurde oder bei anderen Warnungsmeldungen. Das bedeutet, daß die Meßeinrichtung noch ordnungsgemäß arbeitet, aber gewartet werden sollte oder, daß Prozeßparameter einen Wert erreicht haben, der ein Eingreifen erfordert.

Warnung ist nicht aktiv bei "Funktionskontrolle".

#### **Funktionskontrolle** ist aktiv:

- bei der Kalibrierung
- bei der Wartung (Stromgeber, Meßstellen-Wartung)
- bei der Parametrierung in der Betriebsebene und der Spezialistenebene
- während eines automatischen Spülzyklus.

### **Schaltkontakte: Schutzbeschaltung**

### **Schutzbeschaltung der Schaltkontakte**

Relaiskontakte unterliegen einer elektrischen Erosion. Besonders bei induktiven und kapazitiven Lasten wird dadurch die Lebensdauer der Kontakte reduziert. Elemente, die zur Unterdrückung von Funken und Lichtbogenbildung eingesetzt werden, sind z.B. RC-Kombinationen, nichtlineare Widerstände, Vorwiderstände und Dioden.

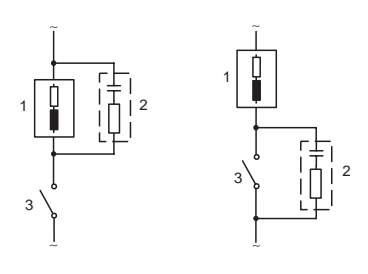

#### *Typische AC-Anwendungen bei induktiver Last*

*1 Last 2 RC-Kombination, z.B. RIFA PMR 209 Typische RC-Kombinationen z.B. Kondensator 0,1 µF, Widerstand 100 Ohm / 1 W*

*3 Kontakt*

#### **Warnung! Die zulässige Belastbarkeit der Schaltkontakte darf auch während der Schaltvorgänge nicht überschritten werden!**

#### **Hinweis zu Schaltkontakten**

Die Relaiskontakte sind im Lieferzustand auch für kleine Signalströme (ab ca. 1 mA) geeignet. Wenn größere Ströme als ca. 100 mA geschaltet werden, brennt die Vergoldung beim Schaltvorgang ab. Die Relais schalten danach kleine Ströme nicht mehr zuverlässig.

# **Schaltkontakte**

Parametrierung/Modul BASE/Schaltkontakte

I

I ı

I П

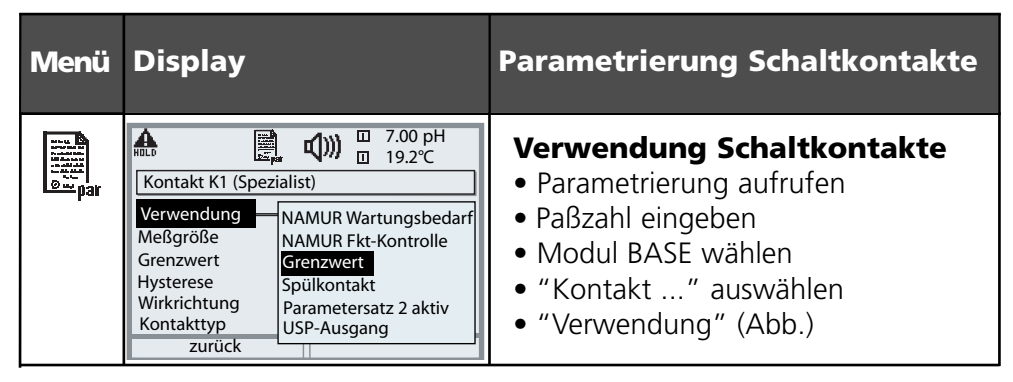

M 700 BASE **Alarm (K4) K1 K2 K3**

Das M 700 BASE verfügt über 4 Relaiskontakte (max. Belastbarkeit AC/DC jeweils 30 V / 3 A). Der Kontakt K4 ist vorgesehen für die Ausfall-Meldung. Einstellbar ist das Schaltverhalten (Arbeits- bzw. Ruhekontakt), zusätzlich können Einschalt- bzw. Ausschaltverzögerung parametriert werden.

Lieferzustand der frei verwendbaren Schaltkontakte M 700 BASE:

- K3: NAMUR-Wartungsbedarf
- K2: NAMUR-Funktionskontrolle

K1: Grenzwert

Die Kontaktbelegung K1 - K3 ist parametrierbar ("Verwendung"):

- NAMUR Wartungsbedarf
- NAMUR Funktionskontrolle
- Grenzwert
- Spülkontakt
- Parametersatz 2 aktiv
- USP-Ausgang (nur bei Cond Modul)

**Kontaktbelegung:** siehe Klemmenschild M 700 BASE

# **Grenzwert, Hysterese, Kontakttyp**

Parametrierung/Modul BASE/Schaltkontakte/Verwendung

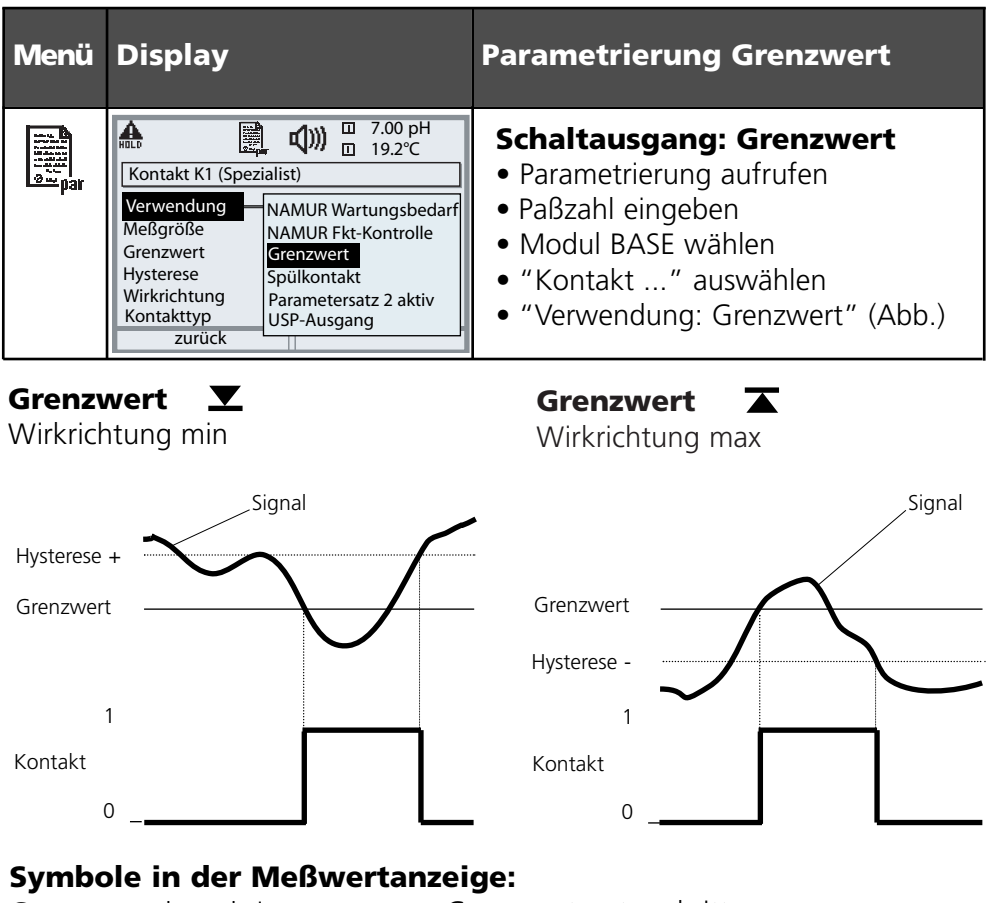

Grenzwert überschritten:  $\blacktriangleright$  Grenzwert unterschritten:  $\blacktriangleright$ 

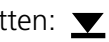

### **Hysterese**

Toleranzbereich um den Grenzwert, in dem noch kein Schaltvorgang ausgelöst wird. Dient dazu, ein sinnvolles Schaltverhalten am Ausgang zu erzielen und kleine Schwankungen der Meßgröße auszublenden (Abb.)

### **Kontakttyp**

Legt fest, ob der aktive Kontakt geschlossen (Arbeit N/O) oder geöffnet ist (Ruhe N/C).

# **METTLER TOLEDO**

# **Eingänge OK1, OK2. Pegel festlegen**

Parametrierung/Modul BASE/Eingänge OK1, OK2 **Hinweis:** Funktionskontrolle aktiv

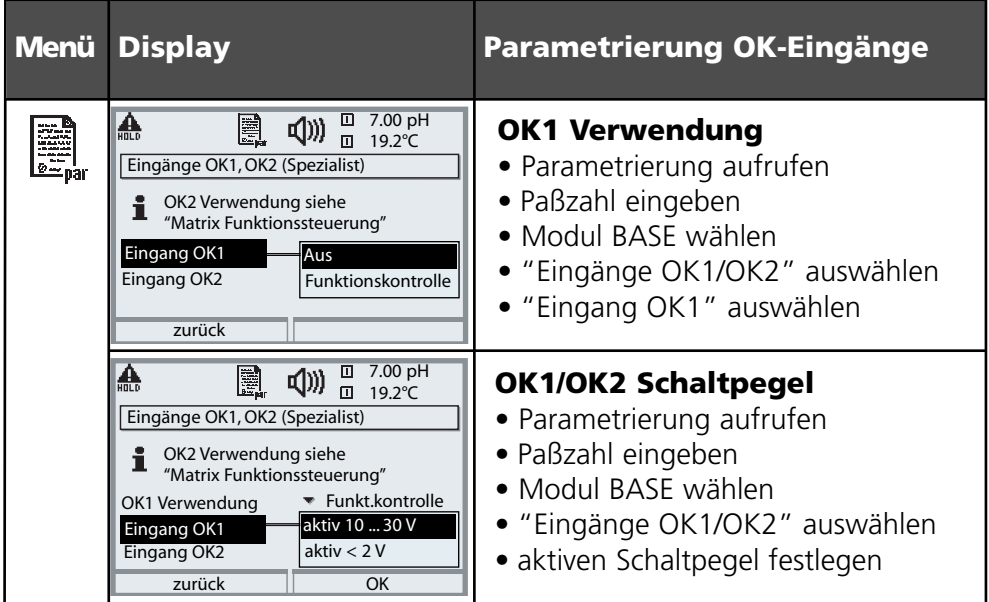

Das M 700 BASE verfügt über 2 digitale Eingänge OK1, OK2. Über ein Steuersignal können folgende Funktionen (entsprechend der Parametrierung) ausgelöst werden:

- OK1: "Aus" bzw. "Funktionskontrolle";
- OK2: Auswahl Menü Systemsteuerung /Matrix Funktionssteuerung. ("Aus", "Parametersatz A/B", "Start KI-Recorder")

Der Schaltpegel für das Steuersignal muß parametriert werden: (aktiv 10...30 V bzw. aktiv < 2 V).

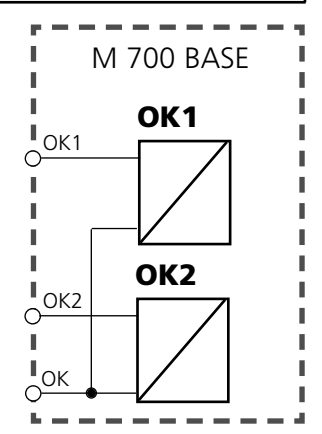

### **Kontaktbelegung:**

siehe Klemmenschild M 700 BASE

# **Parametersatz über OK2 umschalten**

Parametrierung/Systemsteuerung/Matrix Funktionssteuerung **Hinweis:** Funktionskontrolle aktiv

#### **Parametersätze**

2 komplette Parametersätze (A, B) können im Gerät abgelegt werden. Die Umschaltung der Parametersätze kann über den Eingang OK2 erfolgen. Über einen Schaltkontakt kann signalisiert werden, welcher Parametersatz gerade aktiv ist. In der Meßwertanzeige zeigt ein Symbol den gerade aktiven Parametersatz: **图** bzw. 图

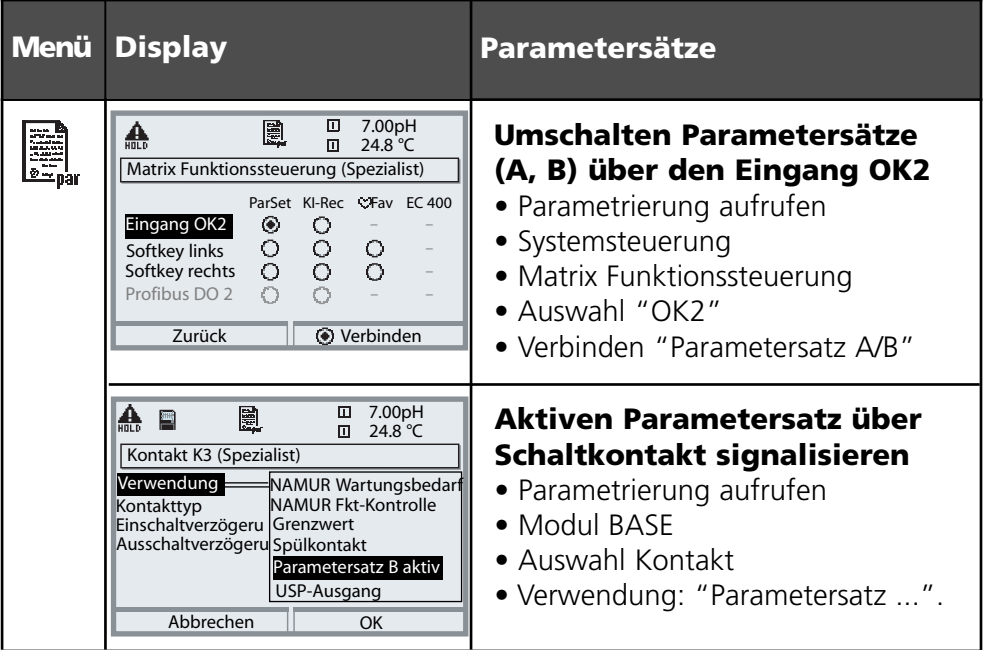

### **Hinweis**

Die Umschaltung ist nicht wirksam, wenn mit SW 700-102 auf SmartMedia-Card gearbeitet wird.

# **Calculation Blocks**

Menüauswahl: Parametrierung/Systemsteuerung/Calculation Blocks Verrechnung vorhandener Meßgrößen zu neuen Meßgrößen

### **Calculation Blocks**

Ein Verrechnungsmodul hat zwei Meßmodule mit allen ihren Meßwerten als Eingangswerte. Zusätzlich geht der allgemeine Gerätestatus (NAMUR-Signale) mit ein. Aus den vorhandenen Meßgrößen wird die Differenz berechnet.

#### **Stromausgänge**

Alle Stromausgänge können zur Ausgabe der durch die Calculation Blocks gebildeten neuen Meßgrößen parametriert werden

#### **Meßwertanzeige**

Alle neuen Meßgrößen sind sowohl als Hauptmeßwert wie auch als Nebenmeßwert darstellbar.

#### **Regler**

Regelfunktionen werden nicht unterstützt.

#### **Funktionsweise Meßmodul**

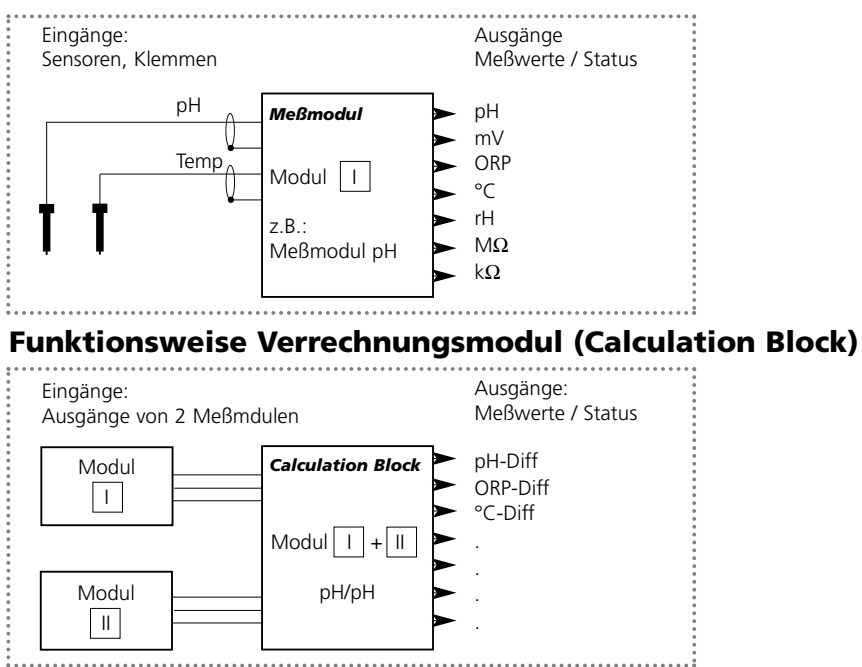

# **Calculation Blocks aktivieren**

Menüauswahl: Parametrierung/Systemsteuerung/Calculation-Blocks Zuordnung von Meßmodulen zu Calculation Blocks

#### **Zuordnung von Meßmodulen**

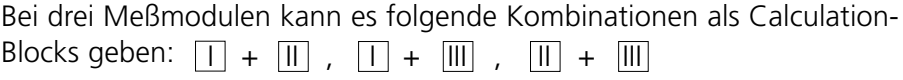

Zwei Calculation Blocks können aktiviert werden.

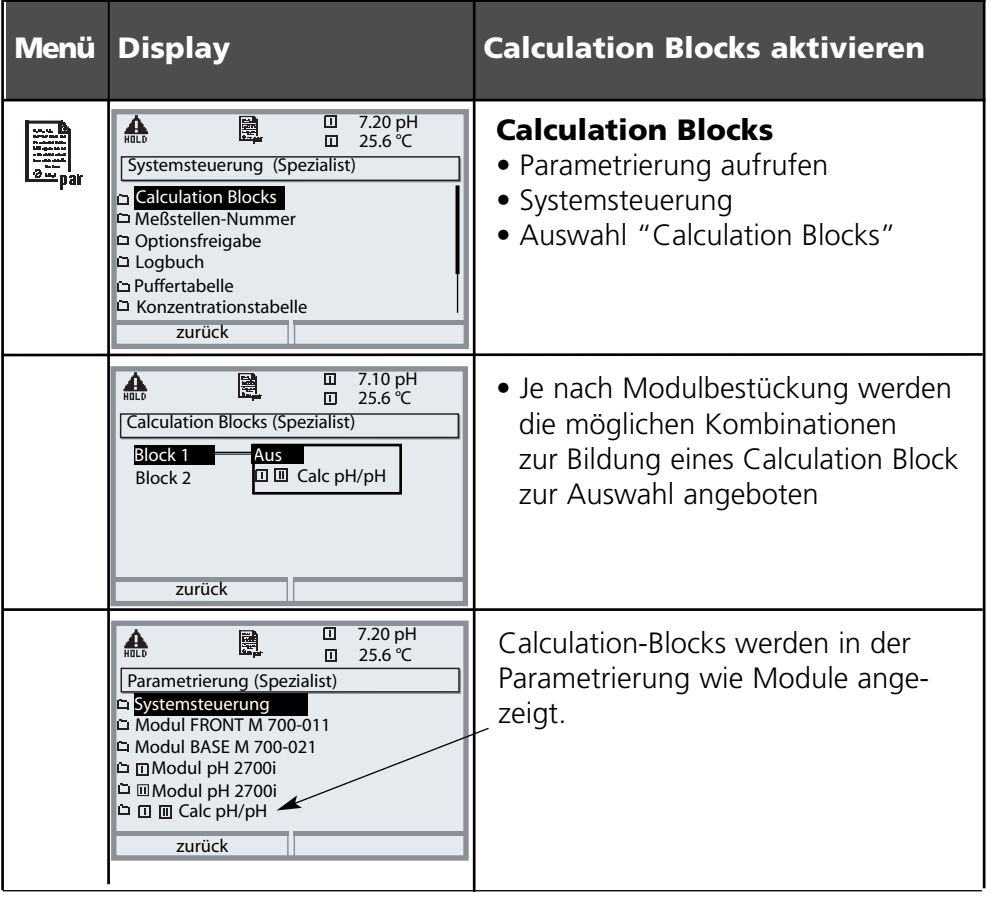

# **Calculation Block parametrieren**

Menüauswahl: Parametrierung/Systemsteuerung/Wahl Calculation Block Festlegen der zu berechnenden Meßgröße

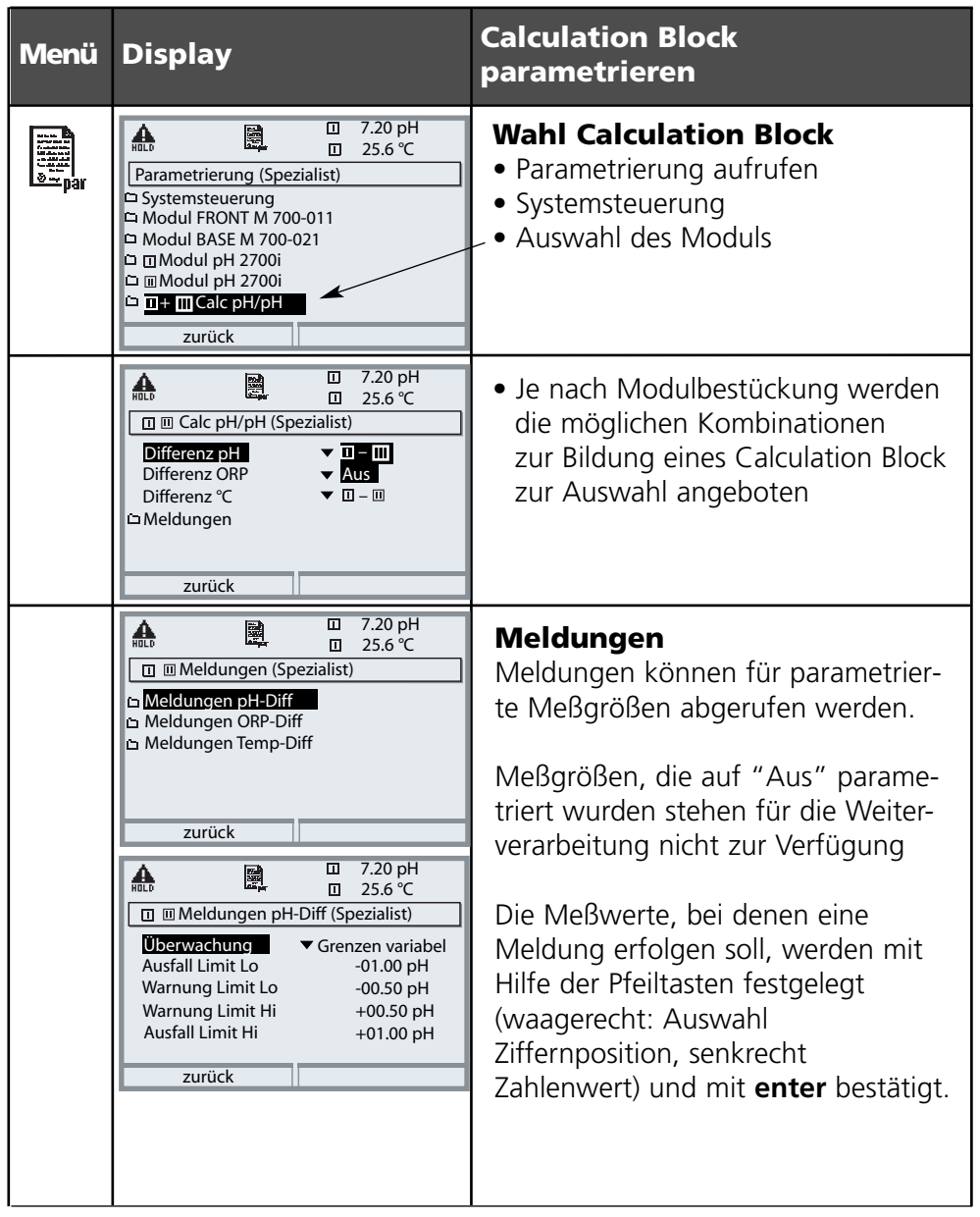

# **Diagnosefunktionen**

Informationen zum allgemeinen Status des Meßsystems Menüauswahl: Diagnose

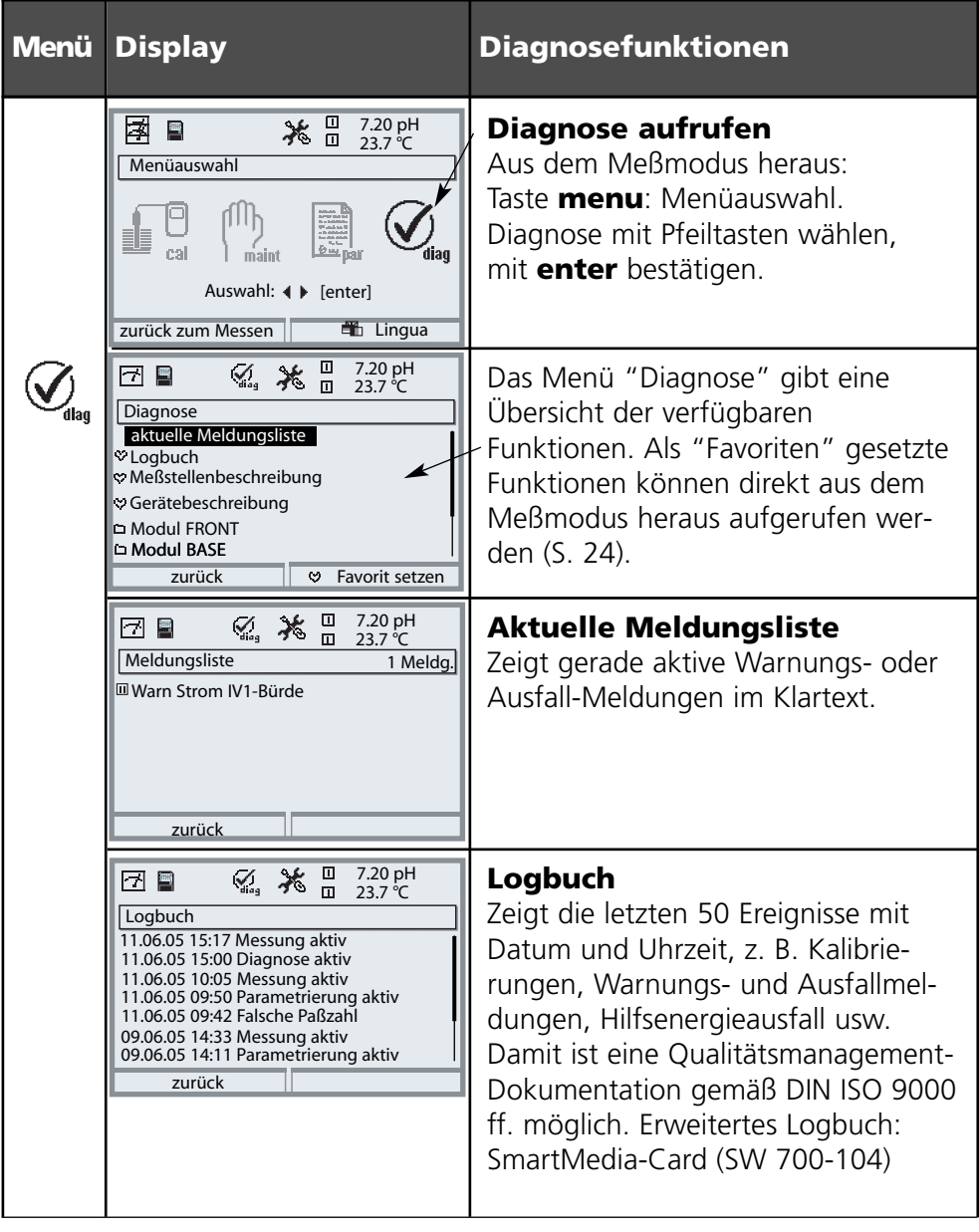

### **METTLER TOLEDO**

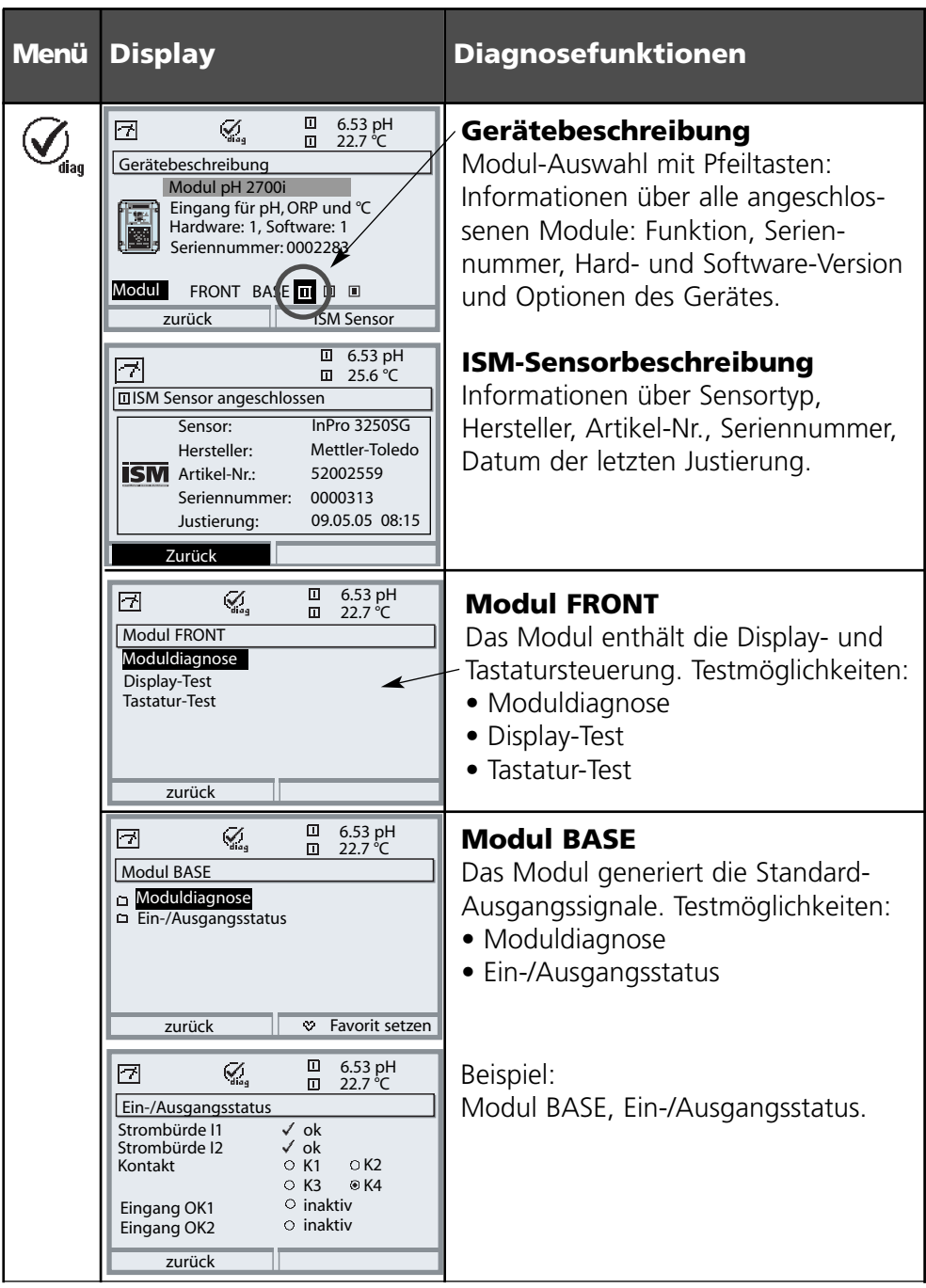

# **Moduldiagnose**

Moduldiagnose, Sensormonitor, ServiceScope

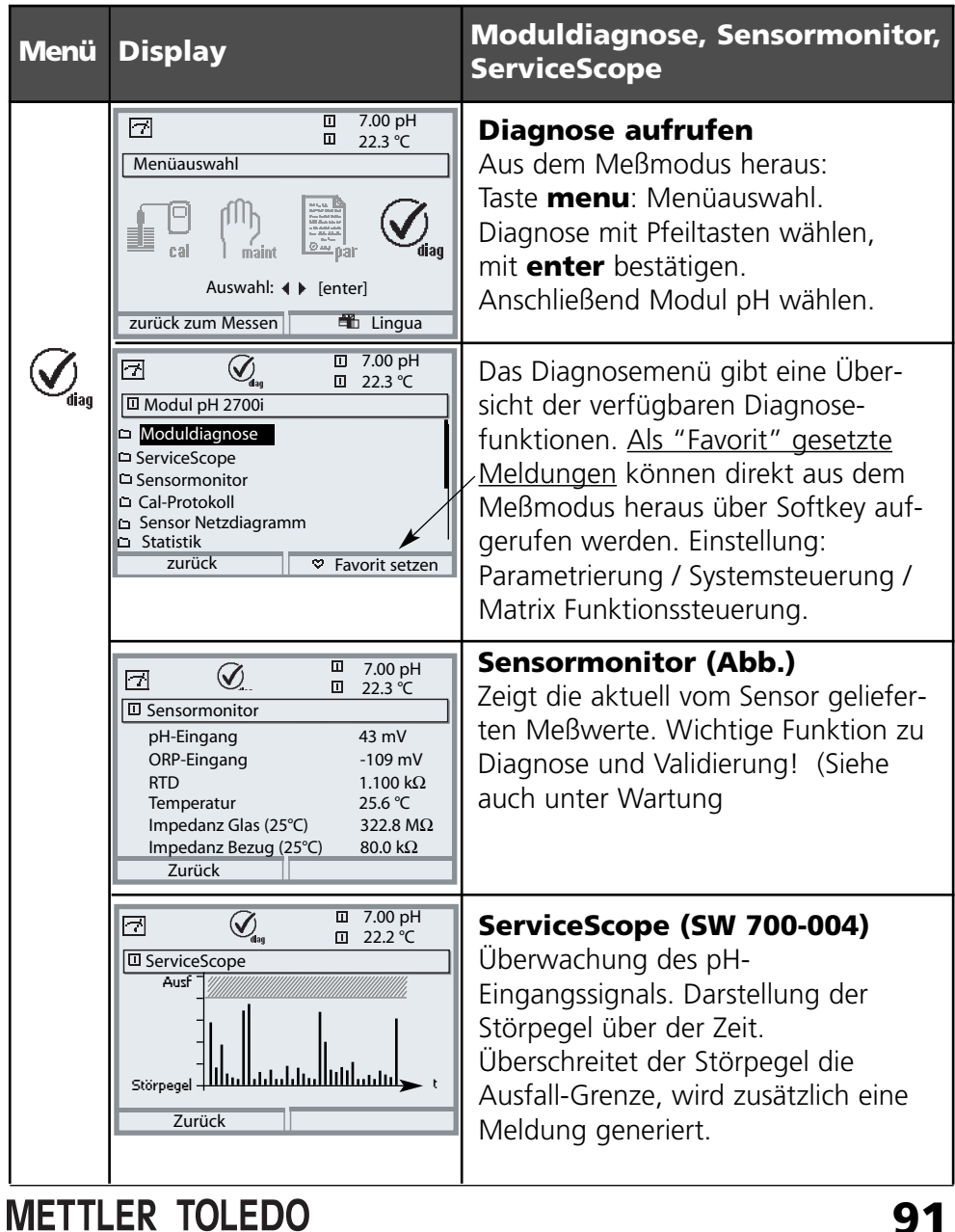

### **Moduldiagnose**

Kalibriertimer, Toleranzbandrecorder, Cal-Protokoll, Sensor-Netzdiagramm, Statistik

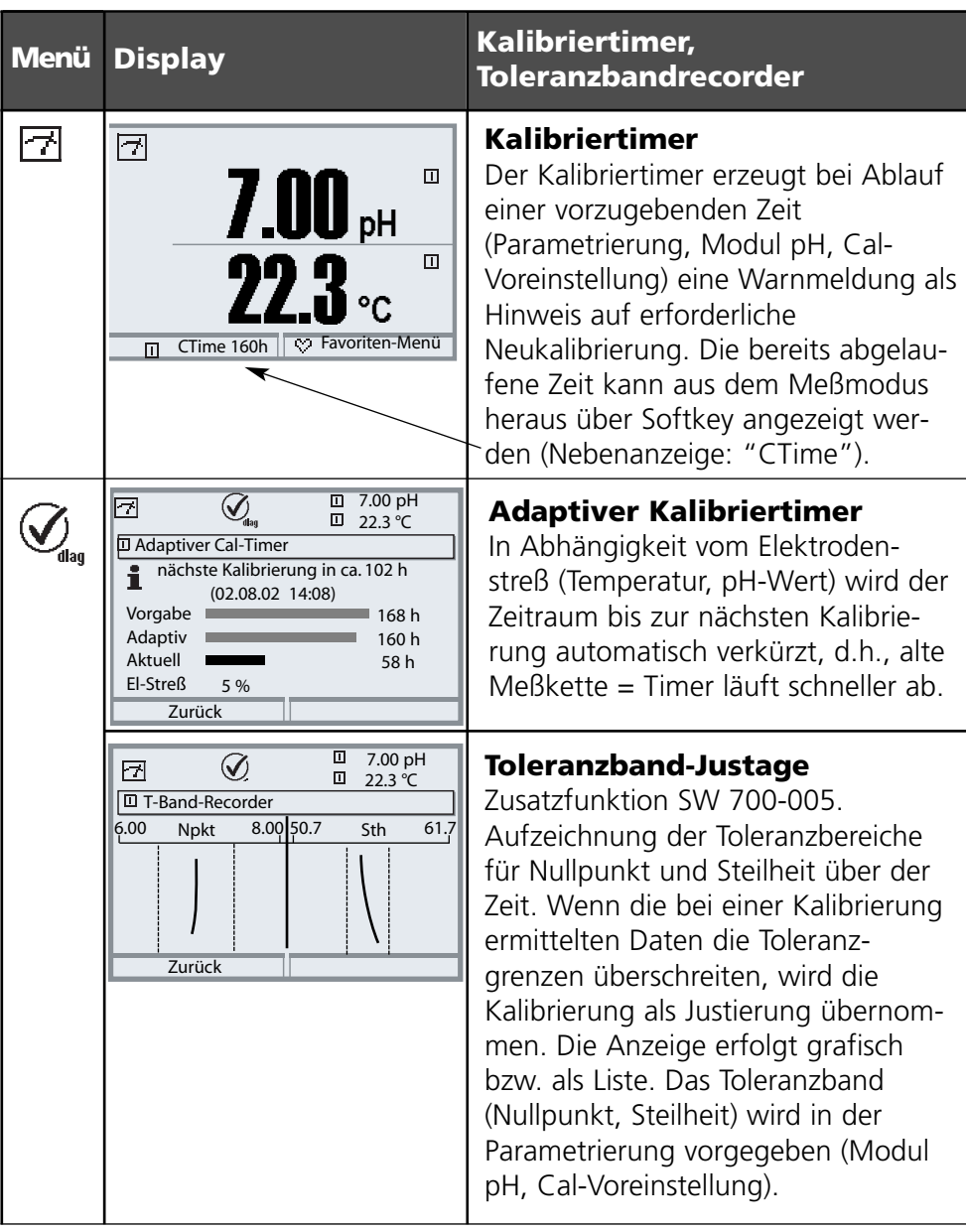

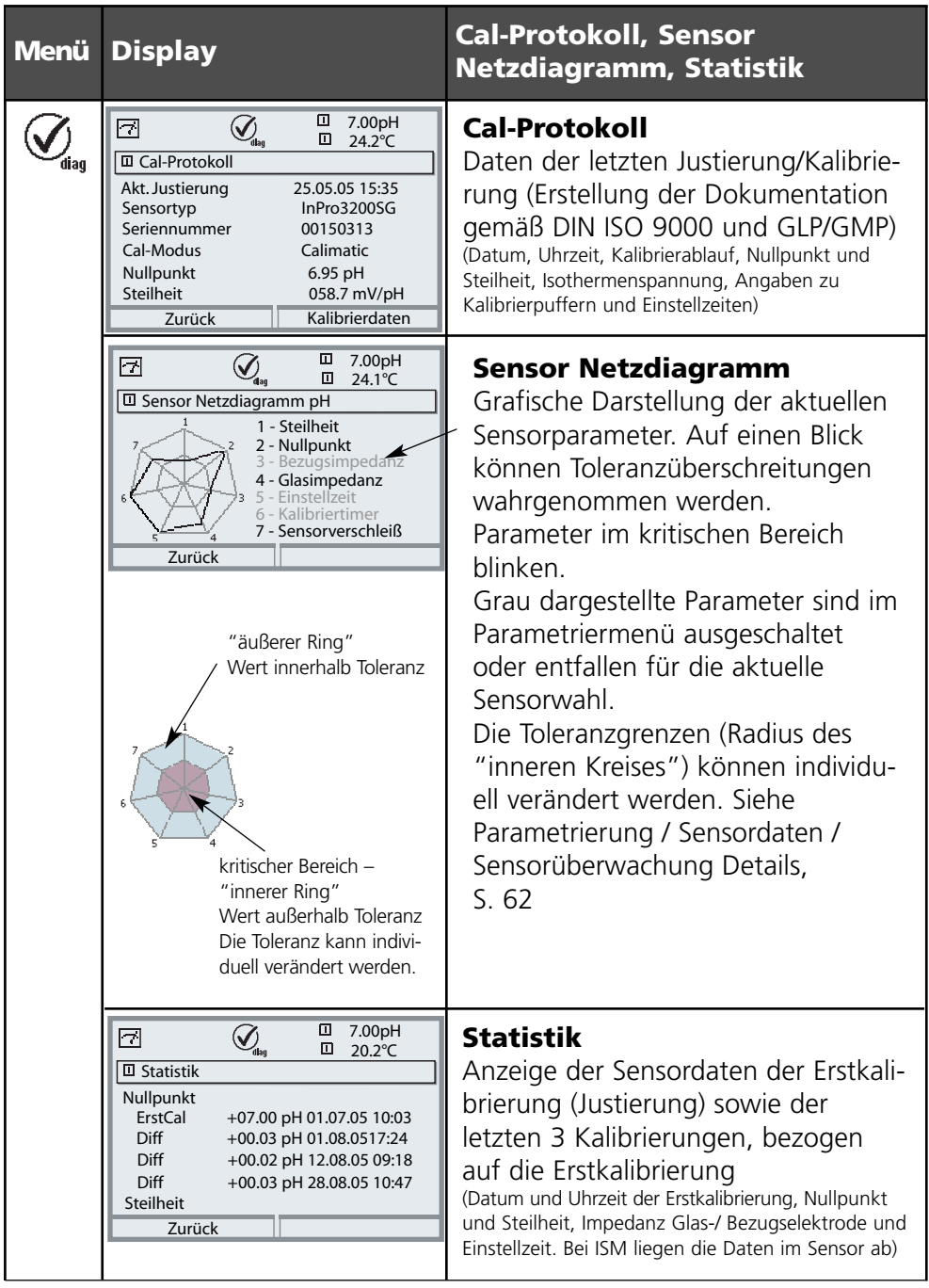

### **METTLER TOLEDO**

#### **Technische Daten M 700 pH 2700i(X)** l

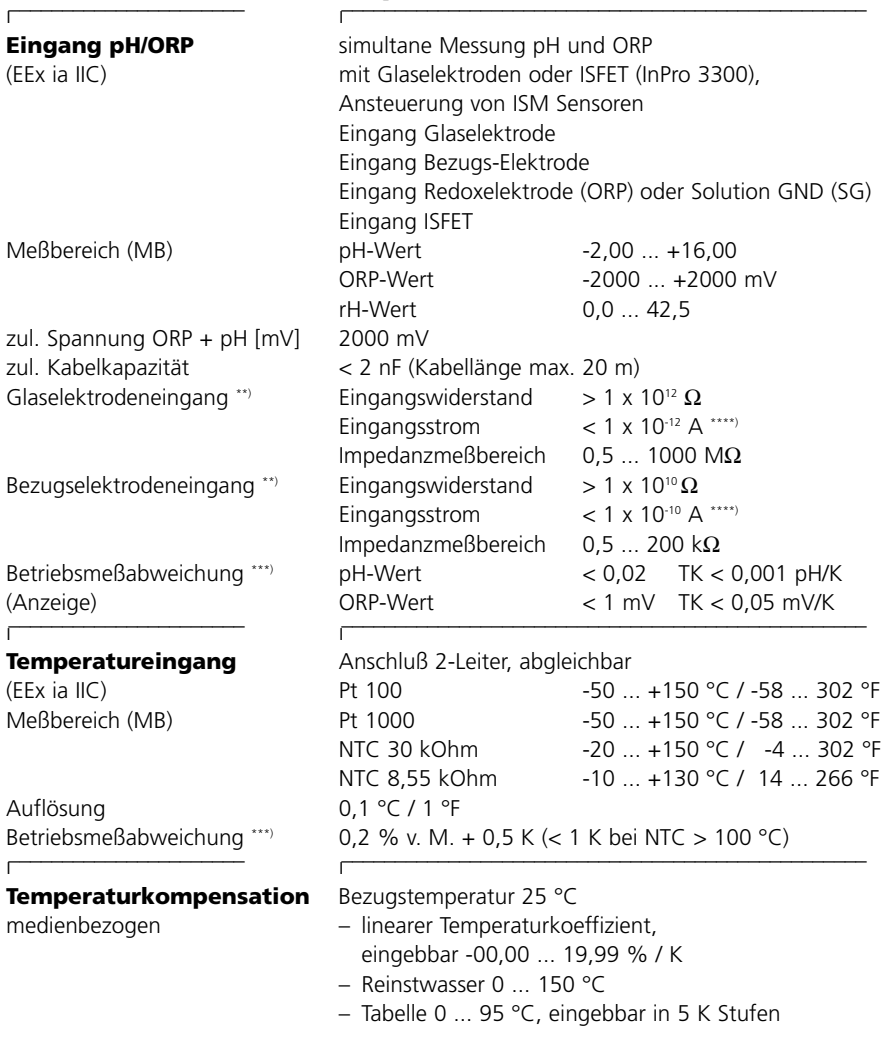

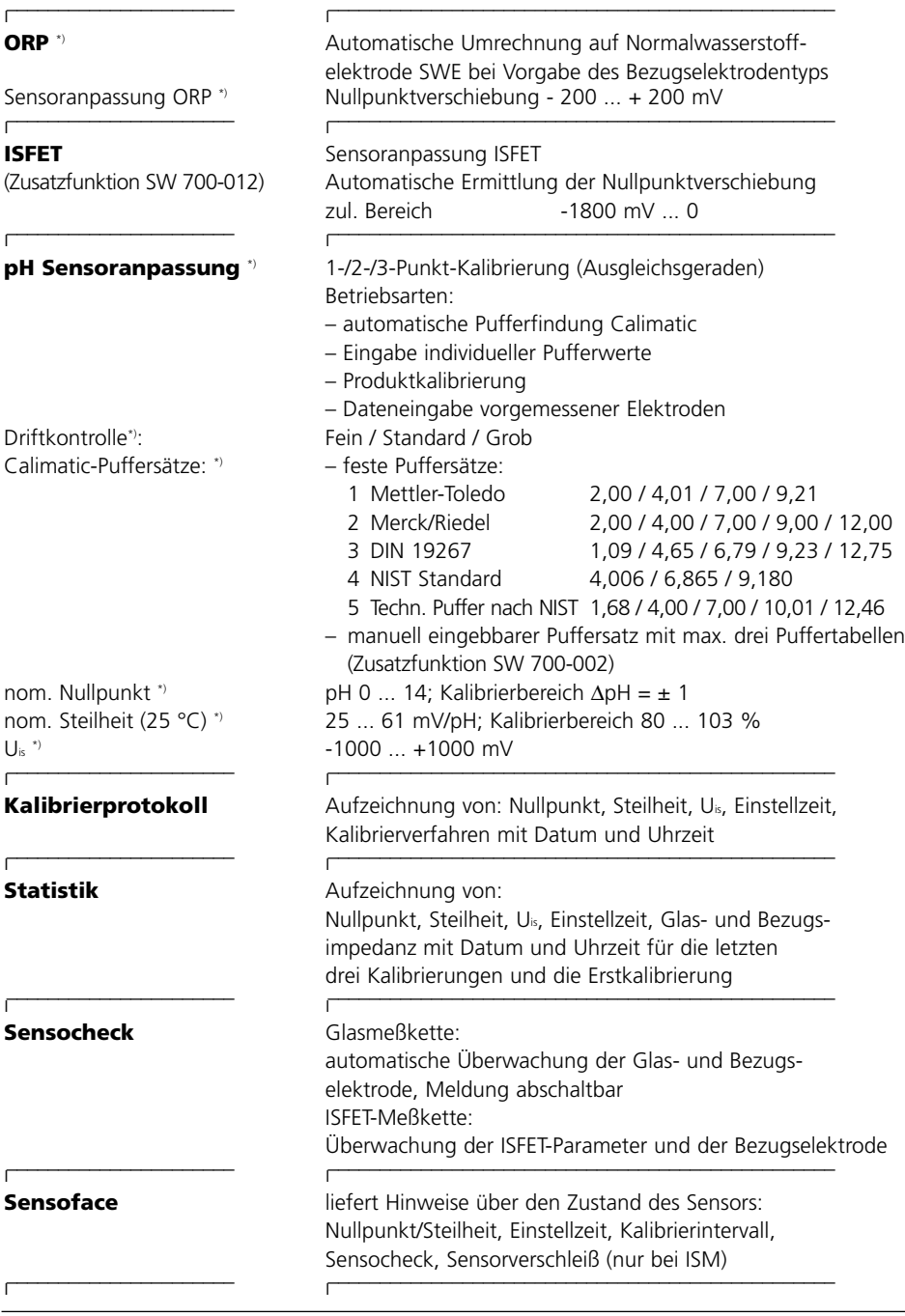

### **METTLER TOLEDO**

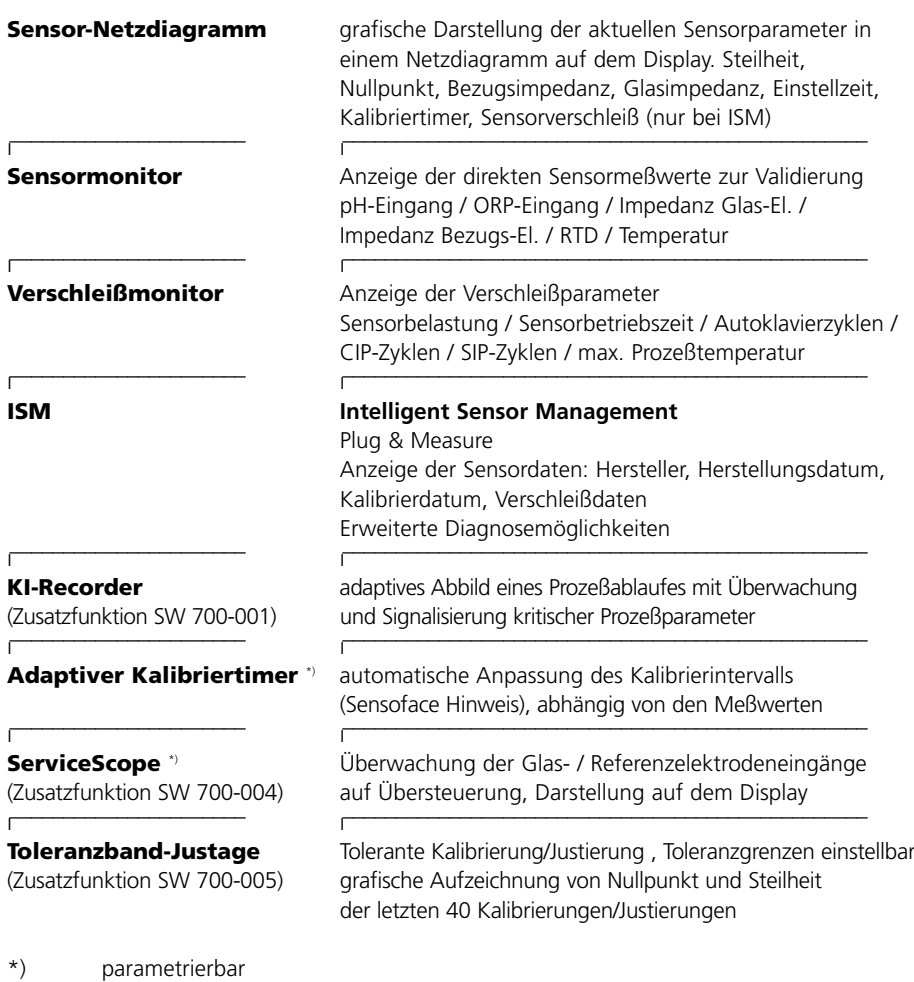

\*\*) gemäß DIN IEC 746 Teil 1, bei Nennbetriebsbedingungen

\*\*\*) ± 1 Digit, zuzüglich Sensorfehler<br>\*\*\*\*) bei 20 °C. Verdopplung alle 10 K bei 20 °C, Verdopplung alle 10 K

**96 pH** 2700i(X)

#### **Allgemeine Daten**  –––––––––––––––––––––– l

l

––––––––––––––––––––––––––––––––––––––––––––––––– **Explosionsschutz** siehe Typschild: KEMA 04 ATEX 2056 (nur Modul pH 2700iX) ATEX: II 2 (1) GD EEx ib [ia] IIC T4 T 70 ° FM: IS, Class I, Div 1, Group A, B, C, D T4 NI, Class I, Div 2, Group A, B, C, D T4

–––––––––––––––––––––––––––––––––––––––––––––––––

#### l –––––––––––––––––––––– l

l

l

Störaussendung Klasse B Störfestigkeit Industriebereich –––––––––––––––––––––– l

–––––––––––––––––––––– l

l –––––––––––––––––––––– l **Transport-/**  $-20 ... +70 °C$ **Lagertemperatur**

–––––––––––––––––––––– l

**EMV** NAMUR NE 21 und DIN EN 61326 VDE 0843 Teil 20 /01.98 DIN EN 61326/A1 VDE 0843 Teil 20/A1 /05.99

**Blitzschutz** nach EN 61000-4-5, Installationsklasse 2 –––––––––––––––––––––––––––––––––––––––––––––––––

**Nennbetriebs-** Umgebungstemperatur –20 ... +55 °C (Ex: max. +50 °C) **bedingungen** Relative Feuchte 10 ... 95 % nicht kondensierend

–––––––––––––––––––––––––––––––––––––––––––––––––

–––––––––––––––––––––––––––––––––––––––––––––––––

–––––––––––––––––––––––––––––––––––––––––––––––––

**Klemmen** Einzeldrähte und Litzen bis 2,5 mm<sup>2</sup>

### **Anhang: Minimale Meßspannen bei Stromausgängen**

Das Modul pH 2700i(X) ist ein Meßmodul und verfügt nicht über Stromausgänge. Diese sind im M 700 BASE (Grundgerät) oder in Kommunikationsmodulen (z. B. Module Out, PID) vorhanden und sind auch dort zu parametrieren.

Die **minimale Stromspanne** soll verhindern, daß die Auflösungsgrenze der Meßtechnik (± 1 Digit) bereits stark im Strom zu erkennen ist.

#### **pH-Modul pH 2700i(X)**

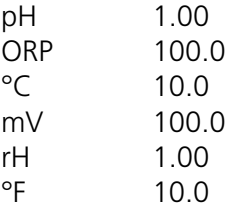

#### **Calculation Block pH/pH**

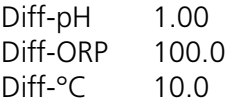

Mettler-Toledo

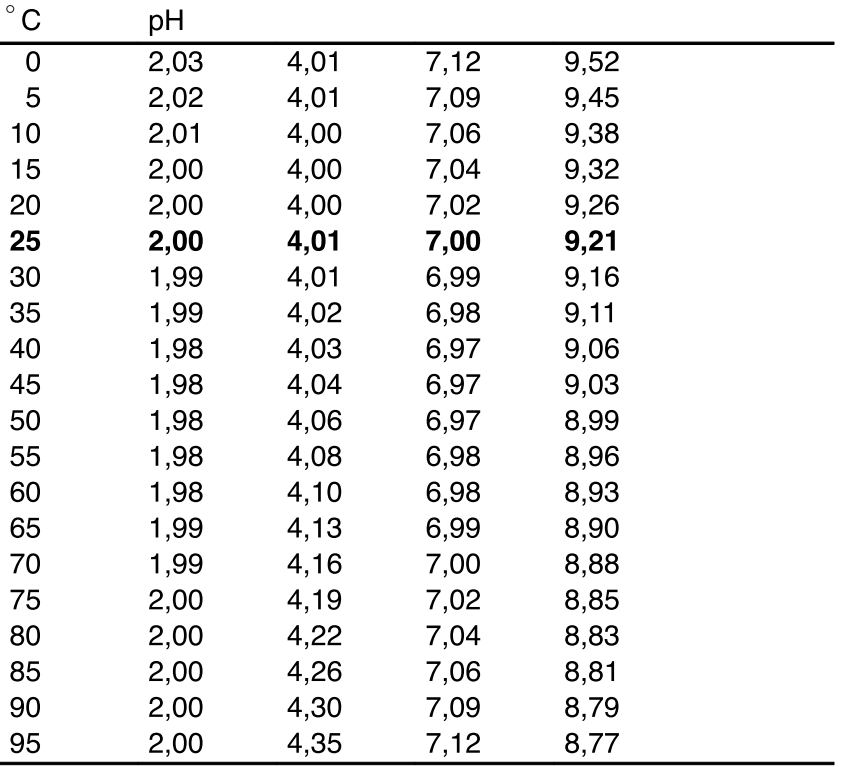

Merck / Riedel

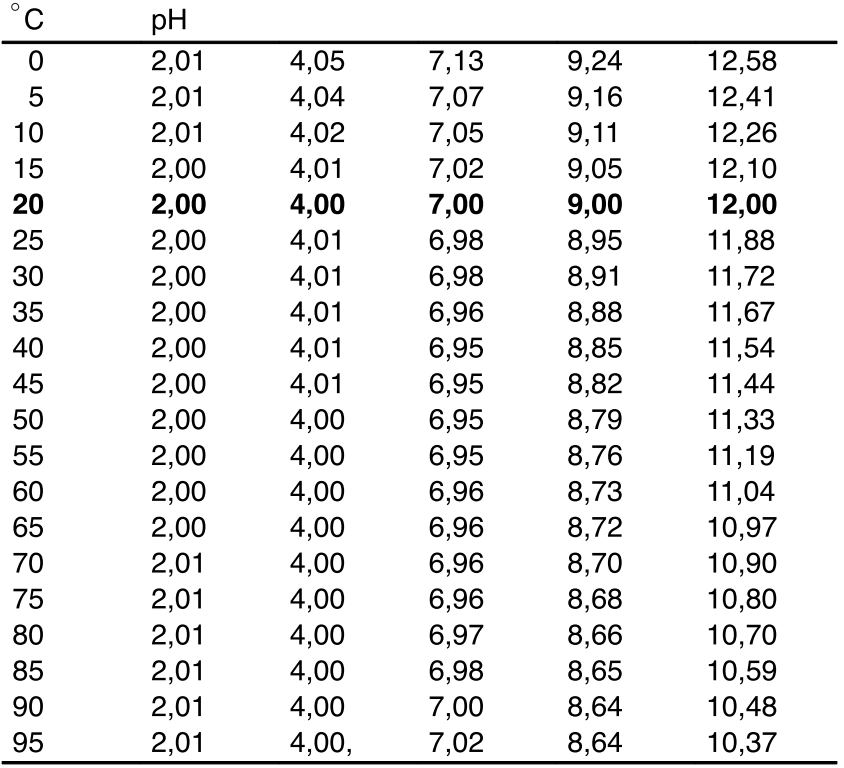

DIN 19267

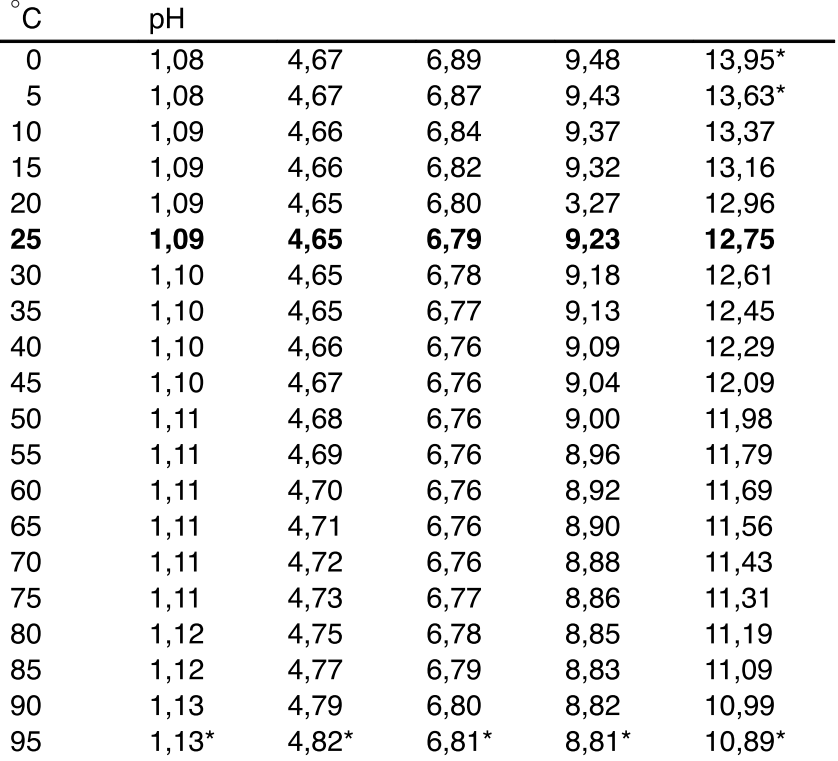

\* extrapoliert / extrapolated / extrapolée

NIST Standard (DIN 19266 : 2000-01)

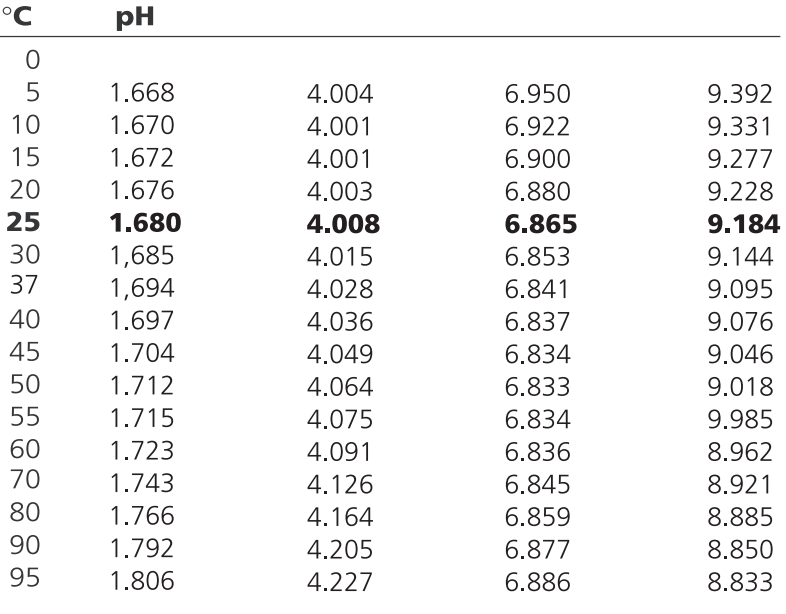

#### **Hinweis:**

Die pH(S)-Werte der einzelnen Chargen der sekundären Referenzmaterialien werden in einem Zertifikat eines akkreditierten Labors dokumentiert, das den entsprechenden Puffermaterialien beigegeben wird. Nur diese pH(S)-Werte dürfen als Standardwerte der sekundären Referenzpuffermaterialien verwendet werden. Entsprechend enthält diese Norm keine Tabelle mit praktisch verwendbaren Standard-pH-Werten. Lediglich zur Orientierung gibt die oben angeführte Tabelle Beispiel für pH(PS)-Werte.

Techn. Puffer nach NIST / According to NIST / Suivant NIST

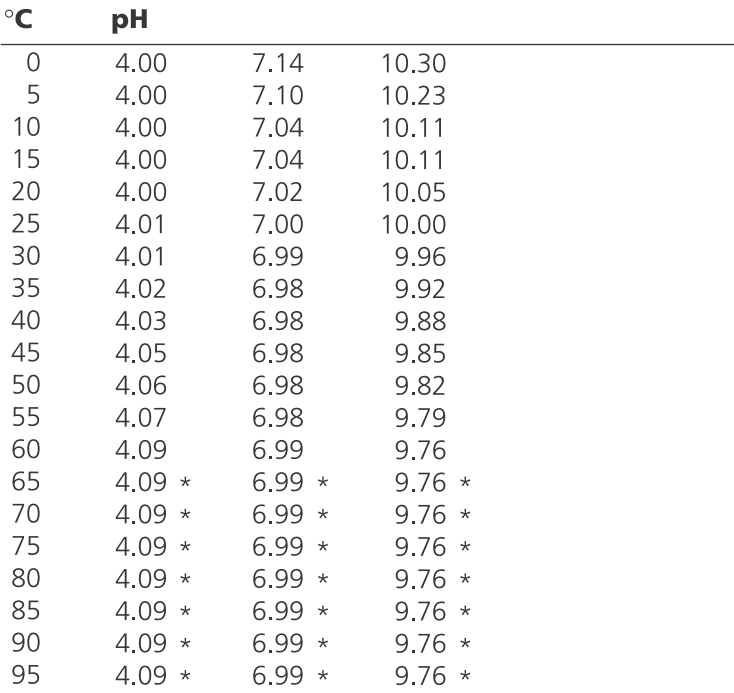

\* Values complemented

# **Puffersatz eingebbar: SW 700-002**

Menüauswahl: Parametrierung/Systemsteuerung/Puffertabelle Vorgabe individueller Puffersatz (mit 3 Pufferlösungen) für die pH-Messung

### **Puffertabelle**

Ein individueller Puffersatz kann eingegeben werden. Dazu müssen 3 komplette Pufferlösungen in steigender Reihenfolge (z. B. pH 4, 7, 10) temperaturrichtig eingegeben werden (Bereich 0 ... 95 °C, Schrittweite 5 °C). Abstand der Puffer im gesamten Temperaturbereich: mindestens 2 pH. Dieser Puffersatz steht dann zusätzlich zu den fest vorgegebenen Standard-Pufferlösungen unter der Bezeichnung "Tabelle" zur Verfügung.

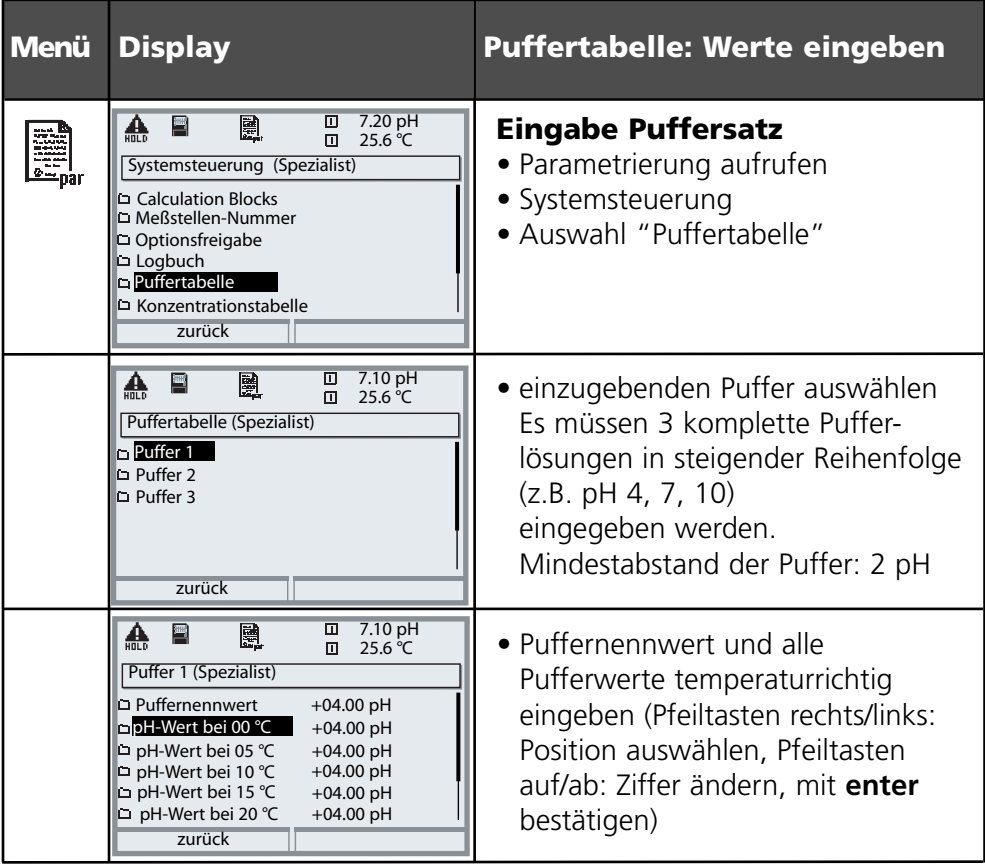

**Die Auswahl des individuellen Puffersatzes** erfolgt im Menü: Parametrierung/Modul pH/Cal-Voreinstellungen/Calimatic-Puffer/Tabelle.

# **Übersicht zur Parametrierung**

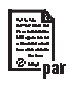

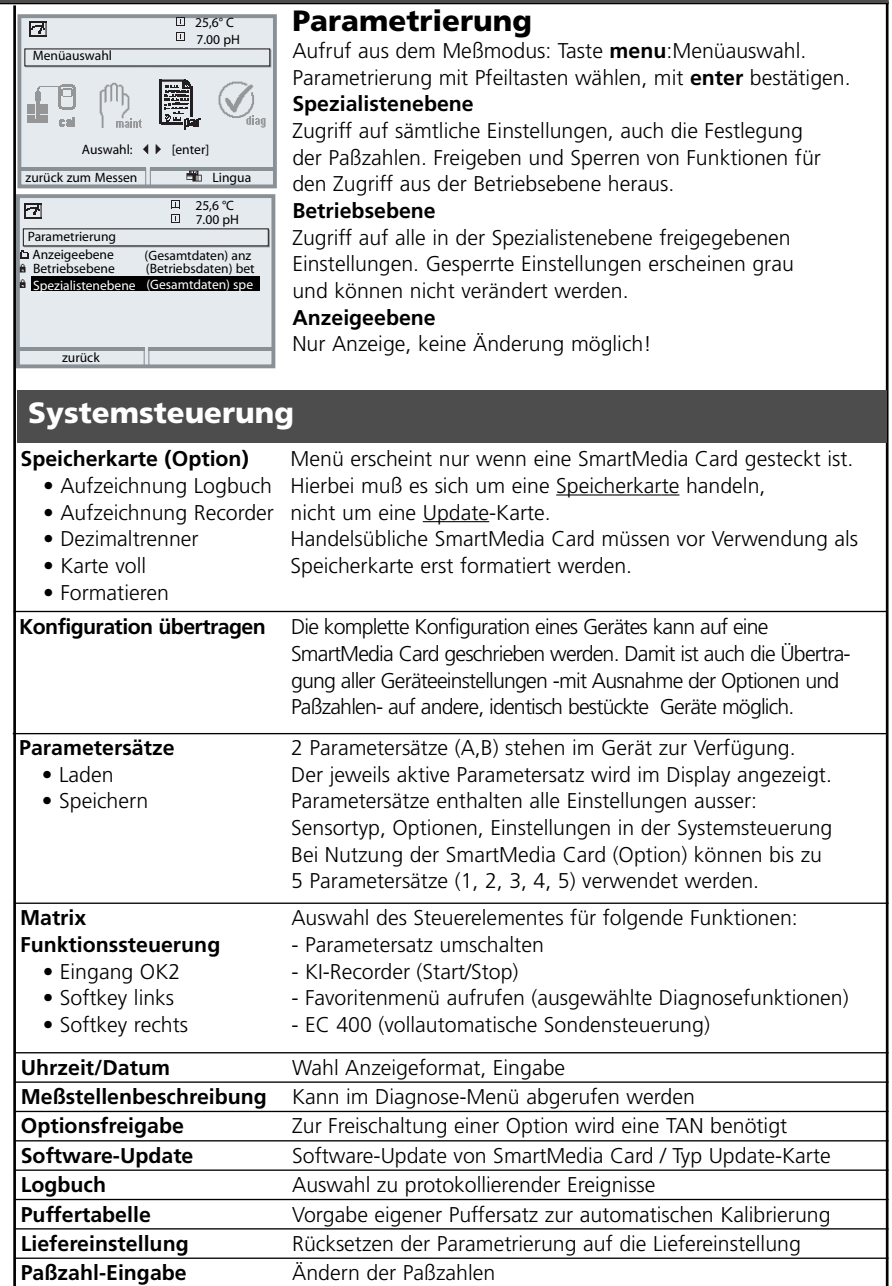

### **Menü Parametrierung**

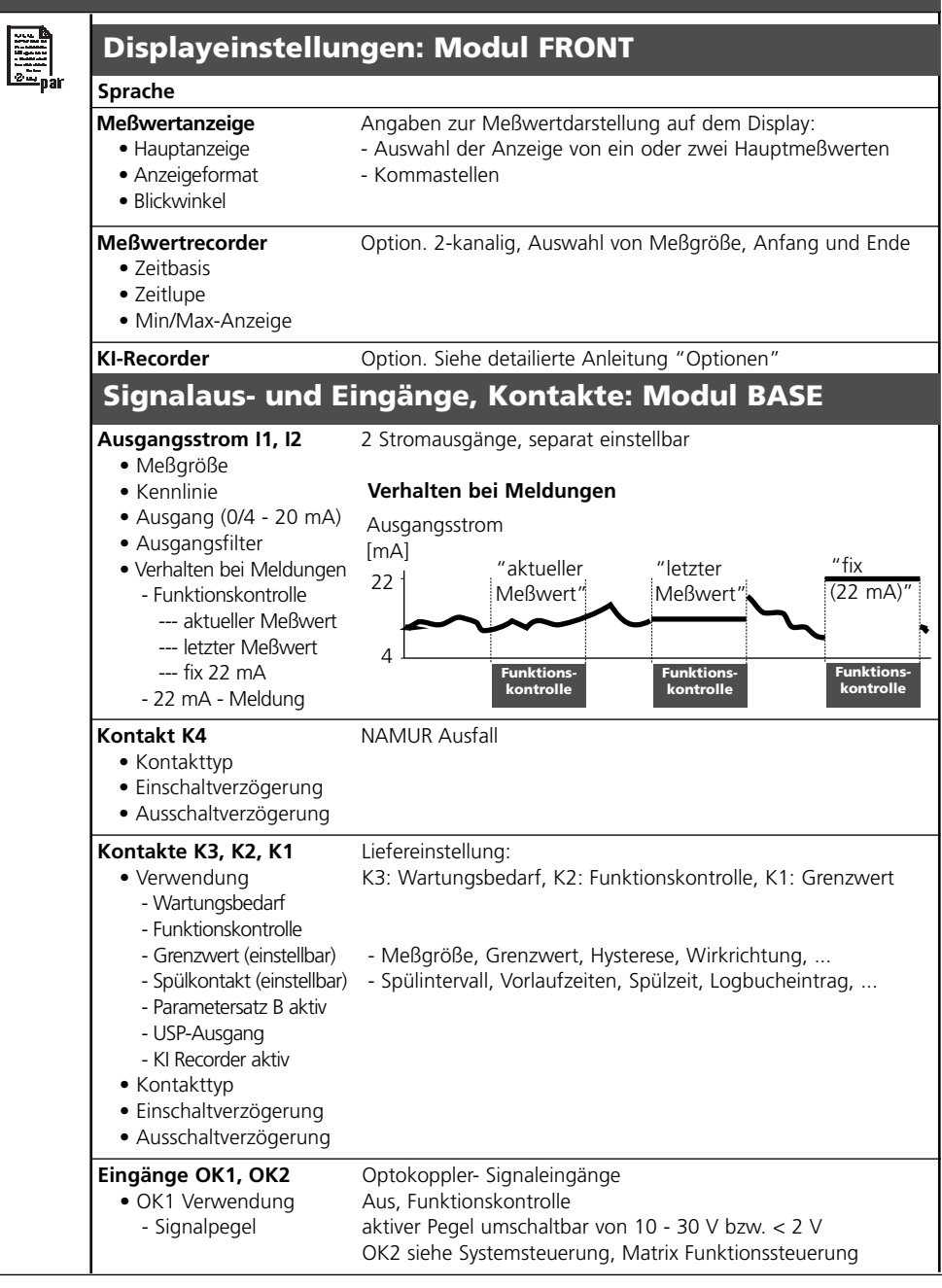

### **METTLER TOLEDO**

# **Menü Parametrierung**

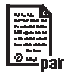

### **Modul pH 2700i(X)**

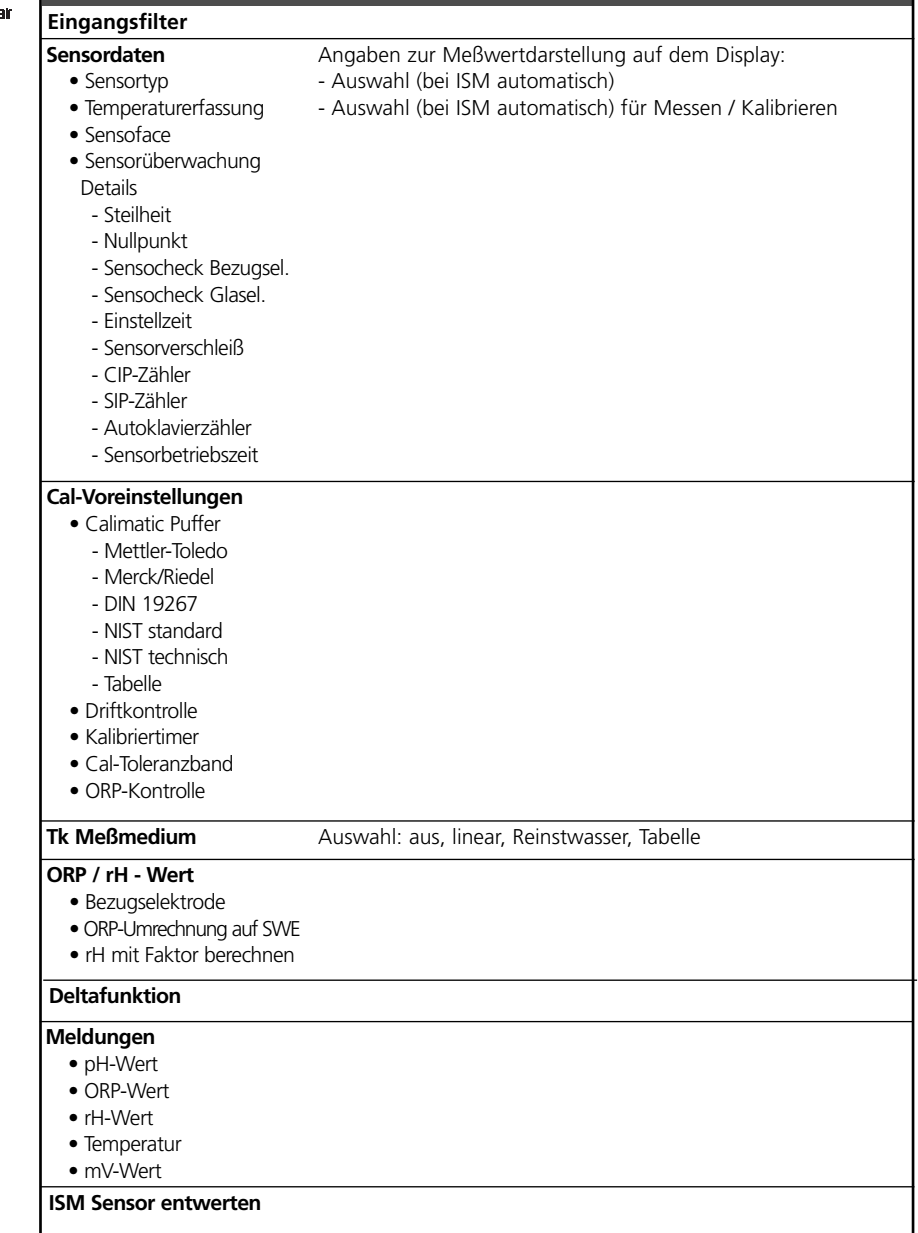
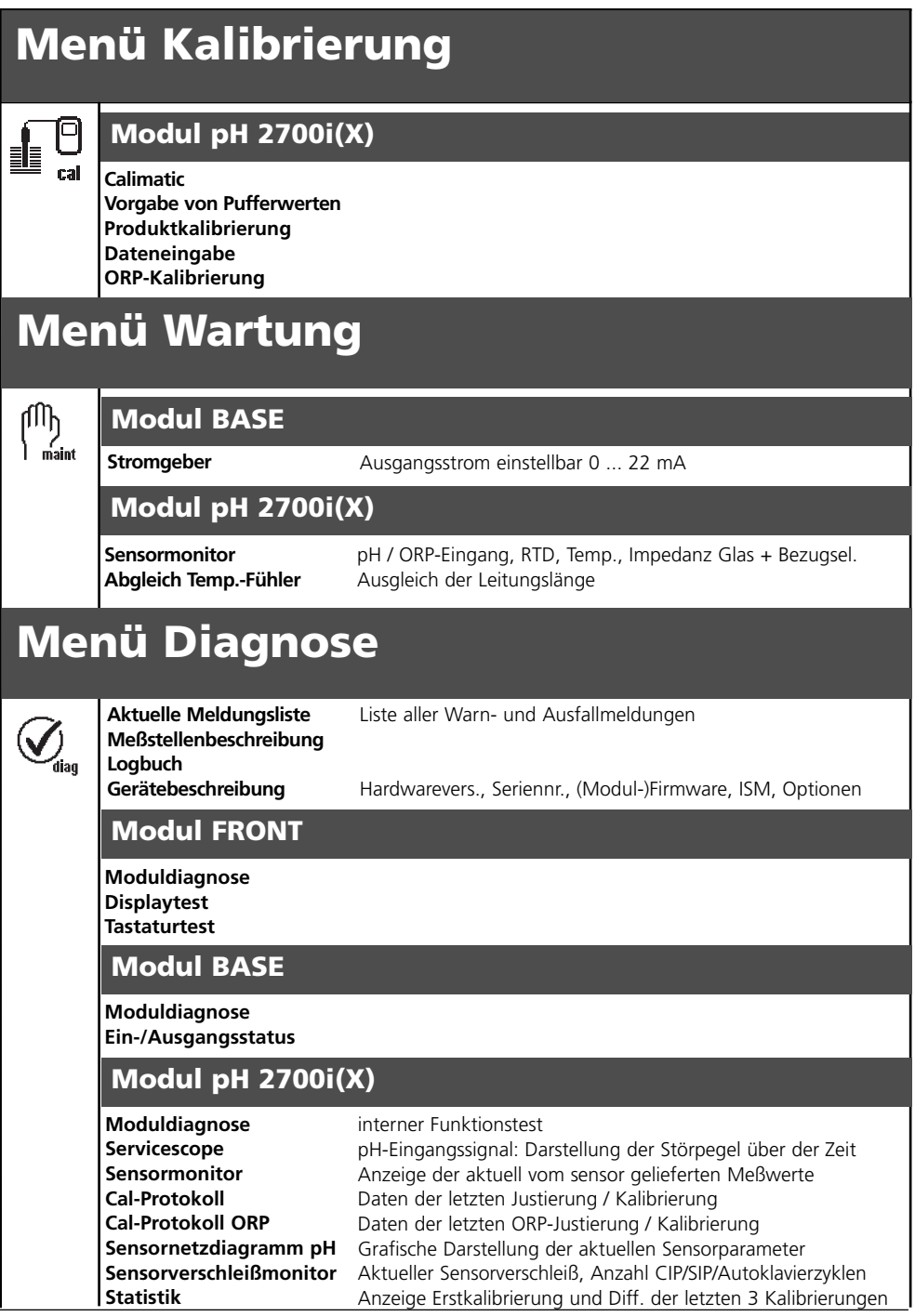

# **Index**

#### **A**

Abgleich Temperaturfühler 56 adaptiver Kalibriertimer 67, 92 Aktuelle Meldungsliste 89 Anzeigeebene 57 Audit Trail Log 8 Auflösungsgrenze 98 Ausfall 73, 80 Ausgangsfilter 78 Ausgangsstrom 75 Autoklavier-Zähler (nur ISM) 22 Automatische Puffererkennung Calimatic 44 **B** Beschaltungsbeispiele 29 Bestimmungsgemäßer Gebrauch 8 Betriebsebene 57 Bezugselektrode 52 Bezugselektrodentypen 52 Blitzschutz 97 **C** Cal-Protokoll 93 Cal-Toleranzband 67 Cal-Toleranzband Programmablauf 65 Calculation Blocks 86 Calimatic-Puffer 67 CIP (Cleaning in Place) 26 **D** Datenaufzeichnung 14 Deltafunktion 68, 71 Diagnose 91-92 Diagnose-Meldungen als Favorit setzen 24 Diagnosefunktionen 89 digitale Eingänge 84 Displaysymbole Meldungen 73

Dreipunktkalibrierung 40 **E** EG-Konformitätserklärung 3 Ein-/Ausgangsstatus 90 Eingänge OK1,OK2 84 Eingangsfilter 62 Einpunktkalibrierung 40 Einsatz im explosionsgefährdeten Bereich 9 Electronic Signature 8 EMV 97 Entsorgung 2 Erstkalibrierung 40 Erstkalibrierung ISM 20 Explosionsschutz 97 **F** Favoriten 24 Favoriten auswählen 25 FDA 21 CFR Part 11 8 Funktionen 13 Funktionen sperren / freigeben 58 Funktionskontrolle 59, 80 **G** Gerätebeschreibung 10, 90 Gerätegrenzen 72 Gerätegrenzen max 72 Gewährleistung 2 Grenzwert 83 **H** Hysterese 83 **I** ISFET-Nullpunktverschiebung 54 ISFET-Sensor 30 ISM - Diagnose 23 ISM - Intelligent Sensor Management 18

## **Index**

```
ISM - Plug and Measure 19
ISM-Sensorbeschreibung 90
Isothermenschnittpunktspannung 51
J
Justierung 39
K
Kalibrierablauf 42
Kalibriertimer 67, 92
Kalibrierung 38
Kalibrierung durch Dateneingabe vorgemessener Meßketten 50
Kalibrierung mit manueller Eingabe der Pufferwerte 46
Kennlinie 76
Klemmenschild 27
Kontakttyp 83
Kurzbeschreibung 12
L
Liefereinstellung 74
logarithmische Ausgangskennlinie 77
Logbuch 74, 89
M
M 700 BASE 15
M 700 FRONT 12, 14
Matrix Funktionssteuerung 24
Meldung "Ausfall" 79
Meldung "Wartungsbedarf" 79
Meldung bei Überschreitung des Strombereiches 79
Meldungen 72-73
Meldungsliste 73, 89
Menüauswahl 34
Menügruppen 13
Menüpunkte 13
Menüstruktur 34
Meßwertanzeige einstellen 36
Meßwerte 75
```
Minimale Meßspannen bei Stromausgängen 98 Modul einsetzen 28 Modul parametrieren 59 Modulbestückung 15 Moduldiagnose 90-91 Modulkonzept 11 **N** NAMUR-Signale 79-80 Nebenanzeigen 24, 36 Nullpunkt 51 **O** OK-Eingänge 84 Optionsfreigabe 66 ORP-Justierung 52 ORP/rH-Wert 68, 71 **P** Parametersatz über OK2 umschalten 85 Parametersatz über Schaltkontakt signalisieren 85 Parametersätze 14, 85 Parametriertabellen (Excel) 17 Parametrierung Cal-Voreinstellungen 64 Parametrierung der Sensordaten 60 Parametrierung Grenzwert 83 Parametrierung ISM 21 Parametrierung Meldungen 72 Parametrierung ORP/rH-Wert 71 Parametrierung Schaltkontakte 82 Parametrierung Tk Meßmedium 69 Parametrierung Voreinstellung und Auswahlbereich 68 Parametrierung: Bedienebenen 57 Parametrierung: Funktionen sperren 58 Paßzahl-Eingabe 35 pH-Sensorüberwachung einstellbar 60 Piktogramme 115

Produktkalibrierung 48 Puffersatz eingebbar 105 Puffertabellen 99 **R** Redox (ORP)- Messung 32 Redoxpotential bezogen auf Standard-Wasserstoffelektrode (SWE) 52 Rücksendung im Garantiefall 2 **S** Schaltkontakte 80 Schaltkontakte: Schutzbeschaltung 81 Schaltpegel 84 Sensocheck - Sensorüberwachung 61 Sensocheck, Sensoface 61 Sensoface 60 Sensoface-Kriterien 61 Sensor Netzdiagramm 93 Sensordaten 62 Sensormonitor 56, 91 Sensorüberwachung Details 21, 60 Sensorverschleißmonitor (nur ISM) 23 Sensorwechsel 40 ServiceScope 91 Sicherheitshinweise 9 SIP (Sterilize in Place) 26 SmartMedia-Card 14-15 Softkeys 24, 36 Softwareversion 10 Spezialistenebene 57 Standard-Wasserstoff-Elektrode 53 Statistik 93 Steuersignal 84 Stromausgang parametrieren 75 Stromausgänge 98 Stromausgänge: Kennlinienverlauf 76

Stromspanne 98 Symbole (Display) 115 Systemsteuerung 74 **T** Technische Daten 94 Temperaturabhängigkeit gängiger Bezugssysteme 53 Temperaturfühlerabgleich 56 Temperaturkompensation des Meßmediums 70 Temperaturkompensation während der Kalibrierung 41 Testmöglichkeiten 90 Tk Meßmedium 68-69 Toleranzband-Justage 64, 92 **U** Überschreitung des Strombereiches 79 Übersicht Menüauswahl 116 Überwachungsfunktionen für die Kalibrierung 51 **V** Vorbeugende Wartung 22 **W** Warenzeichen 2 Wartung 56, 73 Wartungsbedarf 80 **Z** Zeitkonstante 78 Zusatzfunktion SW 700-005 aktivieren 66

Zweipunktkalibrierung 40

### **Index**

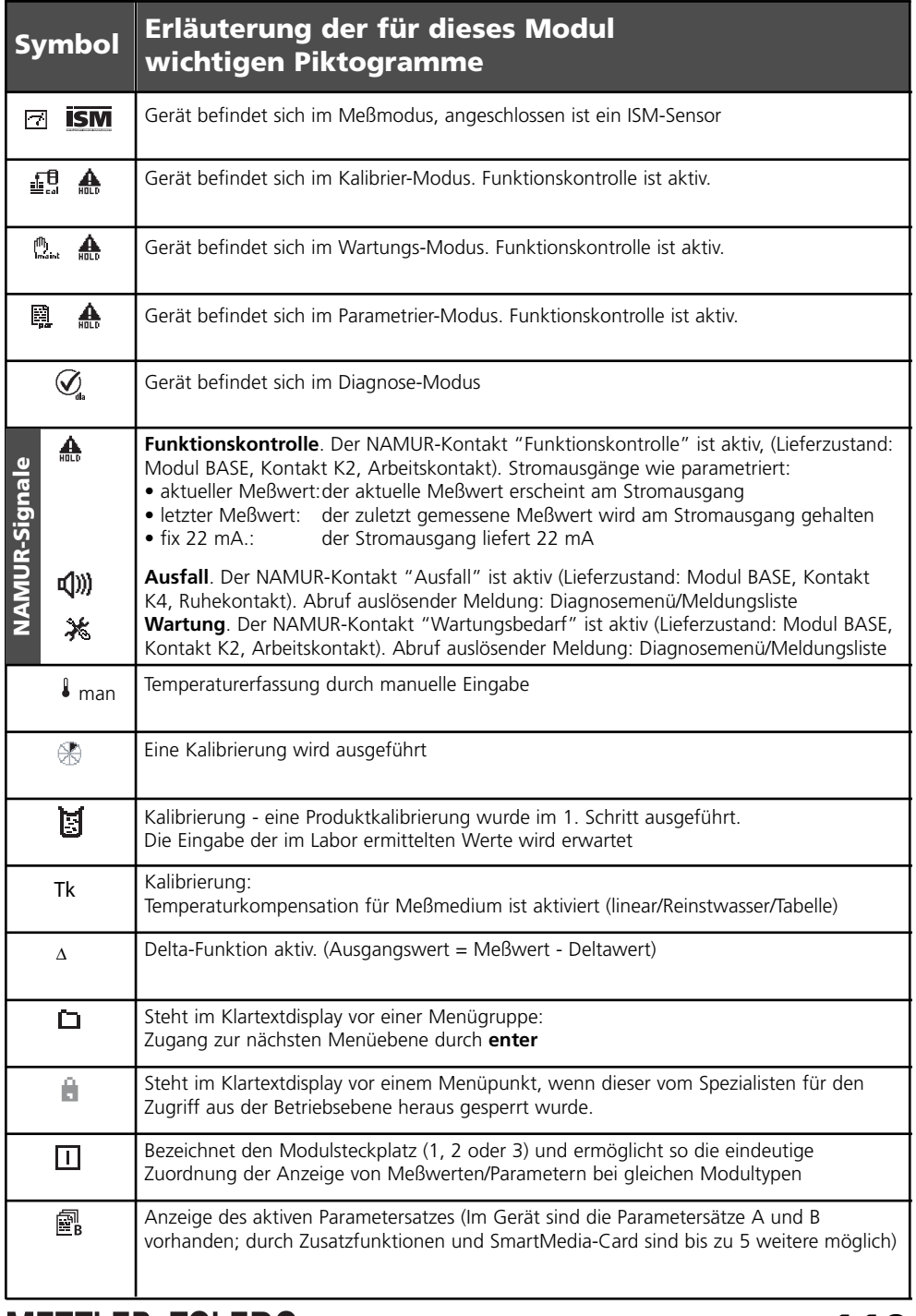

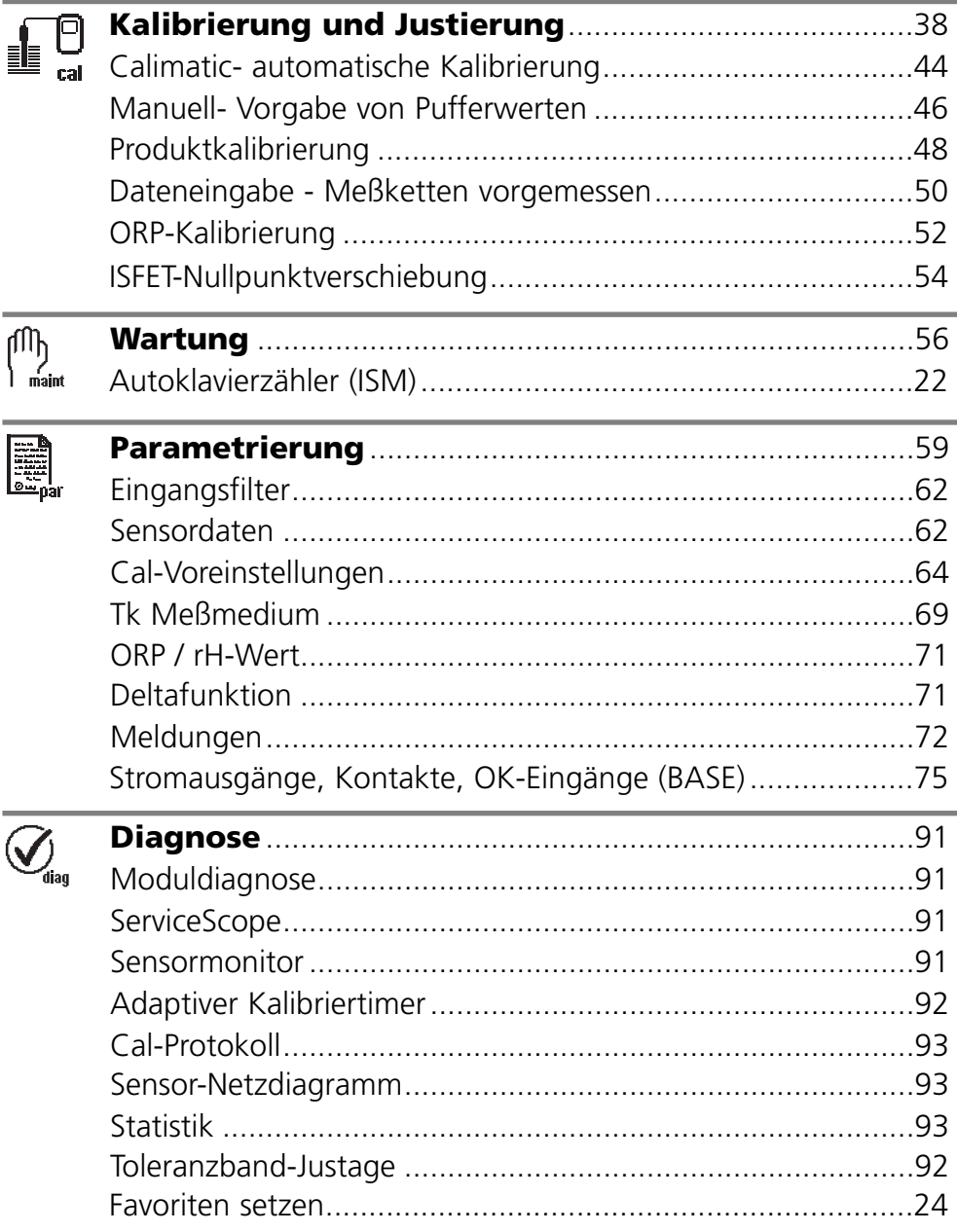